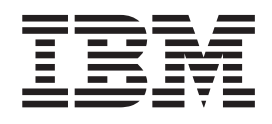

IBM Cúram Social Program Management

# Cúram-Konfigurationshandbuch zur Verwaltung integrierter Fälle

*Version 6.0.5*

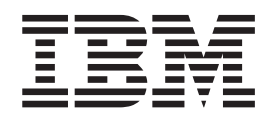

IBM Cúram Social Program Management

# Cúram-Konfigurationshandbuch zur Verwaltung integrierter Fälle

*Version 6.0.5*

#### **Hinweis**

Vor Verwendung dieser Informationen und des darin beschriebenen Produkts sollten die Informationen in ["Bemerkungen"](#page-62-0) [auf Seite 53](#page-62-0) gelesen werden.

#### **Überarbeitung: Mai 2013**

Diese Ausgabe bezieht sich auf IBM Cúram Social Program Management v6.0.5 und alle nachfolgenden Releases, sofern nicht anderweitig in neuen Ausgaben angegeben.

Licensed Materials - Property of IBM.

#### **© Copyright IBM Corporation 2012, 2013.**

© Cúram Software Limited. 2011. Alle Rechte vorbehalten.

# **Inhaltsverzeichnis**

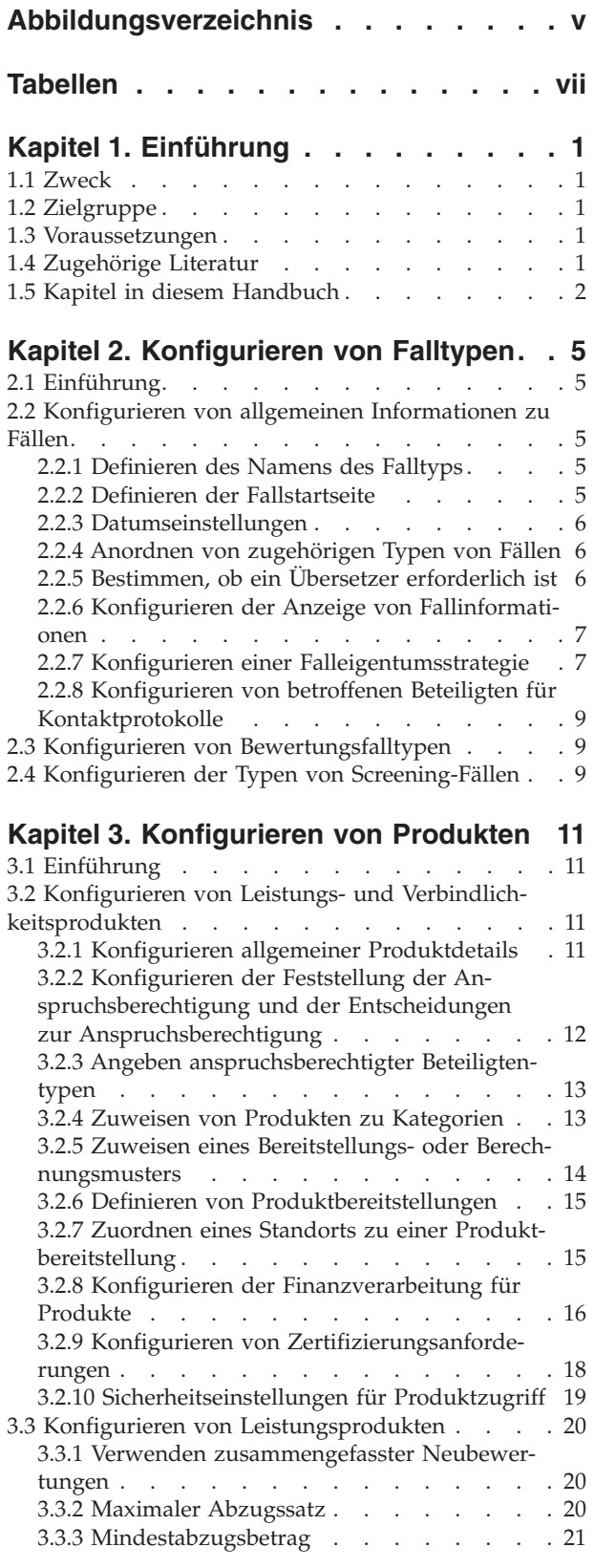

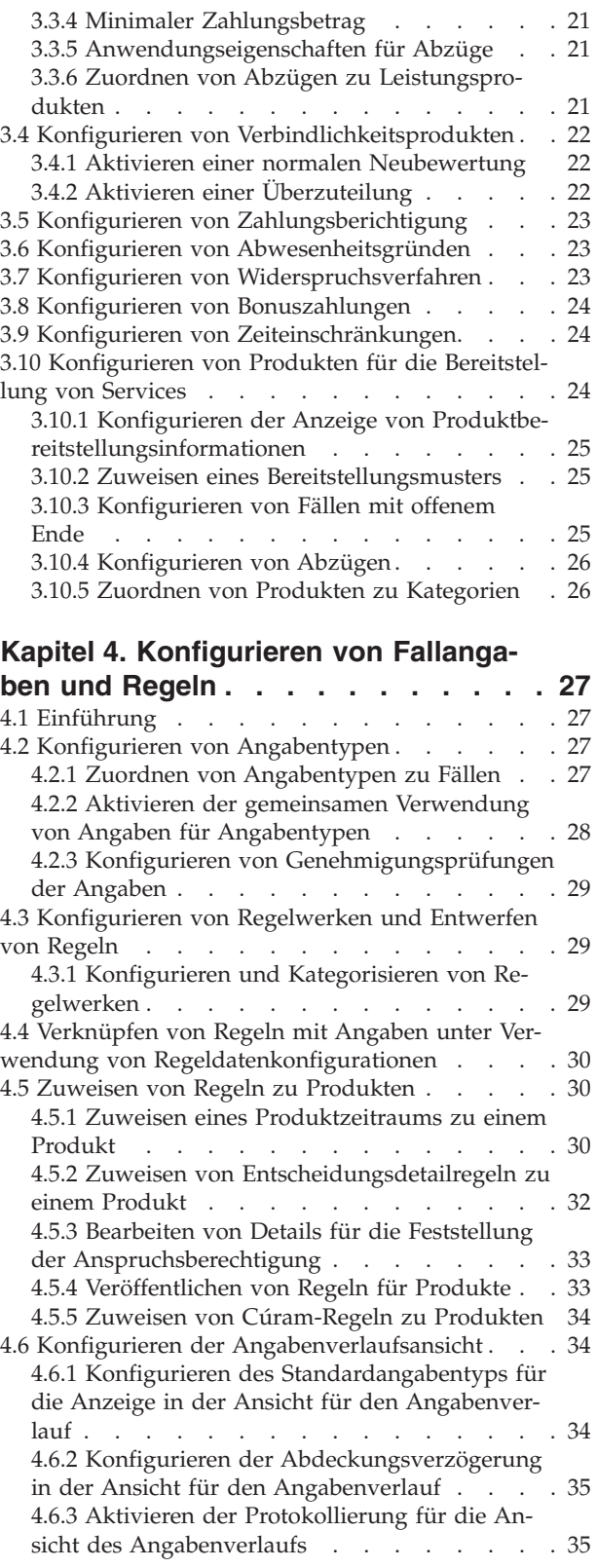

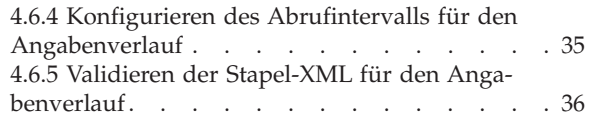

### **[Kapitel 5. Konfigurieren der laufenden](#page-46-0)**

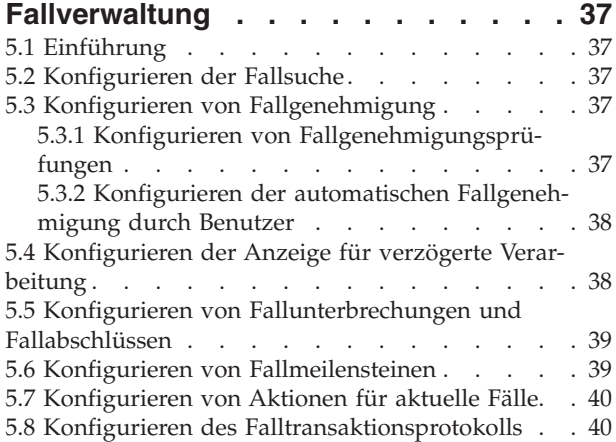

#### **[Anhang. Implementieren von Satztabel-](#page-50-0)**

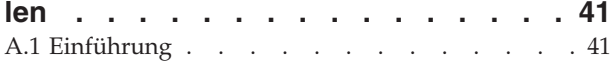

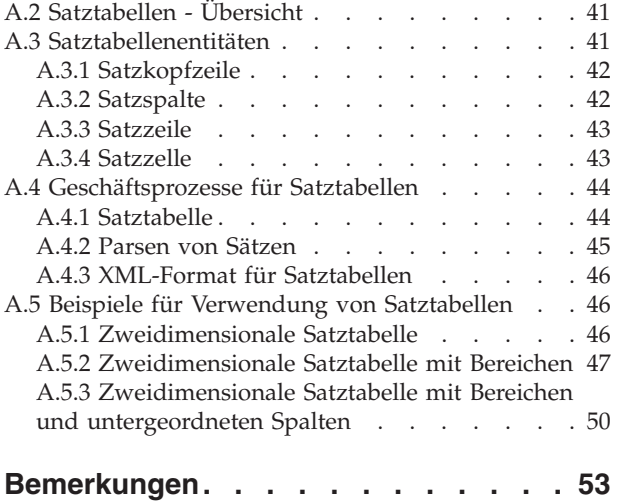

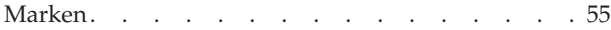

<span id="page-6-0"></span>**Abbildungsverzeichnis**

**vi** IBM Cúram Social Program Management: Cúram-Konfigurationshandbuch zur Verwaltung integrierter Fälle

# <span id="page-8-0"></span>**Tabellen**

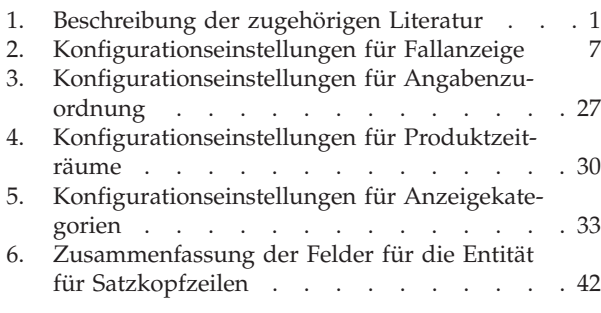

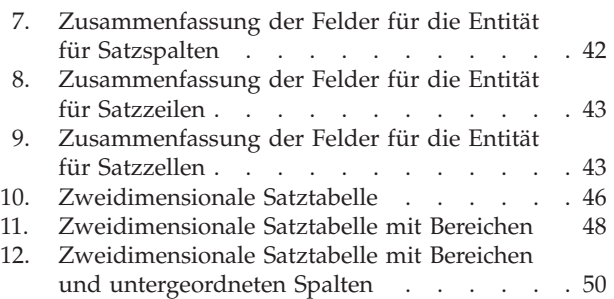

**viii** IBM Cúram Social Program Management: Cúram-Konfigurationshandbuch zur Verwaltung integrierter Fälle

# <span id="page-10-0"></span>**Kapitel 1. Einführung**

### **1.1 Zweck**

In diesem Handbuch werden die Konfigurationsoptionen beschrieben, die für Verwaltung integrierter Fälle von Cúram verfügbar sind. Darunter befinden sich die Optionen, die für die Konfiguration von Falltypen, Produkten, Fallangaben und Regeln sowie die Aspekte der laufenden Fallverwaltung verfügbar sind.

Diese Konfigurationsoptionen werden von einem Administrator in der Laufzeitverwaltungsanwendung und der Laufzeitsystemverwaltungsanwendung verwaltet.

### **1.2 Zielgruppe**

Dieses Handbuch richtet sich an Administratoren, die für die Konfiguration der Cúram-Komponenten für die Verwaltung integrierter Fälle verantwortlich sind. Es wird vorausgesetzt, dass die Administratoren bereits mit Codetabellen, Anwendungseigenschaften und der Systemsicherheit im Rahmen der Systemverwaltung gearbeitet haben.

### **1.3 Voraussetzungen**

Es wird vorausgesetzt, dass der Leser mit den Unternehmenskonzepten zur Verwaltung integrierter Fälle von Cúram vertraut ist. Die Lektüre des Handbuchs zur Verwaltung integrierter Fälle von Cúram wird vorausgesetzt.

### **1.4 Zugehörige Literatur**

Zusätzlich zu der oben beschriebenen vorausgesetzten Literatur gibt es einige verfügbare Dokumente, die sich auf die in diesem Handbuch beschriebenen Themen beziehen. Einige dieser Dokumente enthalten nützliche Hintergrundinformationen, andere hingegen enthalten ausführlichere Informationen zu den in diesem Handbuch beschriebenen Themen. In der folgenden Tabelle finden Sie eine kurze Beschreibung zu diesen Dokumenten:

| Bezeichnung des Dokuments                                                | Beschreibung                                                                                                    |
|--------------------------------------------------------------------------|----------------------------------------------------------------------------------------------------|
| Cúram-Handbuch zu Beteiligten                                            | In diesem Handbuch werden die grundlegenden Kon-<br>zepte von Beteiligten und Beteiligtentypen definiert.                                                                                                    |
| Handbuch 'Cúram Evidence Guide'                                          | Dieses Handbuch vermittelt eine Übersicht über die<br>Hauptfunktionen des Frameworks für Angaben sowie<br>über die Pflege (Verwaltung) der Angaben mit diesem<br>Framework.                                                                                               |
| Handbuch 'Cúram Person and Prospect Person Evidence<br>Developers Guide' | Dieses Handbuch vermittelt ein allgemeines technisches<br>Verständnis von Angaben zu Personen/Anwärtern und<br>ihren Komponenten. Außerdem zeigt es die verfügbaren<br>Anpassungsoptionen und Erweiterungspunkte auf.                                                     |
| Cúram-Handbuch zur Standortadministration                                | Dieses Handbuch bietet eine Übersicht über die Funktion<br>von standortbasierter Sicherheit.                                                                                                    |
| Handbuch zu Cúram Financials                                             | Dieses Handbuch bietet eine Übersicht über die<br>Finanzverarbeitung mit Cúram, darunter die Verwaltung<br>von Zahlungen und Verbindlichkeiten, die Verarbeitung<br>von Abzügen und Anpassungen sowie eine Beschreibung<br>der verschiedenen Typen von Finanzanweisungen. |

*Tabelle 1. Beschreibung der zugehörigen Literatur*

| <b>Bezeichnung des Dokuments</b>                                                                                              | Beschreibung                                                                                                    |
|----------------------------------------------------------------------------------------------------|----------------------------------------------------------------------------------------------------|
| Grundlagen zu Cúram Financials Manager                                                                                        | Dieses Handbuch bietet eine technische Übersicht über<br>Cúram Financials Manager und enthält Beschreibungen<br>zur Erstellung eines Finanzplans und zur Pflege und Ver-<br>arbeitung von Finanztransaktionen, die unterschiedlichen<br>Falltypen zugeordnet sind.                                                                                     |
| Handbuch zur Erstellung eines Produkts                                                                                        | Dieses Handbuch enthält auf Beispielen basierende An-<br>weisungen zur Erstellung von Produkten. Am Anfang<br>steht ein einfaches Produktbeispiel gefolgt von einer zu-<br>nehmenden Komplexität mit verschiedenen<br>Produktbeispielen.                                                                                                    |
| Cúram-Konfigurationshandbuch für dynamische Anga-<br>ben                                                                      | In diesem Handbuch werden die<br>Konfigurationseinstellungen für dynamische Angaben in<br>Cúram beschrieben; es enthält außerdem Anweisungen<br>zur Verwendung des Editors für dynamische Angaben<br>für die Verwaltung von Fallangaben.                                                                                                    |
| Referenzhandbuch zu Cúram Express Rules                                                                                       | In diesem Handbuch werden die Cúram Express Rules-<br>Sprache, die -Entwicklungsumgebung und die<br>-Laufzeitfeatures beschrieben.                                                                                                    |
| Arbeiten mit Cúram Express Rules                                                                                              | Dieses Handbuch beinhaltet Anweisungen zur Erstellung<br>von Cúram Express Rules-Regelwerken und zur Verwen-<br>dung des Editors von Cúram Express Rules zum Hinzu-<br>fügen von geschäftlicher und technischer Logik zu einem<br>Regelwerk.                                                                                                    |
| Cúram-Handbuch zu den Grundlagen der<br>Anspruchsberechtigung und Leistungshöhe unter Ver-<br>wendung von Cúram Express Rules | In diesem Handbuch wird beschrieben, in welcher Bezie-<br>hung die Cúram-Engine für Anspruchsberechtigung und<br>Leistungshöhe zur Fallverarbeitung steht; außerdem ent-<br>hält dieses Handbuch technische Beschreibungen zur<br>Verarbeitung von Anspruchsberechtigung und<br>Leistungshöhe, zum Finanzplaner und zur Berichtigung<br>von Zahlungen. |
| Entwicklerhandbuch für Cúram-Meilensteine                                                                                     | In diesem Handbuch werden die<br>Konfigurationseinstellungen für Meilensteine beschrie-<br>ben; außerdem enthält es Anweisungen zu den<br>Entwicklungstasks, die durchgeführt werden müssen,<br>damit auf der Fallebene Fallmeilensteine erstellt werden<br>können.                                                                                    |

<span id="page-11-0"></span>*Tabelle 1. Beschreibung der zugehörigen Literatur (Forts.)*

#### **1.5 Kapitel in diesem Handbuch**

In der folgenden Liste werden die Kapitel dieses Handbuchs beschrieben:

#### **Konfigurieren von Falltypen**

In diesem Kapitel werden die Konfigurationsoptionen beschrieben, die für die Konfiguration von Falltypen verfügbar sind. Die Falltypen "Integriert", "Produkt", "Screening" und "Bewertung" haben eine Reihe von Konfigurationsoptionen gemein; diese werden im vorliegenden Kapitel beschrieben. Konfigurationseinstellungen für den Falltyp "Integriert" rangieren unter den gemeinsam genutzten Konfigurationsoptionen. Konfigurationsoptionen, die für die Falltypen "Bewertung" und "Screening" spezifisch sind, werden ebenfalls in diesem Kapitel beschrieben.

#### **Konfigurieren von Produkten**

In diesem Kapitel werden die Konfigurationsoptionen beschrieben, die für die Produktkonfiguration spezifisch sind. Die Produktkonfiguration umfasst die Konfiguration von Leistungs- und Verbindlichkeitsprodukten. In diesem Kapitel werden außerdem Konfigurationsoptionen beschrieben, die die Verarbeitung der Feststellung der Anspruchsberechtigung und Leistungshöhe von Kunden sowie die Finanzverarbeitung steuern. Die Produktkonfiguration umfasst auch die Konfiguration von Abwesenheitsgründen, Bonuszahlungen, Zeiteinschränkungen und Widerspruchsverfahren.

#### **Konfigurieren von Angaben und Regeln**

In diesem Kapitel werden die Konfigurationsoptionen beschrieben, die für Fallangaben und Regeln verfügbar sind. Dazu gehören die Konfiguration des Angabentyps, wobei Angabentypen zu Falltypen zugeordnet werden, die Konfiguration von Regelwerken, der Regelentwurf sowie die Zuweisung von Regeln zu Produkten.

#### **Konfigurieren der laufenden Fallverwaltung**

In diesem Kapitel werden die verfügbaren Konfigurationsoptionen beschrieben, mit deren Hilfe Administratoren unterschiedliche Aspekte der laufenden Fallverwaltung konfigurieren können. Diese Optionen umfassen die Einstellung von Anwendungseigenschaften, mit deren Hilfe die Einrichtung der Fallsuche, die Fallgenehmigung, die Fallneubewertung sowie der Fallabschluss und die Anzahl der Einträge gesteuert werden, die im Falltransaktionsprotokoll angezeigt werden sollen. Im Rahmen der laufenden Fallverwaltung können auch Meilensteine für Fälle konfiguriert werden.

IBM Cúram Social Program Management: Cúram-Konfigurationshandbuch zur Verwaltung integrierter Fälle

# <span id="page-14-0"></span>**Kapitel 2. Konfigurieren von Falltypen**

# **2.1 Einführung**

In diesem Kapitel werden die Konfigurationsoptionen beschrieben, die für Falltypen verfügbar sind. Damit Fallbearbeiter Fälle auf Fallebene erstellen können, können die folgenden Falltypen konfiguriert werden: integrierter Falltyp und Produktfalltyp.

Beachten Sie, dass die Anwendung die folgenden Falltypen unterstützt: Screening-Falltyp und Bewertungsfalltyp. Die beiden Falltypen für Screening und für Bewertung können von Administratoren gepflegt und bei der Verarbeitung der Fallverwaltung verwendet werden; die Screening-Funktion jedoch wird vom Modul Cúram Common Intake bereitgestellt, die Bewertungsfunktion von den Modulen Cúram Decision Assist und Cúram Outcome Management. Die Konfiguration für diese Bereiche ist umfangreich und wird in diesem Handbuch nicht abgehandelt. Informationen zur Screening-Konfiguration finden Sie im Konfigurationshandbuch zu Cúram Common Intake. Informationen zur Bewertungskonfiguration finden Sie im Handbuch zu Cúram Decision Assist und im Konfigurationshandbuch zu Cúram Outcome Management.

In diesem Kapitel liegt das Hauptaugenmerk auf den Konfigurationsoptionen, die mehreren Falltypen gemein sind; außerdem werden die Optionen beschrieben, die für den Screening- und Bewertungsfalltyp spezifisch sind. Beachten Sie, dass die meisten Optionen für die Konfiguration des integrierten Falltyps auch anderen Falltypen gemein sind. Darum werden Optionen für die Konfiguration von integrierten Fällen vollständig in 2.2, "Konfigurieren von allgemeinen Informationen zu Fällen" beschrieben. Beachten Sie außerdem, dass die Konfiguration von Produktfalltypen umfangreich ist; aus diesem Grund werden die produktspezifischen Konfigurationsoptionen in einem separaten Kapitel beschrieben. Weitere Informationen finden Sie in [Kapitel 3, "Konfigurieren von Produkten", auf Seite 11.](#page-20-0)

### **2.2 Konfigurieren von allgemeinen Informationen zu Fällen**

In diesem Abschnitt werden die Konfigurationsoptionen beschrieben, die mehreren Falltypen gemein sind. So sind beispielsweise Konfigurationsoptionen für die Fallanzeige sowohl integrierten Falltypen als auch Produktfalltypen gemein. Beachten Sie, dass die meisten unten beschriebenen Konfigurationsoptionen auch den Bewertungs- und Screening-Falltypen gemein sind.

### **2.2.1 Definieren des Namens des Falltyps**

Für jeden Falltyp muss ein eindeutiger und einfach zu identifizierender Name definiert werden. Dabei handelt es sich um den Namen, der überall dort in der Anwendung angezeigt wird, wo auf den Fall Bezug genommen wird.

Beachten Sie, dass wenn ein Name für einen integrierten Falltyp definiert wird, das System diesen integrierten Falltyp automatisch als Kategorie verfügbar macht, dem Produkte zugewiesen werden können, so-fern diese konfiguriert sind. Weitere Informationen finden sie in [3.2.4, "Zuweisen von Produkten zu](#page-22-0) [Kategorien", auf Seite 13.](#page-22-0)

**Anmerkung:** Für alle Falltypen wird ein Falltypname definiert.

### **2.2.2 Definieren der Fallstartseite**

Für jeden Falltyp muss eine Fallstartseite konfiguriert werden, damit er auf der Fallebene erstellt werden kann. Auf dieser Seite können Fallbearbeiter zu allen Fällen, die auf diesem Falltyp basieren, Falldetails anzeigen. Mit der Einstellung für die Fallstartseite wird der Name der verwendeten JSP-Seite festgelegt.

<span id="page-15-0"></span>In der Anwendung werden Standardstartseiten für die einzelnen Falltypen bereitgestellt, die Behörden bei Bedarf außer Kraft setzen können.

**Anmerkung:** Eine Fallstartseite wird für alle Falltypen konfiguriert.

### **2.2.3 Datumseinstellungen**

Mit den Datumseinstellungen wird der Zeitraum definiert, für den die Falldetails gültig sind. Es stehen die folgenden Datumseinstellungen zur Verfügung: Startdatum und Enddatum. Ist kein Startdatum angegeben, legt das System das aktuelle Datum automatisch als Startdatum fest.

**Anmerkung:** Datumseinstellungen sind Screening-, Bewertungs- und Produktfalltypen gemein.

### **2.2.4 Anordnen von zugehörigen Typen von Fällen**

Mit der Einstellung "Typ" haben Administratoren die Möglichkeit, Zuordnungen zwischen zugehörigen Typen von Fällen zu erstellen. So kann beispielsweise ein Administrator eine Reihe von zugehörigen Leistungsprodukten gruppieren und sie auf der Fallebene in einer Dropdown-Liste zur Verfügung stellen. Die Anwendung enthält die Einstellung "Typ", mit der diese Zuordnungen vorgenommen werden können. Vorhandene Typen können über die Dropdown-Liste mit den Typen einem Falltyp zugeordnet werden.

Produktfalltypen werden der Codetabelle der Produkttypen (ProductType) zugeordnet. Dieser Codetabelle kann ein neuer Typ dynamisch hinzugefügt werden, der dann im Rahmen der Systemverwaltung veröffentlicht wird. Alternativ dazu kann bei der Erstellung eines Produkts ein neuer Typ dynamisch hinzugefügt werden. Wenn ein neuer Typ manuell hinzugefügt wird, wird dieser im System anschließend in der Dropdown-Liste "Typ" angezeigt; dort kann er bei Bedarf anderen Produktfalltypen zugeordnet werden. Manuell hinzugefügte Typen werden automatisch zur Codetabelle der Produkttypen (ProductType) hinzugefügt.

Beachten Sie, dass ein Fall unter mehreren Typen angeordnet werden kann. So kann beispielsweise ein Produktfalltyp zum Typ "Wiedereingliederung" sowie zum Typ "Unterstützung mit Bargeld" gehören.

**Anmerkung:** Die Einstellung "Typ" ist Produktfalltypen und Bewertungsfalltypen gemein.

### **2.2.5 Bestimmen, ob ein Übersetzer erforderlich ist**

Mit dem Indikator "Übersetzungsbedarf bestimmen" wird festgelegt, ob die Übersetzungsanforderungen eines Kunden vom System innerhalb der einzelnen Fälle, bei denen der Kunde als Fallmitglied fungiert, automatisch bewertet werden. Wenn dieser Indikator gesetzt ist, werden die Übersetzungsanforderungen eines Kunden auf der Grundlage der bevorzugten Sprache des Kunden und der Sprachkenntnisse des Falleigentümers automatisch bewertet.

Wenn der Falleigentümer keine Kenntnisse einer definierten Sprache hat, die mit der bevorzugten Sprache des Kunden übereinstimmt, die bei der Registrierung erfasst wurde, legt das System automatisch fest, dass Übersetzungsservices notwendig sind.

Wenn der Falleigentümer über Kenntnisse einer definierten Sprache verfügt, die mit der bevorzugten Sprache des Kunden übereinstimmt, legt das System automatisch fest, dass keine Übersetzungsservices notwendig sind. Beachten Sie, dass das System auch festlegt, dass keine Übersetzungsservice erforderlich sind, wenn keine bevorzugte Sprache für den Kunden erfasst wurde.

Informationen zur Definition von Sprachkenntnissen für Benutzer finden Sie im Cúram-Handbuch zur Organisationsadministration.

**Anmerkung:** Die Einstellung für die Übersetzungsanforderungen ist integrierten Falltypen und Produktfalltypen gemein.

# <span id="page-16-0"></span>**2.2.6 Konfigurieren der Anzeige von Fallinformationen**

Es steht eine Reihe von Einstellungen zur Verfügung, mit denen festgelegt wird, an welcher Stelle in der Anwendung ein Falltyp angezeigt wird. Diese Einstellungen sind integrierten Falltypen und Produktfalltypen gemein.

Diese Einstellungen werden in der folgenden Tabelle beschrieben:

*Tabelle 2. Konfigurationseinstellungen für Fallanzeige*

| Konfigurationseinstellung                 | Beschreibung                                                                                                    |
|-------------------------------------------|----------------------------------------------------------------------------------------------------|
| In Programmliste des Beteiligten anzeigen | Mit dieser Einstellung wird festgelegt, ob Fälle, die auf<br>diesem Typ basieren, in der Programmliste des Beteilig-<br>ten angezeigt werden. Wenn diese Einstellung angegeben<br>ist, werden Fälle, die auf diesem Typ basieren, in der<br>Fallliste des Beteiligten angezeigt.                                                                                                    |
| In Curam Universal Access anzeigen        | Mit dieser Einstellung wird angegeben, ob<br>Kontaktinformationen für den Falleigentümer angezeigt<br>werden, wenn ein angemeldeter Bürger mithilfe der<br>Curam Universal Access-Onlineanwendung auf seine<br>Kontoinformationen zugreift. Beachten Sie, dass diese<br>Einstellung mit dem Modul Cúram Universal Access<br>kombiniert verwendet wird. Damit Details zu<br>Falleigentümern im Rahmen der Kontoinformationen ei-<br>nes Bürgers angezeigt werden können, muss das Modul<br>Curam Universal Access installiert werden. Weitere Infor-<br>mationen zum Modul Curam Universal Access enthält<br>das Handbuch zu Cúram Universal Access. |
| Im Filter "Eigene Fälle" anzeigen         | Mit dieser Einstellung wird festgelegt, ob dieser Falltyp<br>als Filteroption auf der Seite "Meine Fälle" verfügbar sein<br>soll. Wenn diese Einstellung angegeben ist, können<br>Fallbearbeiter beim Zugriff auf ihre Anzahl von Fällen<br>Fälle nach diesem Falltyp filtern, die auf der Seite "Meine<br>Fälle" zurückgegeben werden. Diese Einstellung ist<br>standardmäßig aktiviert.                                                                                                    |
| Im Filter "Fallsuche" anzeigen            | Mit dieser Einstellung wird festgelegt, ob dieser Falltyp<br>als Filteroption auf der Seite "Fallsuche" verfügbar sein<br>soll. Wenn diese Einstellung angegeben ist, können<br>Fallbearbeiter die Fallsuche nach diesem Falltyp filtern.<br>Diese Einstellung ist standardmäßig aktiviert.                                                                                                    |

### **2.2.7 Konfigurieren einer Falleigentumsstrategie**

Mit der Anwendung können Behörden eine Strategie für die Zuweisung des ursprünglichen Falleigentums konfigurieren. Es wird eine standardmäßige Falleigentumsstrategie bereitgestellt, mit der der ursprüngliche Falleigentümer festgelegt wird. Diese Strategie kann fallabhängig durch Administratoren mithilfe von Workflow außer Kraft gesetzt werden. Eine ausführliche Beschreibung der Funktion der Standardstrategie finden Sie in [2.2.7.2, "Erste Falleigentumsstrategie", auf Seite 8.](#page-17-0)

#### **2.2.7.1 Zuweisen von Falleigentum mit Workflow**

Mit der Einstellung "Eigentumsstrategie" können Administratoren mithilfe eines Workflows eine Falleigentumsstrategie für die einzelnen Falltypen konfigurieren. Mit dieser Einstellung wird definiert, wie der ursprüngliche Falleigentümer für den Fall bestimmt wird. Mit dieser Einstellung kann beispielsweise ein Eigentumsrecht eines bestimmten Typs von integriertem Fall einem bestimmten Gruppenpostfach zugewiesen werden.

Beachten Sie, dass wenn eine Falleigentumsstrategie für einen Falltyp definiert ist, das System den ursprünglichen Eigentümer eines neu erstellten Falls vorübergehend auf das Gruppenpostfach "Vorüberge<span id="page-17-0"></span>hende Eigentumszuweisung" setzt, während beim Workflowprozess der ursprüngliche Falleigentümer ermittelt wird. Sobald der Workflowprozess abgeschlossen ist, wird der Fall dann dem Falleigentümer erneut zugewiesen, der durch den Workflowprozess ermittelt wurde. Es gibt zwei Systemanwendungseigenschaften, die sich auf dieses Gruppenpostfach beziehen.

- v Mit der Anwendungseigenschaft "curam.workflow.logtempownerworkqueueassignment" wird festgelegt, ob Falltransaktionsprotokollereignisse, die sich auf die vorübergehende Eigentümerzuweisung beziehen, automatisch vom System aufgezeichnet werden. Der Standardwert ist "NEIN". Wird dieser Wert auf "JA" gesetzt, wird automatisch ein Falltransaktionsprotokollereignis vom Typ "Benutzerrolle abgebrochen" aufgezeichnet, wenn der Fall aus dem Gruppenpostfach "Vorübergehende Eigentumszuweisung" erneut zugewiesen wird.
- v Mit der Anwendungseigenschaft "curam.workflow.displayworkqueueasownerincaseuserrole" wird festgelegt, ob das Gruppenpostfach für die vorübergehende Zuweisung in einem Fall auf der Seite "Benutzerrollen" als Falleigentümer angezeigt wird. Der Standardwert ist "NEIN".

**Wichtig:** Beim Zuweisen von Falleigentum zu einem Workflow müssen Administratoren sicherstellen, dass das Falleigentum durch den Workflowprozess gelöst werden kann, der dem Falltyp zugeordnet ist; ansonsten schlägt der Fallerstellungsprozess fehl.

#### **2.2.7.2 Erste Falleigentumsstrategie**

In diesem Abschnitt wird die Funktionsweise der Standardstrategie beschrieben, die das ursprüngliche Falleigentumsrecht bestimmt. Diese Standardstrategie kann von Administratoren mithilfe der oben beschriebenen Einstellung "Eigentumsstrategie" überschrieben werden.

Bei integrierten Fällen ermittelt das System den ursprünglichen Falleigentümer wie folgt automatisch:

- 1. Der Administrator des Beteiligten, bei dem es sich um den primären Kunden des integrierten Falls handelt, wird als Falleigentümer definiert.
- 2. Wenn für den primären Kunden kein Administrator existiert, wird der momentan angemeldete Benutzer als Falleigentümer festgelegt.
- 3. Wenn der Administrator des Beteiligten innerhalb der Organisationsstruktur keine aktive Position innehat, weist das System dem momentan angemeldeten Benutzer das Falleigentumsrecht zu.
- 4. Wenn der momentan angemeldete Benutzer innerhalb der Organisationsstruktur keine aktive Position innehat, erhält der Benutzer eine Gültigkeitsnachricht, in der er darüber informiert wird, dass der Fall nicht erstellt werden kann, da der Falleigentümer nicht identifiziert werden kann.

Bei Produktbereitstellungsfällen ermittelt das System den ursprünglichen Falleigentümer wie folgt automatisch:

- 1. Der Falleigentümer des integrierten Falls, zu dem die Produktbereitstellung gehört, wird zu Beginn als Falleigentümer festgelegt.
- 2. Wenn es keinen zugehörigen integrierten Fall gibt, wird der Administrator des Beteiligten, bei dem es sich um den primären Kunden des Produktbereitstellungsfalls handelt, als Falleigentümer definiert.
- 3. Wenn für den primären Kunden kein Administrator existiert, wird der momentan angemeldete Benutzer als Falleigentümer festgelegt.
- 4. Wenn der Benutzer, der den primären Kunden registriert hat, innerhalb der Organisationsstruktur keine aktive Position innehat, wird dem momentan angemeldeten Benutzer das Falleigentumsrecht zugewiesen.
- 5. Wenn der Benutzer, bei dem es sich um den Falleigentümer des zugehörigen Falls handelt, innerhalb der Organisationsstruktur keine aktive Position innehat, wird dem Supervisor des zugehörigen Falls das Falleigentumsrecht zugewiesen.
- 6. Wenn der Supervisor keine aktive Position innehat oder dem zugehörigen Fall kein Supervisor zugewiesen ist, wird das Falleigentumsrecht der Organisationseinheit zugewiesen, der der Falleigentümer des zugehörigen Falls angehört.

### <span id="page-18-0"></span>**2.2.8 Konfigurieren von betroffenen Beteiligten für Kontaktprotokolle**

Mithilfe des Indikators "Nur Mitglieder für Kontaktprotokoll" wird festgelegt, ob ausschließlich Fallmitglieder für die Auswahl als betroffener Beteiligter eines Kontakts im Kontaktprotokoll eines integrierten Falls zur Verfügung stehen sollen oder alle Fallbeteiligten. Diese Einstellung ist standardmäßig inaktiviert, damit alle Fallbeteiligten die Möglichkeit zur Anzeige haben.

**Anmerkung:** Diese Einstellung ist auch für Screening-Falltypen verfügbar.

### **2.3 Konfigurieren von Bewertungsfalltypen**

Mit der Anwendung können Sie die Bewertungsfalltypkonfigurationen pflegen. Beachten Sie, dass neue Typen von Bewertungsfällen in der Anwendungsverwaltung nicht hinzugefügt werden können. Die Pflege von Bewertungsfalltypen umfasst die Pflege allgemeiner Bewertungsinformationen wie z. B. die Konfi-guration der Startseite, die in [2.2, "Konfigurieren von allgemeinen Informationen zu Fällen", auf Seite 5](#page-14-0) beschrieben wird. Die Bewertungskonfiguration umfasst auch die Zuweisung von Regeln zur Anspruchsberechtigung zu einer Bewertung. Dieses Regelwerk wird auf Angaben angewendet, damit die mögliche Anspruchsberechtigung für Produkte ermittelt werden kann. Mithilfe von Cúram-Regeln implementierte Regelwerke werden einem Bewertungsfalltyp zugewiesen. Der Prozess beginnt mit der Auswahl des Regelwerks. Es wird nach dem Regelwerk gesucht; anschließend wird es in der Liste der vorhandenen Regelwerke ausgewählt.

Als Bedingung für die Feststellung der Anspruchsberechtigung muss einer Bewertung mindestens ein Regelwerk zugewiesen sein. Informationen, die für die Zuweisung des Regelwerks aufgezeichnet werden, schließen den Namen des Regelwerks für die Anspruchsberechtigung ein, das der Bewertung zugewiesen werden soll, sowie den Zeitraum der Zuweisung des Regelwerks zu der Bewertung. Dieser Zeitraum darf nicht mit den Zeiträumen für vorhandene Bewertungsregelwerkzuweisungen kollidieren. Mindestens ein Regelwerk kann einer Bewertung zugewiesen werden; während eines angegebenen Zeitraums kann jedoch immer nur ein Regelwerk aktiv sein.

Mithilfe von Cúram-Regeln implementierte Regelwerke werden mit dem Editor für Cúram-Regeln verwaltet. Informationen zur Pflege dieser Regelwerke finden Sie im Handbuch zum Cúram-Regeleditor.

### **2.4 Konfigurieren der Typen von Screening-Fällen**

Die Konfiguration des Typs des Screening-Falls umfasst die Konfiguration allgemeiner Fallinformationen, die in [2.2, "Konfigurieren von allgemeinen Informationen zu Fällen", auf Seite 5](#page-14-0) beschrieben werden. Sobald ein Typ von Screening-Fall definiert ist, werden ihm ein oder mehrere Bewertungen zugewiesen. Diese Bewertungen basieren auf den oben beschriebenen Bewertungstypen.

Einem Typ von Screening-Fall muss mindestens eine Bewertung zugewiesen werden, damit das Screening erstellt werden kann. Zuweisungsinformationen für Bewertungen schließen die Angabe des Zeitraums ein, während dessen die Bewertung dem Typ von Screening-Fall zugewiesen ist. Dieser Zeitraum darf nicht mit den Zeiträumen für vorhandene Bewertungszuweisungen kollidieren.

IBM Cúram Social Program Management: Cúram-Konfigurationshandbuch zur Verwaltung integrierter Fälle

# <span id="page-20-0"></span>**Kapitel 3. Konfigurieren von Produkten**

# **3.1 Einführung**

In diesem Kapitel werden die Konfigurationsoptionen beschrieben, die für Produkte spezifisch sind. Ein Produkt kann eine Leistung sein, die einem Kunden von der Behörde bereitgestellt wird, oder eine Verbindlichkeit, die die Behörde Kunden oder Unternehmen in Rechnung stellt, oder eine Zahlungsberichtigung, die von der Behörde zur Korrektur von Unter- und Überzahlungen an Kunden in Bezug auf Zahlungen oder Rechnungen verwendet wird. Die Produktkonfiguration umfasst die Erstellung von Leistungs- und Verbindlichkeitsprodukten.

Die Konfiguration von Leistungs- und Verbindlichkeitsprodukten ist umfangreich. Zur Vereinfachung des Konfigurationsprozesses stellt die Anwendung einen Produktassistenten bereit, mit dem Administratoren Leistungs- und Verbindlichkeitsprodukte auf einfache Weise erstellen können. Jeder Schritt im Assistenten entspricht einer wichtigen Informationskategorie, die für jedes Produkt konfiguriert werden muss. In diesem Kapitel werden die Konfigurationsoptionen beschrieben, die mithilfe des Produktassistenten sowohl für Leistungs- als auch für Verbindlichkeitsprodukte festgelegt werden können, sowie bestimmte Einstellungen, die nur für Leistungsprodukte und nur für Verbindlichkeitsprodukte gelten.

Sobald Produkte konfiguriert sind, werden ihnen Regeln zugewiesen, um die Anspruchsberechtigung und Leistungshöhe für die Fälle zu bestimmen, die ihnen unterliegen. Weitere Informationen zur Zuweisung von Regeln zu Produkten finden Sie in [4.5, "Zuweisen von Regeln zu Produkten", auf Seite 30.](#page-39-0) In diesem Kapitel werden auch die Konfiguration des Zahlungsberichtigungsprodukts, die für Bonuszahlungen verfügbaren Konfigurationsoptionen, die Produktzeiteinschränkungen, die Abwesenheitsgründe sowie die Konfiguration von Produkten beschrieben, die für die Bereitstellung eines Service verwendet werden.

# **3.2 Konfigurieren von Leistungs- und Verbindlichkeitsprodukten**

In den folgenden Abschnitten werden die Konfigurationsoptionen beschrieben, die Leistungs- und Verbindlichkeitsprodukten gemein sind.

# **3.2.1 Konfigurieren allgemeiner Produktdetails**

Für jedes Leistungs- und Verbindlichkeitsprodukt sind allgemeine Konfigurationsoptionen verfügbar. Diese Optionen umfassen Einstellungen, die für mehrere Falltypen gültig sind, z. B. Fallname, Startseite und Anzeigeeinstellungen. Weitere Informationen zu diesen Einstellungen finden Sie in [2.2, "Konfigurieren](#page-14-0) [von allgemeinen Informationen zu Fällen", auf Seite 5.](#page-14-0) In den folgenden Unterabschnitten werden zusätzliche Konfigurationsoptionen beschrieben, die für Produkte spezifisch sind.

#### **3.2.1.1 Festlegen eines Prüfungsintervalls**

Fallüberprüfungen können innerhalb eines Falls manuell oder vom System automatisch erstellt werden. Mit der Einstellung "Prüfungsintervall" wird die Häufigkeit für Fälle festgelegt, die auf diesem Produkt basieren. So kann beispielsweise für ein Produkt ein Prüfungsintervall für den 15. Tag eines jeden Monats konfiguriert werden. Wird bei der Genehmigung eines Falls auf der Basis dieses Produkts ein Prüfungsintervall angegeben, fügt das System auf der Grundlage des konfigurierten Intervalls automatisch mehrere Fallüberprüfungsereignisse und zugeordnete Fallbearbeitertasks zwischen dem Startdatum des Falls und dessen voraussichtlichem Enddatum ein.

#### **3.2.1.2 Angeben, ob Servicebereitstellerberichte akzeptiert werden**

Mit der Einstellung "Servicebereitstellerberichte akzeptiert" wird angegeben, ob Servicebereitstellerberichte für ein Produkt erstellt werden können oder nicht. Ein Servicebereitsteller stellt Services oder Tasks bereit, die von einer qualifizierten Person bzw. einer qualifizierten Stelle durchgeführt werden müssen, z. B. augenärztliche Untersuchungen oder Übersetzungsservices bei Gericht. Bei einem Servicebereitstellerbericht

<span id="page-21-0"></span>handelt es sich um einen Bericht, der von einem Servicebereitsteller im Hinblick auf den Service hinterlegt wird, in dem die Anzahl der Services angegeben wird, die für die Behörde bereitgestellt werden.

Mit Servicebereitstellerberichten kann die Behörde den Geldbetrag berechnen, der gegenüber einem Servicebereitsteller für dessen bereitgestellte Services zu begleichen ist. Beispiel: Ein registrierter Arzt übergibt der Behörde einen Bericht über die Anzahl der Personen, für die er augenärztliche Untersuchungen durchgeführt hat. Jeder einzelne, von diesem Arzt bereitgestellte Service, d. h. augenärztliche Untersuchung, wird im Gesamtbericht als Position aufgeführt.

### **3.2.2 Konfigurieren der Feststellung der Anspruchsberechtigung und der Entscheidungen zur Anspruchsberechtigung**

Die Anwendung stellt die folgenden Konfigurationsoptionen bereit, mit deren Hilfe Administratoren die Verarbeitung der Feststellung der Anspruchsberechtigung und die Anzeige von Entscheidungen über die Anspruchsberechtigung für Fälle konfigurieren können, die diesem Produkt unterliegen. Diese Optionen werden in den folgenden Unterabschnitten beschrieben.

#### **3.2.2.1 Zulassen von Fällen mit offenem Ende**

Mit der Einstellung "Fälle mit offenem Ende zulassen" wird festgelegt, ob ein voraussichtliches Enddatum für Fälle definiert werden muss, die auf diesem Produkt basieren. Wenn diese Einstellung angegeben ist, ist für den Fall ein voraussichtliches Enddatum nicht obligatorisch und ein Benutzer kann das voraussichtliche Enddatum bei Bedarf manuell eingeben oder ändern. Ist kein voraussichtliches Enddatum angegeben, hat die neueste Entscheidung zur Anspruchsberechtigung innerhalb einer für den Fall erstellten Feststellung ein offenes Ende ohne gültiges Enddatum.

Bei Fällen mit offenem Ende werden Situationen berücksichtigt, in denen ein Kunde möglicherweise Leistungen über einen unbekannten Zeitraum erhalten hat. Ein Administrator kann beispielsweise angeben, dass ein Produkt, dem ein Rentenleistungsfall unterliegt, berücksichtigt, dass der Fall ein offenes Ende hat. Dies bedeutet, dass die für den Fall ausgegebenen Finanzmittel so lange ausgezahlt werden können, bis sich die Umstände des Falls ändern, oder es wird für den Fall das voraussichtliche Enddatum explizit festgelegt. Alternativ dazu kann ein Administrator angeben, dass ein anderes Produkt, z. B. ein Produkt, dem ein abhängiger Fall für Leistungsbezüge für Kinder unterliegt, kein offenes Ende hat, da Leistungsbezüge für Kinder nur bis zu einem bestimmten Alter des Kindes gezahlt werden. In diesem Fall muss ein Enddatum explizit angegeben werden. Wenn das Kind dieses Alter erreicht, werden die Finanzmittel, die für den Leistungsbezug für Kinder ausgegeben wurden, automatisch eingestellt.

Wenn diese Einstellung nicht angegeben ist, setzt das System bei der ersten Erstellung des Falls das voraussichtliche Enddatum automatisch auf das Startdatum des Falls und das voraussichtliche Enddatum wird automatisch aktualisiert, wenn die Zertifizerungsinformationen für den Fall eingegeben werden.

#### **3.2.2.2 Konfigurieren einer Strategie für Feststellungsvergleiche**

Die Einstellung "Strategie für Feststellungsvergleich" wird bei der Verarbeitung der Anspruchsberechtigung für Produkte verwendet. Wenn eine Fallneubewertung eingeleitet wird, wird eine Feststellung nur dann gespeichert, wenn sie sich von der vorherigen Feststellung unterscheidet. Mit dieser Einstellung wird festgelegt, wie das System entscheidet, ob sich ein neues Feststellungsergebnis vom bisherigen Feststellungsergebnis unterscheidet. Eine Strategie für Feststellungsvergleiche muss für jedes Produkt konfiguriert werden. Ein Feststellungsergebnis kann als unterschiedlich eingestuft werden, wenn alle benutzerbezogenen Informationen verändert wurden, z. B. Daten, die sich auf Anspruchsberechtigung und Leistungshöhe beziehen, Daten, die zu neuen zentralen Entscheidungsfaktoren führen und/oder Daten, die zu neuen Anzeigeinformationen für Entscheidungsdetails führen können. Alternativ dazu kann eine Feststellung nur dann als unterschiedlich betrachtet werden, wenn sich die Informationen ändern, die sich auf Anspruchsberechtigung und Leistungshöhe beziehen.

Die verfügbaren Werte für die Strategie für Feststellungsvergleiche werden der Codetabelle für die Strategie für Feststellungsvergleiche (DeterminationCompStrategy) zugeordnet. Dieser Codetabelle kann ein neuer Wert hinzugefügt werden, der dann im Rahmen der Systemverwaltung veröffentlicht wird.

#### <span id="page-22-0"></span>**3.2.2.3 Konfigurieren einer Strategie für Entscheidungszusammenfassung**

Mit der Einstellung "Strategie für Entscheidungszusammenfassung" werden die Zusammenfassungsinformationen festgelegt, die für jede Entscheidung zu einer Feststellung angezeigt werden. Diese Einstellung kann beispielsweise für Entscheidungen zur Anspruchsberechtigung, die Daten zur Höhe der Leistung für den Kunden beinhalten, verwendet werden, um das Intervall für die Anzeige dieses Betrags festzulegen. Wenn beispielsweise die Leistung eines Kunden auf 70 \$ pro Woche festgelegt wird, kann mithilfe dieser Einstellung die Höhe der Leistung für den Kunden auch täglich oder monatlich angezeigt werden.

Die verfügbaren Werte für die Strategie für die Entscheidungszusammenfassung werden der Codetabelle "DetIntSummarizerStrategy" zugeordnet. Dieser Codetabelle kann ein neuer Wert hinzugefügt werden, der dann im Rahmen der Systemverwaltung veröffentlicht wird.

#### **3.2.2.4 Konfigurieren einer Neubewertungsstrategie**

Mit der Einstellung "Neubewertungsstrategie" wird festgelegt, ob es für abgeschlossene Fälle eine Neubewertung geben soll. Standardmäßig ist die Einstellung so festgelegt, dass für abgeschlossene Fälle keine Neubewertung durchgeführt wird. Wenn sich die Umstände für einen einzelnen Fall ändern und es beispielsweise zu einer Änderung der Angaben oder einer Bestätigung kommt, bewertet das System den Fall dann nicht neu, wenn er abgeschlossen ist und die Einstellung so festgelegt ist, dass abgeschlossene Fälle nicht neu bewertet werden. Wenn eine systemweite Änderung vorgenommen wird, z. B. eine Änderung an einer Satztabelle oder einem Regelwerk, die sich möglicherweise auf mehrere Fälle auswirkt, wird diese Einstellung ebenfalls verwendet; dabei wird festgelegt, ob abgeschlossene Fälle neu bewertet werden sollen, wenn Stapelprozesse ausgeführt werden, um sämtliche Fälle neu zu bewerten, die von der Änderung betroffen sind. Die verfügbaren Werte für die Neubewertungsstrategie werden der Codetabelle für die Strategie für Produktneubewertungen (ProductReassessmentStrat) zugeordnet.

### **3.2.3 Angeben anspruchsberechtigter Beteiligtentypen**

Mit den Einstellungen für anspruchsberechtigte Beteiligtentypen können Administratoren die Beteiligtentypen angeben, die für Fälle auf der Grundlage dieses Produkts infrage kommen. Produkten können die folgenden Beteiligtentypen zugeordnet werden: Person, Arbeitgeber, Versorgungsbetrieb, Informationsanbieter, Servicebereitsteller, Produktanbieter. In der Regel sind nur Beteiligte des Typs "Person" für Leistungsprodukte berechtigt. Aus diesem Grund wird nur die Einstellung "Person" vollständig implementiert. Wenn diese Einstellung aktiviert ist, können Produktbereitstellungsfälle, die auf diesem Produkttyp basieren, für Beteiligte des Typs "Person" erstellt werden, damit deren Anspruchsberechtigung für die Produkte der Behörde ermittelt werden kann.

Beachten Sie, dass die Auswahl einer anderen Einstellung für anspruchsberechtigte Beteiligte in einer Standardanwendungsinstallation keine Auswirkung auf die Anwendungsverarbeitung hat. Wenn die Behörde die Beteiligtentypen erweitern möchte, die für den Erhalt eines Produkts berechtigt sind, dass also Arbeitgeber, Servicebereitsteller usw. einbezogen werden, ist Entwicklungsaufwand erforderlich, damit die Anwendungsverarbeitung konfiguriert werden kann, die diese Einstellungen implementiert. Weitere Informationen zu Beteiligten enthält das Cúram-Handbuch zu Beteiligten.

### **3.2.4 Zuweisen von Produkten zu Kategorien**

Produkte müssen mindestens einer Kategorie für integrierte Fälle zugewiesen werden, damit Fälle, die auf diesem Produkt basieren, aus einem integrierten Fall erstellt werden können. Mithilfe dieser Kategorien können ähnliche Produkte gruppiert werden. Beispiele für Kategorien sind "Sozialhilfe", "Krankheit" und "Finanzen". Jede Kategorie wird dazu verwendet, das Subset von Produkten zu definieren, die diesem bestimmten Typ von integriertem Fall hinzugefügt werden können. Produkte können vorhandenen Kategorien integrierter Fälle zugewiesen werden. Nur Produkte, die zu der ausgewählten Kategorie integrierter Fälle gehören, können dann auf der Fallebene diesem integrierten Fall hinzugefügt werden. Wenn beispielsweise ein integrierter Fall einer Sozialhilfekategorie zugewiesen wird, können nur Produkte, die zu der Kategorie "Sozialhilfe" gehören, zu diesem integrierten Fall hinzugefügt werden. Beachten Sie, dass Produkte mehreren Kategorien angehören können. Dadurch können Fälle, die auf diesem Produkt basieren, zu mehreren Typen von integrierten Fällen hinzugefügt werden.

### <span id="page-23-0"></span>**3.2.5 Zuweisen eines Bereitstellungs- oder Berechnungsmusters**

Jedem Produkt muss bei der Erstellung ein Bereitstellungs- oder Berechnungsmuster zugewiesen werden. Bereitstellungsmuster werden für Leistungsprodukte definiert. Berechnungsmuster werden für Verbindlichkeitsprodukte definiert. Ein Bereitstellungsmuster definiert, wie und wann ein Leistungsprodukt einem Kunden in Form einer Zahlung bereitgestellt wird. Ein Berechnungsmuster definiert, wie und wann ein Verbindlichkeitsprodukt einem Kunden in Form einer Rechnung bereitgestellt wird. Alle Bereitstellungs- und Berechnungsmuster weisen eine Bereitstellungs- oder Berechnungsmethode und ein Bereitstellungs- oder Berechnungsintervall auf. So wird ein Produkt beispielsweise einem Kunden alle zwei Wochen montags per EZV (elektronischer Zahlungsverkehr) bereitgestellt.

In den folgenden Unterabschnitten werden die Angaben für das Bereitstellungs- und Berechnungsmuster beschrieben, die definiert werden können. Beachten Sie, dass ein Administrator neue Bereitstellungs- und Berechnungsmuster auch im Rahmen der Verwaltung einrichten kann.

#### **3.2.5.1 Definieren eines Gültigkeitsdatums**

Dies ist das Datum, ab dem das Bereitstellungs- oder Berechnungsmuster gültig ist*. Standardmäßig legt das System das aktuelle Datum automatisch als dieses Datum fest.*

#### **3.2.5.2 Definieren des maximalen Zahlungsbetrags**

Mit der Einstellung "Maximaler Zahlungsbetrag" wird der maximale Betrag festgelegt, der für eine Zahlung oder Rechnung ausgegeben werden kann, die das Bereitstellungs- oder Berechnungsmuster ausstellen kann. So ist beispielsweise 500 \$ der maximale Betrag, der für eine Zahlung ausgegeben werden kann. Beachten Sie, dass diese Funktion momentan nur für Leistungsprodukte verwendet wird; es gibt keine Einschränkung für ausgestellte Rechnungen. Wenn der Gesamtwert einer Zahlungsanweisung über dem maximalen Betrag liegt, wird die Zahlung ausgesetzt. Die Zahlung wird erst ausgegeben, wenn sie manuell von einem Supervisor genehmigt wurde. Der Standardwert ist 0,00 \$.

#### **3.2.5.3 Definieren des Standardmusters**

Mit der Einstellung "Standardmuster" kann ein Administrator dieses Bereitstellungs- bzw. Berechnungsmuster für das Produkt festlegen. Wenn ein Produktbereitstellungsfall automatisch erstellt wird, wird das Standardbereitstellungs- bzw. Standardberechnungsmuster automatisch dem/den Fallnominierten zugewiesen. So wird beispielsweise bei der automatischen Überzahlungsfallerstellung den Fallnominierten das Standardbereitstellungsmuster für Überzahlungsprodukte zugewiesen. Nach der manuellen Erstellung eines Produktbereitstellungsfalls kann dieses Standardmuster fallabhängig außer Kraft gesetzt werden.

#### **3.2.5.4 Festlegen des Abdeckungsmusters**

Mit der Einstellung "Abdeckungsmuster" wird der abgedeckte Zeitraum für die Bereitstellung der Zahlung oder Rechnung festgelegt. Ein abgedeckter Zeitraum legt fest, welche Eigenschaften für die Ausgabe einer Zahlung oder Rechnung gelten, z. B. vorschüssig, nachschüssig, einmalig usw. Beispielsweise wird durch das Bereitstellungsmuster "Wöchentlich per Scheck montags" und "Vorschüssig" für den Abdeckungszeitraum angegeben, dass alle Zahlungen jeweils an einem Montag erfolgen und für die Woche gelten, die am Montag beginnt und am darauffolgenden Sonntag endet.

Die verfügbaren Abdeckungsmuster werden der Codetabelle "ProductCoverPeriod" zugeordnet*.* Das Standardabdeckungsmuster ist "Vorschüssige Ausgabe". Dieser Codetabelle kann ein neuer Wert hinzugefügt werden, der dann im Rahmen der Systemverwaltung veröffentlicht wird.

#### **3.2.5.5 Definieren der Bereitstellungsmethode**

Eine Bereitstellungsmethode ist eine Methode, anhand der Finanztransaktionen für ein Produkt ausgegeben oder erhalten werden. Bereitstellungsmethoden können nur für Leistungsprodukte, nur für Verbindlichkeitsprodukte oder für beide angewendet werden. Die Bereitstellungsmethode "Rechnung" ist beispielsweise nur für Verbindlichkeitsprodukte gültig und kann auch nur für Verbindlichkeitsprodukte konfiguriert werden. Bei der Erstellung eines neuen Produkts können Administratoren eine vorhandene Bereitstellungs- oder Berechnungsmethode in der Dropdown-Liste mit den vorhandenen Methoden auswählen, die innerhalb der Verwaltungsanwendung konfiguriert wurden. Diese Einstellung ist obligatorisch. Beachten Sie, dass Administratoren im Rahmen der Anwendungsverwaltung neue Bereitstellungs<span id="page-24-0"></span>methoden einrichten können. Jede neu erstellte Bereitstellungsmethode steht automatisch für die Auswahl zur Verfügung, wenn ein neues Produkt erstellt wird.

#### **3.2.5.6 Definieren eines Versatzes der Bereitstellungsmethode**

Für jede Bereitstellungs- oder Berechnungsmethode kann es einen Versatz geben. Dabei handelt es sich um die Anzahl der Tage vor dem Fälligkeitsdatum für die Verarbeitung der Finanzkomponente, um sicherzustellen, dass die Leistung oder die Verbindlichkeit den Nominierten zeitnah erreicht. So gehören zu den Bereitstellungs- oder Berechnungsmethoden für Leistungen z. B. Barmittel, Scheck, EZV und Gutscheine. Bei der Bereitstellungsmethode "Scheck" kann der Versatz drei Tage im Voraus für die bankenseitige Verrechnung betragen. Dieser Versatz stellt sicher, dass die Mittel am Fälligkeitsdatum dem Beteiligten zur Verfügung stehen. Der Standardversatz für eine Bereitstellungsmethode ist '0'.

#### **3.2.5.7 Definieren des Intervalls des Bereitstellungsmusters**

Mit der Einstellung "Intervall des Bereitstellungsmusters" wird die Häufigkeit festgelegt, mit der für ein Produkt ausgegebene Zahlungen oder Rechnungen an anspruchsberechtigte Beteiligte ausgegeben werden. So kann beispielsweise ein Bereitstellungsmuster "Wiederholung jede/alle 1 Woche(n) am Montag" oder "Tag 1 in jedem 1. Monat" sein. Diese Einstellung ist obligatorisch.

#### **3.2.6 Definieren von Produktbereitstellungen**

Bei Produktbereitstellungen handelt es sich um Produktanbieter, die die eigentlichen Produkte bereitstellen, die Fallempfängern bereitgestellt werden. Produktbereitstellungsdetails müssen bei der Erstellung den einzelnen Produkten zugeordnet werden. Die Produktbereitstellungsdefinition umfasst die Aufzeichnung der Details des Anbieters, der das Produkt anbietet. Mit der Einstellung "Produktanbieter" kann ein Administrator unter den Produktanbietern, die im Rahmen des Beteiligtenmanagements registriert sind, nach einem Produktanbieter suchen. Beachten Sie, dass der Produktanbieter die Behörde selbst oder ein anderer Produktanbieter sein kann.

Mit den Einstellungen "Startdatum" und "Enddatum" wird der Zeitraum festgelegt, während dessen die Produktbereitstellung gültig ist. Standardmäßig legt das System das aktuelle Datum automatisch als Startdatum fest.

Mit der Einstellung "Währung" kann die Behörde die bevorzugte Währung für die Zahlung der Bereitstellung auswählen. Die Währungen, die zur Auswahl stehen, sind der Codetabelle für Währungen zugeordnet. Dieser Codetabelle kann ein neuer Wert hinzugefügt werden, der dann im Rahmen der Systemverwaltung veröffentlicht wird.

Mit der Einstellung "Geschätzte Kosten" kann die Behörde den Betrag einschätzen, den sie für eine bestimmte Produktbereitstellung ausgibt, d. h. die Kosten für ein Produkt, das von einem bestimmten Anbieter angeboten wird. Der Standardwert ist '0'. Ein Administrator kann diesen Wert bei Bedarf ändern.

Mit der Einstellung "Zahlung" wird die bevorzugte Zahlungsart für die Bereitstellung festgelegt, z. B. Barzahlung. Der Standardwert ist "Barmittel".

Mit der Einstellung "Zahlungsintervall" wird das Zahlungsintervall für die Bereitstellung festgelegt, z. B. der erste Tag eines jeden Monats.

Beachten Sie, dass ein Produkt nicht gelöscht werden kann, wenn es eine aktive Produktbereitstellung aufweist. Ähnlich kann auch ein Produktbereitstellungsstandort nicht gelöscht werden, wenn diesem Standort aktive Fälle zugewiesen sind.

### **3.2.7 Zuordnen eines Standorts zu einer Produktbereitstellung**

Zu jeder Produktbereitstellung gehört ein zugeordneter Standort. Mit der Einstellung "Standort" wird nach dem Standort für die Produktbereitstellung gesucht. Administratoren können unter vorhandenen Standorten, die für die Organisation erfasst wurden, einen Standort auswählen.

<span id="page-25-0"></span>Mit den Einstellungen "Startdatum" und "Enddatum" wird der Zeitraum definiert, während dessen das Produkt von einem Produktanbieter am Standort angeboten wird. Standardmäßig legt das System das aktuelle Datum automatisch als Startdatum fest.

Die Einstellung "Kosten" wird verwendet, um die Kosten der Bereitstellung an dem Standort anzugeben. Der Standardwert ist '0'. Ein Administrator kann diesen Wert bei Bedarf ändern.

### **3.2.8 Konfigurieren der Finanzverarbeitung für Produkte**

In den folgenden Abschnitten werden die verfügbaren Konfigurationsoptionen beschrieben, die sich auf die Finanzverarbeitung für Fälle auf der Grundlage dieses Produkts auswirken.

Zu diesen Optionen gehören Anpassungseinstellungen und Einstellungen zur Fallneubewertung. Mit einer Neubewertung des Falls werden die Zahlungen oder Rechnungen neu überprüft, wenn sich die zu einem Produktbereitstellungsfall erfassten Umstände ändern. Beispiele für Änderungen der Umstände sind Änderungen von Angaben oder Änderungen an der Zertifizierung.

Die Neubewertung und die Finanzverarbeitung sind komplexe Felder, für die weitere Informationen erforderlich sind. Weitere Informationen zur Neubewertung und zu Über- und Unterzahlungen finden Sie im Cúram-Handbuch zu den Grundlagen der Anspruchsberechtigung und Leistungshöhe unter Verwendung von Cúram Express Rules. Informationen zur Finanzverarbeitung finden Sie im Handbuch zu Cúram Financials und im Handbuch Grundlagen zu Cúram Financials Manager.

#### **3.2.8.1 Angeben, ob Anpassung für ein Produkt erforderlich ist**

Die Einstellung "Anpassung erforderlich" gibt an, ob für ein Produkt Anpassungen erforderlich sind. Wenn diese Einstellung für ein Leistungsprodukt aktiviert ist, werden auf alle Zahlungen, die in Bezug auf das jeweilige Produkt geleistet werden, Steuern fällig. Der Anpassungssatz bei Steuern kann im Rahmen der Satztabellenverwaltung gepflegt werden. Auf alle Zahlungen wird der gleiche Satz angewendet. So kann beispielsweise auf alle Zahlungen in Bezug auf ein Leistungsprodukt ein Steuersatz von 5 % angewendet werden. Wenn die Einstellung "Anpassung erforderlich" für ein Verbindlichkeitsprodukt aktiviert ist, werden für alle Rechnungen, die nach einem Monat noch offen sind, Gebühren fällig. Wird eine Rechnung nicht innerhalb eines Monats beglichen, wird anhand des für das Produkt definierten Anpassungsintervalls eine Gebühr aufgeschlagen. Als Anpassungssatz für Gebühren wird ein fester Satz vorgegeben. Die Behörde kann beispielsweise festlegen, dass Verbindlichkeiten, die nicht innerhalb eines Monats beglichen werden, mit einer Gebühr von fünf Prozent belegt werden.

#### **3.2.8.2 Angeben der Anpassungshäufigkeit**

Mit der Einstellung "Anpassungshäufigkeit" wird der Zeitrahmen festgelegt, nach dem Gebühren für sämtliche ausstehenden, noch nicht bezahlten Verbindlichkeiten fällig werden. Wenn beispielsweise ein Arbeitgeber monatlich einen Betrag für ein Arbeitgeberbeitragsprodukt zahlen muss und die Anpassungshäufigkeit dieses Produkts auf einen Monat gesetzt wird, hat der Arbeitgeber einen Monat Zeit, um die Zahlungen zu leisten. Veranlasst er die Zahlung nicht innerhalb dieses Monats, werden Gebühren fällig.

#### **3.2.8.3 Konfigurieren einer Unterzahlungsfallerstellung**

Wenn während der Neubewertung eine Unterzahlung festgestellt wird, kann ein neuer Fall für die Unterzahlung erstellt werden, um den Unterzahlungsbetrag aufzulösen. Bei diesem Fall kann es sich entweder um einen Unterzahlungsfall oder einen Zahlungsberichtigungsfall handeln. Mit der Einstellung "Automatische Unterzahlungsfallerstellung" wird angegeben, ob automatisch ein Unterzahlungsfall erstellt wird, wenn vom System bei der Neubewertung eine Unterzahlung festgestellt wird. Diese Einstellung wird in Kombination mit der Einstellung "Zusammengefasste Neubewertungen verwenden" verwendet, die in [3.3.1, "Verwenden zusammengefasster Neubewertungen", auf Seite 20](#page-29-0) beschrieben wird. Informationen zu Zahlungsberichtigungen finden Sie in [3.5, "Konfigurieren von Zahlungsberichtigung", auf Seite 23.](#page-32-0)

Wenn die Erstellung eines Unterzahlungs- oder Zahlungsberichtigungsfalls nicht automatisch stattfinden soll, wird für den ursprünglichen Leistungs- oder Verbindlichkeitsfall eine Finanzkomponente für Unterzahlung erstellt. Für Leistungen kann sowohl der ursprüngliche Leistungsfall als auch ein Unterzahlungsoder Zahlungsberichtigungsfall verwendet werden. Bei Verbindlichkeiten kann lediglich der Falltyp der

Unterzahlung verwendet werden, um einen Fallempfänger auszuzahlen. Unterzahlungen für Verbindlichkeiten werden verwendet, um Fallempfängern den Betrag auszuzahlen, wenn diesen zu viel berechnet wurde. Diese Finanzkomponente ist für den Betrag der Unterzahlung einmalig.

Beachten Sie, dass für die Verarbeitung der Leistungsunterzahlung eine weitere Funktion verfügbar ist. Die Verarbeitung der Leistungsunterzahlung kann so konfiguriert werden, dass Unterzahlungsfälle nur für einen Fallempfänger mit ausstehenden Verbindlichkeiten erstellt werden. Hierfür steht in der Systemverwaltung eine Anwendungseigenschaft zur Verfügung. Die Anwendungseigenschaft "curam.miscapp- .checkforliveliabilities" wird verwendet, um die Zuordnung einer Unterzahlung für eine ausstehende Verbindlichkeit zu unterstützen. Mit dieser Eigenschaft wird festgelegt, ob das System eine Überprüfung durchführt, um die Existenz von aktiven Verbindlichkeiten für einen Kunden festzustellen, bevor ein Unterzahlungsfall für diesen Kunden erstellt wird. Der Standardwert für diese Eigenschaft ist JA.

#### **3.2.8.4 Konfigurieren einer Überzahlungsfallverarbeitung**

Wenn während der Neubewertung eine Überzahlung festgestellt wird, kann ein Überzahlungsfall bzw. ein Zahlungsberichtigungsfall erstellt werden, um den Überzahlungsbetrag aufzulösen. Bei Leistungen können sowohl ein Überzahlungs- als auch ein Zahlungsberichtigungsfall angewendet werden, um einem Fallempfänger den überzahlten Betrag zu berechnen. Bei Verbindlichkeiten kann lediglich der Überzahlungsfalltyp verwendet werden, um einem Fallempfänger den Betrag zu berechnen. Überzahlungen für Verbindlichkeiten dienen der In-Rechnung-Stellung von Fallempfängern, wenn diesen ein zu geringer Be-trag berechnet wurde. Informationen zu Zahlungsberichtigungen finden Sie in [3.5, "Konfigurieren von](#page-32-0) [Zahlungsberichtigung", auf Seite 23.](#page-32-0)

Die Einstellung "Überzahlungsfallverarbeitung" wird verwendet, um vorzugeben, wie das System während einer Neubewertung die Erkennung einer Überzahlung verwaltet. Bei Leistungen greift diese Einstellung in Kombination mit der Einstellung "Zusammengefasste Neubewertungen verwenden". Die Kon-figuration dieser Einstellung, die in [3.3.1, "Verwenden zusammengefasster Neubewertungen", auf Seite 20](#page-29-0) beschrieben wird, kann auf eine von drei Arten erfolgen. Bei der ersten Art kann ein Administrator angeben, dass ein Fall automatisch erstellt werden soll, wenn während der Fallneubewertung eine Überzahlung festgestellt wird, damit die Überzahlung aufgelöst werden kann. Bei dem Fall kann es sich um einen Überzahlungsfall bzw. einen Zahlungsberichtigungsfall handeln, abhängig vom Wert, der für die Einstellung "Zusammengefasste Neubewertungen verwenden" angegeben wird. Sobald der Fall erstellt worden ist, müssen die Benutzer die Verbindlichkeitsfinanzen, die für die Berichtigung der Überzahlung erforderlich sind, manuell genehmigen, aktivieren und generieren.

Bei der zweiten Art kann ein Administrator angeben, dass ein Fall automatisch erstellt, genehmigt und aktiviert werden soll und die Verbindlichkeitsfinanzen ohne Eingreifen eines Fallbearbeiters generiert werden sollen. Beachten Sie, dass diese Option nur für Leistungsprodukte verfügbar ist, bei denen für die Einstellung "Zusammengefasste Neubewertungen verwenden" der Wert "Nein" festgelegt ist.

Bei der dritten Art wird das System angewiesen, einen Fall zur Berichtigung der Überzahlung nicht automatisch zu erstellen. Stattdessen wird eine Task generiert, um den Fallbearbeiter über die Überzahlung zu informieren. Der Fallbearbeiter kann dann einen Überzahlungsfall manuell erstellen und verwalten, um die Überzahlung zu berichtigen.

Wenn ein Leistungsprodukt zum ersten Mal erstellt wird, ist der Wert für die Einstellung standardmäßig auf "Überzahlungsfall erstellen" gesetzt. Dieser Wert kann von einem Administrator geändert werden. Für Verbindlichkeitsprodukte kann für die Einstellung "Überzahlungsfallverarbeitung" nur der Wert "Ja" oder "Nein" festgelegt werden. "Ja" bedeutet, dass ein Überzahlungsfall automatisch erstellt werden soll, wenn während der Fallneubewertung eine Überzahlung festgestellt wird, damit die Überzahlung aufgelöst werden kann. Sobald der Fall erstellt worden ist, müssen die Benutzer die Verbindlichkeitsfinanzen, die für die Berichtigung der Überzahlung erforderlich sind, manuell genehmigen, aktivieren und generieren. Der Wert "Nein" für die Einstellung weist das System an, einen Fall zur Berichtigung der Überzahlung nicht automatisch zu erstellen. Stattdessen wird eine Task generiert, um den Fallbearbeiter über die Überzahlung zu informieren. Der Fallbearbeiter kann dann einen Überzahlungsfall manuell erstellen und verwal<span id="page-27-0"></span>ten, um die Überzahlung zu berichtigen. Wenn ein Verbindlichkeitsprodukt zum ersten Mal erstellt wird, ist der Wert für die Einstellung standardmäßig auf "Nein" gesetzt. Dieser Wert kann von einem Administrator geändert werden.

#### **3.2.8.5 Datumsliste und Neubewertungsintervall**

Es sind zwei Einstellungen zur Fallneubewertung verfügbar, die nur für Produkte gelten, die für Cúram-Regeln konfiguriert werden.

Mit der Einstellung "Datumsliste" wird der Typ von Datumsliste festgelegt, der von der Bewertungsengine für die Erstellung von Fallentscheidungen verwendet wird.

Es gibt zwei Typen von Datumslisten: die Ereignisdatumsliste und die Musterdatumsliste. Bei der Ereignisdatumsliste handelt es sich um eine Liste von Datumsangaben, die bei der Produkterstellung in ein Produkt integriert wird. Diese Datumsangaben umfassen zentrale Datumsangaben, die in eine Standardanwendungsinstallation implementiert sind (z. B. Erstellungsdatum des Falls, Datum des Zertifizierungsbeginns, Datum nach Datum des Zertifizierungsendes, Gültigkeitsdatum des Produktregelwerks usw.), sowie beliebige angepasste Datumsangaben, die für einzelne Produkte spezifisch sein können. Diese angepassten Datumsangaben müssen während des ersten Entwurfs eines Produkts zu der Liste der wichtigen Datumsangaben des Produkts durch einen Softwareentwickler hinzugefügt werden.

Bei der Musterdatumsliste handelt es sich um eine Liste von Datumsangaben, die durch die Bewertungsengine dynamisch erstellt wird. Diese Datumsliste wird auf der Grundlage des Neubewertungsintervalls für das Produkt und des Bereitstellungsmusters für den Fallnominierten mit der Bewertungsengine erstellt.

Die Einstellung "Neubewertungsintervall" wird von der Bewertungsengine zum Kompilieren der Liste von Datumsangaben verwendet, an denen die Regelengine zum Erstellen von Fallentscheidungen aufgerufen wird. Bei der Verwendung einer Musterdatumsliste vergleicht die Bewertungsengine jede Fallentscheidung mit der nachfolgenden Fallentscheidung. Wird zwischen den beiden Entscheidungen ein Unterschied festgestellt, überprüft die Bewertungsengine jedes Datum der beiden Entscheidungen, um das genaue Datum für die Änderung der Fallumstände zu ermitteln.

### **3.2.9 Konfigurieren von Zertifizierungsanforderungen**

In den folgenden Unterabschnitten werden die verfügbaren Konfigurationsoptionen beschrieben, die sich auf Zertifizierungsanforderungen beziehen.

#### **3.2.9.1 Angeben, ob Zertifizierung erforderlich ist**

Bei der Zertifizierung wird bestätigt, dass ein Beteiligter für dem Empfang einer Leistung berechtigt ist. Für ein Produkt für die Schwerbehindertenrente ist es möglicherweise erforderlich, dass ein Arzt einmal pro Jahr bestätigt, dass ein Beteiligter arbeitsunfähig ist, um sicherzustellen, dass der Beteiligte weiterhin die Kriterien zur Anspruchsberechtigung für die Schwerbehindertenrente erfüllt. Mit der Einstellung "Zertifizierung erforderlich" können Sie angeben, ob das Produkt eine bestimmte Form der Zertifizierung/ Bestätigung zur Feststellung der Anspruchsberechtigung erfordert. Für Produkte, für die konfiguriert wurde, dass sie nicht zertifizierbar sind, können innerhalb von Fällen, die auf diesem Produkt basieren, keine Zertifizierungen/Bestätigungen erfasst werden. Diese Einstellung wird nicht standardmäßig direkt in allen Prozessen zur Feststellung der Anspruchsberechtigung verwendet; sie kann jedoch beispielsweise in einem angepassten Regelwerk zur Feststellung der Anspruchsberechtigung eines Kunden verwendet werden. Ist die Einstellung "Zertifizierung erforderlich" aktiviert, muss ein Zertifizierungsintervall angegeben werden.

#### **3.2.9.2 Festlegen eines Zertifizierungsintervalls**

Mit der Einstellung "Zertifizierungsintervall" wird die Häufigkeit angegeben, mit der ein Beteiligter zur Überprüfung der Anspruchsberechtigung eine Zertifizierung (Bestätigung) vorlegen sollte. Das System vergleicht Fallzertifizierungen automatisch mit dem entsprechenden Intervall und zeigt eine Informationsnachricht an, wenn der Zeitraum nicht mit dem Intervall übereinstimmt. Beispiel: Wenn das Zertifizie<span id="page-28-0"></span>rungsintervall auf "Tag 1 in jedem 1. Monat" gesetzt ist und der eingegebene Zeitraum nur zwei Wochen abdeckt, wird eine Informationsnachricht angezeigt, in der der Fallbearbeiter darüber informiert wird, dass der Zeitraum sich vom Intervall unterscheidet.

#### **3.2.9.3 Festlegen einer Nachlauffrist für Zertifizierung**

Mit der Einstellung "Nachlauffrist für Zertifizierung" kann einem Beteiligten die Möglichkeit gegeben werden, die Anspruchsberechtigung für eine angegebene Anzahl an Tagen nach Ablauf der Zertifizierung noch beizubehalten. Beachten Sie, dass auch diese Einstellung nicht standardmäßig direkt in allen Prozessen zur Feststellung der Anspruchsberechtigung verwendet wird; sie kann aber beispielsweise bei der Feststellung der Anspruchsberechtigung für einen Kunden in einem Regelwerk verwendet werden.

### **3.2.10 Sicherheitseinstellungen für Produktzugriff**

Mit der Produktzugriffssicherheit wird die Möglichkeit von Benutzern, Fälle, die dem Produkt unterliegen, zu lesen, zu erstellen, zu ändern oder zu genehmigen, eingeschränkt. Benutzersicherheitsprofile werden durch eine Hierarchie von Sicherheitselementen und Sicherheitskennungen (SID) definiert. Diese SIDs sind die Bausteine der Anwendungssicherheit.

Produkten können bestimmte SIDs zugeordnet werden. Damit ein Benutzer auf ein bestimmtes Produkt zugreifen kann, muss das Sicherheitsprofil dieses Benutzers die SID aufweisen, die dem Produkt zugeordnet ist. Wenn einenm Produkt beispielsweise eine bestimmte SID zugeordnet ist, kann ein Benutzer auf einen Fall, der diesem Produkt unterliegt, erst zugreifen, wenn sich diese SID im Sicherheitsprofil des Benutzers befindet. Beachten Sie, dass wenn für ein Produkt keine SID eingegeben ist, alle Benutzer Zugriff auf das Produkt haben. Wenn jedoch mindestens eine SID für ein Produkt eingegeben ist, haben Benutzer ohne diese SID in ihrem Profil keinen Zugriff auf das Produkt.

In der folgenden Liste werden die Sicherheitsrechte beschrieben, die in Bezug auf einzelne Produkte festgelegt werden können:

#### **Genehmigen**

Alle Benutzer, deren Sicherheitsrolle eine Genehmigungs-SID enthält, verfügen über die Sicherheitsberechtigungen zum Genehmigen (oder Ablehnen), Lesen und Pflegen von Fällen, die diesem Produkt unterliegen.

#### **Erstellen**

Alle Benutzer, deren Sicherheitsrolle eine Erstellungs-SID enthält, verfügen über die Sicherheitsberechtigungen zum Erstellen und Lesen von Fallinformationen zu Fällen, die diesem Produkt unterliegen.

#### **Pflegen**

Alle Benutzer, deren Sicherheitsrolle eine Pflege-SID enthält, verfügen über die Sicherheitsberechtigungen zum Pflegen und Lesen von Fallinformationen zu Fällen, die diesem Produkt unterliegen. Berechtigungen zum Pflegen für die Produktsicherheit umfassen Berechtigungen zur Verwaltung der Fallangaben, der Fallzertifizierung sowie zur Überprüfung der Anspruchsberechtigung für einen Fall.

**Lesen** Alle Benutzer, deren Sicherheitsrolle eine Lese-SID enthält, verfügen über die Sicherheitsberechtigungen zum Lesen von Fallinformationen zu Fällen, die diesem Produkt unterliegen. Für die Produktsicherheit kann ein Benutzer mit Leseberechtigungen Falldetails anzeigen. Beachten Sie, dass alle Benutzer, die über Berechtigungen zum Pflegen, Erstellen und/oder Genehmigen verfügen, ebenfalls Falldetails lesen können. Daher sollen beim Einrichten der produktbasierten Sicherheit die Leseberechtigungen Benutzern zugewiesen werden, die ausschließlich Falldetails anzeigen können.

#### **3.2.10.1 Standortbasierte Sicherheit**

Die standortbasierte Sicherheit kann auch verwendet werden, um den Zugriff eines Benutzers auf einen Fall und den Kundenzugriff auf der Grundlage einer Kombination der standortbasierten Sicherheit für die Organisation und der Produktzugriffssicherheit für das Produkt einzuschränken. Die Sicherheit kann ausschließlich basierend auf dem Standort oder basierend auf einer Kombination aus standort- und pro<span id="page-29-0"></span>duktbezogenen Sicherheitseinstellungen eingerichtet werden. Ein Benutzer kann nur auf die Fälle an seinem Standort bzw. an den diesem Standort untergeordneten Standorten zugreifen. Wenn jedoch die Produktzugriffssicherheit für das Produkt eingerichtet wurde, dem der Fall unterliegt, kann sich der Benutzer beim Zugreifen auf den Fall weiteren Einschränkungen ausgesetzt sehen. Wenn beispielsweise ein Benutzer nicht die entsprechende Produktzugriffssicherheit für sein/ihr Sicherheitsprofil zum Anzeigen eines Falls aufweist, wird dem Benutzer der Zugriff auf den Fall verweigert. Weitere Informationen zu standortbasierter Sicherheit enthält das Cúram-Handbuch zur Standortadministration.

### **3.3 Konfigurieren von Leistungsprodukten**

Es ist eine Reihe von Einstellungen verfügbar, die für Leistungsprodukte spezifisch sind. Anhand dieser Einstellungen wird angegeben, wie Über- und Unterzahlungen bei der Neubewertung erstellt und wie Abzüge bei Fällen vorgenommen werden, die auf diesem Leistungsprodukt basieren. Abzugsspezifische Einstellungen gelten sowohl für Abzüge für Dritte (Abzüge von Leistungen des Beteiligten, um Zahlungen an Dritte, z. B. ein Versorgungsunternehmen, zu leisten) als auch für Standardabzüge (alle anderen Abzüge von der Leistungszahlung eines Beteiligten). Diese Einstellungen ermöglichen es, Grenzwerte für den Gesamtbetrag, der von den für das Leistungsprodukt ausgegebenen Zahlungen abgezogen werden kann, festzulegen.

### **3.3.1 Verwenden zusammengefasster Neubewertungen**

Anhand der Einstellung "Zusammengefasste Neubewertungen verwenden" wird ermittelt, ob Über- und Unterzahlungen für einen Leistungsempfänger nach Fallkomponente aufgeschlüsselt und angezeigt werden oder zu einem einzigen Betrag zusammengefasst werden sollen, in dem die für jede Fallkomponente über- und unterzahlten Beträge miteinander kombiniert werden. Bei aktivierter Einstellung "Zusammengefasste Neubewertungen verwenden" wird bei einer Neubewertung des Falls entweder ein Überzahlungsfall oder ein Unterzahlungsfall erstellt. Dieser Überzahlungs- bzw. Unterzahlungsfall enthält eine Überzahlungs- oder Unterzahlungskomponente eines Leistungsbezugs für den zusammengefassten Betrag. Wenn die Neubewertung zum Beispiel aufgrund einer Situationsänderung eintritt, die zu der Überzahlung einer Komponente vom Typ "Einkommensbeihilfe" in Höhe von 50 \$ und der Unterzahlung einer Komponente vom Typ "Zuschüsse zur medizinischen Behandlung" in Höhe von 20 \$ führt, so wird ein Überzahlungsfall erstellt, der eine Überzahlung von 30 \$ darstellt. Bei Erstellung der Überzahlungsverbindlichkeit innerhalb des Zahlungskorrekturfalls wird für den konsolidierten Überzahlungsbetrag von 30 \$ eine Verbindlichkeitsposition erstellt und angezeigt.

Ist diese Einstellung nicht aktiviert, wird bei der Neubewertung des Falls ein Zahlungskorrekturfall erstellt. Ein Zahlungskorrekturfall kann eine Unter- oder eine Überzahlung darstellen und ermöglicht Benutzern die nach Fallkomponente für einen Nominierten aufgeschlüsselten Über- und Unterzahlungsbeträge. Ob die Zahlungsberichtigung eine Unter- oder Überzahlung darstellt, ist davon abhängig, ob der gesamte Saldo des Betrags des Zahlungsberichtigungsfalls eine Über- oder Unterzahlung ist. Wenn die Neubewertung zum Beispiel aufgrund einer Situationsänderung eintritt, die zu der Überzahlung einer Komponente vom Typ "Einkommensbeihilfe" in Höhe von 50 \$ und der Unterzahlung einer Komponente vom Typ "Zuschüsse zur medizinischen Behandlung" in Höhe von 20 \$ führt, so wird ein Zahlungskorrekturfall erstellt, der eine Überzahlung von 30 \$ darstellt. Bei Erstellung der Überzahlungsverbindlichkeit innerhalb des Zahlungskorrekturfalls werden zwei Verbindlichkeitspositionen erstellt und angezeigt: eine für eine Überzahlung in Höhe von 50 \$ für die Komponente vom Typ "Einkommensbeihilfe" und eine für die Komponente vom Typ "Zuschüsse zur medizinischen Behandlung" in Höhe von 20 \$. Weitere Informationen zu Zahlungsberichtigungen finden Sie in [3.5, "Konfigurieren von Zahlungsberichtigung",](#page-32-0) [auf Seite 23.](#page-32-0)

### **3.3.2 Maximaler Abzugssatz**

Mit der Einstellung "Maximaler Abzugssatz" wird der maximale Prozentsatz einer Leistungszahlung ermittelt, der von dem gesamten Zahlungsbetrag abgezogen werden kann. Wenn beispielsweise der maximale Abzugssatz für ein Leistungsprodukt auf "50" festgelegt wird, darf der Gesamtbetrag aller Abzüge für einen Fall auf der Grundlage dieses Produkts nicht über 50 % des Betrags der Leistungszahlung lie<span id="page-30-0"></span>gen. Abzüge werden in der Reihenfolge verarbeitet, in der sie im System aufgezeichnet werden; der erste Abzug, der dazu führt, dass der Abzugsprozentsatz über dem maximalen Abzugssatz für den Fall liegt, verhindert die Verarbeitung zukünftiger Abzüge.

### **3.3.3 Mindestabzugsbetrag**

Mit der Einstellung "Mindestabzugsbetrag" wird der Mindestgeldbetrag festgelegt, der von Fällen, die diesem Produkt unterliegen, abgezogen werden kann. Abzüge, die unter diesen Mindestabzugsbetrag fallen, werden nicht verarbeitet. Wenn beispielsweise der Mindestabzugsbetrag 10 \$ beträgt, kann ein Abzug nur verarbeitet werden, wenn er größer ist als 10 \$. Durch den Mindestabzugsbetrag soll die Anzahl kleiner Zahlungen reduziert werden, die Versorgungsbetriebe und andere Unternehmen erhalten, die möglicherweise den Erhalt von mehreren Abzügen bevorzugen, die in einer Zahlung zusammengefasst sind, um dadurch die Finanzverarbeitung zu vereinfachen.

### **3.3.4 Minimaler Zahlungsbetrag**

Mit der Einstellung "Minimaler Zahlungsbetrag" wird der minimale Geldbetrag festgelegt, der nach Abzug aller geltenden Abzüge von der gesamten Leistungszahlung an einen Beteiligten ausgezahlt werden muss. Beispiel: Wenn der minimale Zahlungsbetrag 40 \$ beträgt und ein Abzug geplant ist, der dazu führt, dass die gesamte Leistungszahlung auf 30 \$ reduziert wird, kommt der Abzug nicht zur Anwendung.

### **3.3.5 Anwendungseigenschaften für Abzüge**

Es gibt zwei Systemverwaltungseigenschaften, die sich auf die Erstellung von Abzügen auf der Fallebene beziehen:

- v Mit der Anwendungseigenschaft "curam.case.deduction.appliedDeductionParticipants" wird festgelegt, welche Beteiligten in die Suche einbezogen werden, wenn ein Fallbearbeiter nach einem Beteiligten sucht, dessen Verbindlichkeit ein ausgeführter Abzug zugeordnet wird. Folgende Standardwerte sind möglich: Arbeitgeber, Externe Partei, Person, Versorgungsbetrieb; diese bedeuten, dass Arbeitgeber, externe Parteien, Personen und Versorgungsbetriebe in die Suche einbezogen werden können, wenn auf der Fallebene ein ausgeführter Abzug erstellt wird.
- v Mit der Anwendungseigenschaft curam.case.deduction.thirdPartyDeductionParticipants wird festgelegt, welche Beteiligten bei der Suche berücksichtigt werden können, wenn ein Fallbearbeiter nach einem externen Beteiligten sucht, der einen Abzugsbetrag erhält. Folgende Standardwerte sind möglich: "Arbeitgeber", "Externe Partei", "Person", "Versorgungsbetrieb"; diese bedeuten, dass Arbeitgeber, externe Parteien, Personen und Versorgungsbetriebe in die Suche einbezogen werden können, wenn auf der Fallebene ein Abzug für Dritte erstellt wird.

### **3.3.6 Zuordnen von Abzügen zu Leistungsprodukten**

Zusätzlich zu den oben beschriebenen Einstellungen für Abzüge, können sowohl neue als auch vorhandene Abzugstypen, die auf dem System vorhanden sind, einem Produkt zugeordnet werden. Dadurch ist es möglich, auf der Fallebene Abzüge für sämtliche Fälle zu erstellen, die auf diesem Produkt basieren. Zusätzlich zur Konfiguration der Details zu dem Abzugstyp kann jeder Abzug einer Priorität zugewiesen werden, die die Reihenfolge vorgibt, in der die Verarbeitung stattfindet, wenn Zahlungen für Fälle generiert werden, die dem Produkt unterliegen.

Zusätzlich zur Konfiguration der Details zu dem Abzugstyp kann jeder Abzug einer Priorität zugewiesen werden, die die Reihenfolge vorgibt, in der die Verarbeitung stattfindet, wenn Zahlungen für Fälle generiert werden, die dem Produkt unterliegen. Wenn dem Produkt bereits ein Abzug mit derselben Priorität zugeordnet ist wie der neue oder aktualisierte Abzug, der dem Produkt zugeordnet wird, so wird die Priorität des vorhandenen Abzugs automatisch so aktualisiert, dass er die nächste Priorität hat. In Folge kann auch die Priorität anderer vorhandener Abzüge betroffen sein. Eine Sequenzfunktion erhöht oder verringert automatisch die Prioritäten von allen anderen Abzügen, die mit dem Fall verknüpft sind. Wenn zum Beispiel ein Abzug mit der Priorität "1" hinzugefügt wird, jedoch bereits ein Abzug mit der

<span id="page-31-0"></span>Priorität "1" vorhanden ist, so wird der neue Abzug mit der Priorität "1" gespeichert, während der vorhandene Abzug mit der Priorität "2" gespeichert wird.

Mit den verfügbaren Konfigurationsoptionen kann die Behörde außerdem definieren, ob sich überschneidende Abzüge zulässig sind. Wenn ein Abzug so konfiguriert ist, dass überschneidende Abzüge verhindert werden, wird eine Validierung angezeigt, wenn ein Benutzer versucht, einen Abzug zu aktivieren, der für den Fall bereits für einen überschneidenden Zeitraum vorhanden ist. Dies kann für alle Kategorien von Abzügen ("Ausgeführt", "Nicht ausgeführt", "Dritte") konfiguriert werden.

Wenn ein Abzugstyp einem Leistungsprodukt zugeordnet wird, wird dieser Abzugstyp anschließend automatisch für die Auswahl auf Fallebene zur Verfügung gestellt. Weitere Informationen zur Konfiguration von Abzugstypen enthält das Cúram-Handbuch zu Abzügen.

### **3.4 Konfigurieren von Verbindlichkeitsprodukten**

Es ist eine Reihe von Einstellungen verfügbar, die für die Konfiguration eines Verbindlichkeitsprodukts spezifisch sind. Durch diese Einstellungen werden bestimmte Aktionen ausgelöst, wenn Verbindlichkeiten neu bewertet werden, abhängig davon, ob während der Neubewertung Über- oder Unterzahlungen ermittelt wurden. Diese Einstellungen werden in den folgenden Unterabschnitten beschrieben.

#### **3.4.1 Aktivieren einer normalen Neubewertung**

Bei einer normalen Neubewertung wird lediglich auf Basis einer Situationsänderung eine Über- oder Unterzahlung erstellt. Die Grundberechnung für eine normale Bewertung ist [Tatsächlich - Neu bewertet].

Wenn die Einstellung "Normale Neubewertung" angegeben ist und ein Fall erneut bewertet wird, versucht das System nicht, einen Ausgleich zwischen Zahlungseingängen und Verbindlichkeitsbeträgen zu erzielen.

Wenn die Einstellung "Normale Neubewertung" nicht aktiviert ist und ein Fall erneut bewertet wird, wird für den Fall eine ausgeglichene Neubewertung durchgeführt und das System erstellt auf der Grundlage sich ändernder Umstände, zugehöriger erhaltener Zahlungen und einer zu hohen Zuteilung für Zahlungen eine Über- bzw. Unterzahlung. Die Grundberechnung für die ausgeglichene Neubewertung lautet [(Tatsächlich - Neu bewertet) - (Tatsächlich - Erhalten)]. Im Rahmen der ausgeglichenen Neubewertung teilt die Bewertungsengine auch erhaltene Zahlungen zu und passt die nicht verarbeiteten Beträge für alle Elemente einer zu hohen Zuteilung an. Zu dieser Verarbeitung kommt es im Rahmen einer normalen Neubewertung nicht.

### **3.4.2 Aktivieren einer Überzuteilung**

Bei einer Überzuteilung handelt es sich um die Zahlung eines Geldbetrags, der über dem in Rechnung gestellten Betrag liegt. Wenn die Einstellung "Überzuteilung" für ein Verbindlichkeitsprodukt angegeben ist, können Geldbeträge, die über den einem Beteiligten berechneten Beträgen liegen, einer ausstehenden Verbindlichkeit zugeteilt werden. Wenn einem Arbeitgeber beispielsweise 100 \$ berechnet werden und er eine Zahlung in Höhe von 120 \$ leistet, können die gesamten 120 \$ dem Rechnungsbetrag von 100 \$ zugeteilt werden, wodurch eine Überzuteilung in Höhe von 20 \$ entsteht.

Wenn die Einstellung "Überzuteilung" nicht angegeben ist, darf die Zuteilung nicht über dem Verbindlichkeitsbetrag liegen. Überzuteilungen werden für Produkte verwendet, bei denen Verbindlichkeiten in der Regel nur eine Schätzung des Betrags sind, der berechnet werden soll. So sind beispielsweise Verbindlichkeiten für Arbeitgeberbeiträge in der Regel eine Schätzung, da der Arbeitgeber tendenziell über mehr Informationen im Hinblick auf die Anzahl seiner Angestellten hat als die Behörde.

Die Einstellung "Überzuteilung" wird außerdem verwendet, um festzulegen, wie abgebrochene Zahlungen erneut erstellt werden, wenn die ursprüngliche Zahlung einen Abzug enthielt. Ist die Einstellung nicht aktiviert, wenn eine Zahlung erneut generiert wird und der Abzug für die ursprüngliche Zahlung über dem ausstehenden Verbindlichkeitsbetrag liegt, wird eine genaue Kopie der ursprünglichen Zahlung <span id="page-32-0"></span>nicht erneut generiert. Das System zieht nur den ausstehenden Verbindlichkeitsbetrag ab. Ist die Einstellung aktiviert, wenn eine Zahlung erneut generiert wird und der Abzug für die ursprüngliche Zahlung über dem ausstehenden Verbindlichkeitsbetrag liegt, generiert das System erneut eine genaue Kopie der ursprünglichen Zahlung.

### **3.5 Konfigurieren von Zahlungsberichtigung**

Zahlungsberichtigungen werden konfiguriert, um Über- oder Unterzahlungen zu korrigieren, die bei der Neubewertung eines Falls ermittelt wurden. Ein Produkt zur Zahlungsberichtigung wird verwendet, um Rechnungen an Beteiligte zu stellen, die eine Überzahlung erhalten haben, oder um Beteiligten Geld auszuzahlen, denen zu wenig ausbezahlt wurde. Im Gegensatz zu Leistungs- und Verbindlichkeitsprodukten, die in der Verwaltungsanwendung mithilfe des Produktassistenten erstellt werden können, ist das Zahlungsberichtigungsprodukt ein vorkonfiguriertes Produkt, das speziell für die Verwendung in der Verarbeitung von Über- und Unterzahlungen bereitgestellt wird, die nur über die Verwaltungsanwendung gepflegt werden können, um den Verarbeitungsbedarf der Behörde in Bezug auf Unter- oder Überzahlungen zu decken.

Die für das Zahlungsberichtigungsprodukt verfügbaren Konfigurationsoptionen werden auf der Basis von Standardkonfigurationsoptionen modelliert, die für die Produkttypen "Leistung" und "Verbindlichkeit" zur Verfügung stehen. Diese Optionen umfassen sämtliche Einstellungen, die dafür erforderlich sind, dass der Zahlungsberichtigungsfall entweder als Unter- oder Überzahlungsfall verwendet wird, z. B. die in [3.2.8, "Konfigurieren der Finanzverarbeitung für Produkte", auf Seite 16](#page-25-0) beschriebenen Finanzeinstellungen oder die in [2.2, "Konfigurieren von allgemeinen Informationen zu Fällen", auf Seite 5](#page-14-0) beschriebenen Einstellungen, die für mehrere Falltypen gültig sind, z. B. Einstellungen für Fallname, Startseite und Datum.

Ein Administrator kann mithilfe der in [3.2.10, "Sicherheitseinstellungen für Produktzugriff", auf Seite 19](#page-28-0) beschriebenen Produktsicherheit auch den Zugriff auf Zahlungsberichtigungsfälle beschränken, Genehmigungsprüfungen, Bereitstellungsmuster, Meilensteine und Zeiteinschränkungen konfigurieren sowie Abzüge zum Zahlungsberichtigungsprodukt zuordnen, für den Fall, dass der Zahlungsberichtigungsfall eine Unterzahlung darstellt.

### **3.6 Konfigurieren von Abwesenheitsgründen**

Für Leistungs- und Verbindlichkeitsprodukte können Abwesenheitsgründe konfiguriert werden. Abwesenheitsgründe werden für die Definition der akzeptablen Abwesenheitsgründe verwendet, die für ein bestimmtes Programm, z. B. "Lebensmittelmarken", gültig sind; Beispiel: der Abwesenheitsgrund "Todesfall in der Familie" kann ein akzeptabler Grund für einen Kunden sein, weshalb er zu einer geplanten arbeitsbegleitenden Schulungsaktivität nicht gekommen ist, zu der er verpflichtet war; dies kann für das eine Programm gelten, für ein anderes möglicherweise nicht. Die Einstellung "Akzeptabel" wird verwendet, um anzugeben, ob der Abwesenheitsgrund akzeptabel ist.

Es sind auch Einstellungen verfügbar, um anzugeben, ob ein Abwesenheitsgrund "Zahlbar" und/oder "Abzugsfähig" ist. Beachten Sie, dass diese Einstellungen nur für die CPM-Verarbeitung gültig sind. Weitere Informationen zu diesen Einstellungen finden Sie im Handbuch zu Cúram Provider Management.

### **3.7 Konfigurieren von Widerspruchsverfahren**

Für Produkte, die die Behörde bereitstellt, kann ein angepasstes Widerspruchsverfahren eingerichtet werden. Mit Widerspruchsverfahren ist die Eskalation eines Widerspruchs an ein höheres Entscheidungsorgan möglich. Es gibt drei Typen von Widersprüchen: "Anhörung", "Anhörungsprüfung" und "Gerichtliche Überprüfung". Mit der Konfiguration von Widerspruchsverfahren kann die Behörde die Reihenfolge konfigurieren, mit der diese Typen von Widersprüchen erstellt werden können, wenn ein Widerspruch für eine Entscheidung zu einem Produkbereitstellungsfall erstellt wird. Weitere Informationen zur Konfiguration von Widerspruchsverfahren finden Sie im Handbuch zu Cúram Appeals.

### <span id="page-33-0"></span>**3.8 Konfigurieren von Bonuszahlungen**

Bonuszahlungen sind einmalige Zahlungen oder vom Standard abweichende Zahlungen an Leistungsempfänger.

Die in der Dropdown-Liste "Bonustyp" verfügbaren Optionen werden der Codetabelle für den Bonustypcode (BonusTypeCode) zugeordnet. Dabei handelt es sich um den Typ von Bonus, der gezahlt wird. Dieser Codetabelle kann ein neuer Typ dynamisch hinzugefügt werden, der dann im Rahmen der Systemverwaltung veröffentlicht wird.

Die Einstellungen für das Start- und das Enddatum werden für die Definition des Zeitraums verwendet, während dessen der Bonus auf Fälle, die auf diesem Produkt basieren, angewendet sein soll.

Mit der Einstellung "Bonusbetrag" wird der Bonusbetrag festgelegt, der an Leistungsempfänger gezahlt wird. So kann beispielsweise eine Bonuszahlung von 50 \$ zur Beteiligung an den Kraftstoffkosten an jeden Beteiligten über 65 gezahlt werden.

### **3.9 Konfigurieren von Zeiteinschränkungen**

Bei Zeiteinschränkungen handelt es sich um die auf Produkte angewendeten Zeitlimits. Mit der Einstellung "Anzahl der Tage" wird die maximale Zeitdauer in Tagen bestimmt, die für den unten ausgewählten Typ der Zeiteinschränkung gilt. Wenn beispielsweise die maximale Anzahl an Tagen 30 beträgt und der Typ der Zeiteinschränkung "Erster Widerspruch" lautet, setzt das System einen Zeitrahmen von 30 Tagen, innerhalb welchem ein Beteiligter zu einer Fallentscheidung einen ersten Widerspruch einlegen kann. Wenn das Zeitlimit nicht über der maximalen Zeitdauer liegt, ging der Widerspruch rechtzeitig ein, d. h. innerhalb der Frist. Wurde der maximal zulässige Zeitraum überschritten, gilt der Widerspruch als nicht rechtzeitig eingegangen.

Die Einstellung "Einschränkungstyp" wird mit der Einstellung "Anzahl der Tage" kombiniert verwendet. Dies ist der Zeiteinschränkungstyp, der sich auf die Zeitlimitfunktion bezieht. Wenn ein Typ ausgewählt ist, wendet das System ein Zeitlimit auf das Produkt an, das dieser Anzahl an Tagen unterliegt, die oben eingegeben wurde. Wenn beispielsweise der Typ "Erster Widerspruch" ausgewählt ist, wird das Zeitlimit "Erster Widerspruch" angewendet.

Die in der Dropdown-Liste "Einschränkungstyp" verfügbaren Optionen werden der Codetabelle für den Einschränkungstyp (ConstraintType) zugeordnet. Dieser Codetabelle kann ein neuer Wert hinzugefügt werden, der dann im Rahmen der Systemverwaltung veröffentlicht wird. Der Standardwert ist "Erster Widerspruch". Die Einstellung "Startdatum" wird zum Festlegen des Datums verwendet, ab dem die Zeiteinschränkung für das Produkt wirksam ist.

#### **3.10 Konfigurieren von Produkten für die Bereitstellung von Services**

Ein Service kann so konfiguriert werden, dass die Verarbeitung als Produktbereitstellung für die Servicebereitstellung verwendet wird. Bei diesen Typen von Services handelt es sich um eine Kombination der Features einer Standardproduktbereitstellung und einer Standardservicebereitstellung. Dadurch haben Fallbearbeiter die Möglichkeit, Produktbereitstellungsfeatures wie Angabenverwaltung, Feststellung der Anspruchsberechtigung und Finanzverarbeitung für den Service sowie Funktionen zu verwenden, die für Servicebereitstellungen spezifisch sind, z. B. Anbieterauswahl und Anbieteranfragen.

Services, die die Produktbereitstellungsverarbeitung verwenden, werden in Cúram Provider Management (CPM) als Serviceangebote konfiguriert. Wenn ein Administrator ein Serviceangebot für die Verwendung der Produktbereitstellungsverarbeitung angibt, muss auch ein Produkt angegeben werden. Das angegebene Produkt muss zuerst konfiguriert werden, damit es als Service bereitgestellt werden kann.

Die meisten Konfigurationen, die sich auf ein Standardprodukt beziehen, gelten auch für ein Produkt, das für die Bereitstellung eines Service verwendet wird. So können beispielsweise Fallangaben, Regeln zur

<span id="page-34-0"></span>Bestimmung der Anspruchsberechtigung, Entscheidungsdetails, Satztabellen und Finanzverarbeitung für ein Produkt konfiguriert werden, das für die Bereitstellung eines Service verwendet wird, und zwar auf die gleiche Weise wie für eine Standardproduktbereitstellung.

In diesem Abschnitt erhalten Sie einen Überblick über die Konfigurationsoptionen, die für ein Produkt spezifisch sind, das als Service und nicht im Rahmen einer Standardproduktbereitstellung bereitgestellt wird. Ausführliche Informationen zum Konfigurieren von Serviceangeboten und den verschiedenen Bereitstellungstypen, die für ein Serviceangebot verfügbar sind, finden Sie im Handbuch zu Cúram Provider Management.

### **3.10.1 Konfigurieren der Anzeige von Produktbereitstellungsinformationen**

Wenn ein Fallbearbeiter einen Service für einen Kunden erstellt, wird vom System eine Servicebereitstellung erstellt, die dem Fallbearbeiter angezeigt wird. Wenn der Service die Produktbereitstellungsverarbeitung nutzt, wird vom System auch im Hintergrund eine Produktbereitstellung erstellt, um die Anspruchsberechtigungs- und Finanzverarbeitung für den Service vorzunehmen. Jede

Produktbereitstellungsfunktion, die sich auf die Anspruchsberechtigungs- und Finanzverarbeitung bezieht, z. B. Finanzen, Feststellungen und Angaben, ist automatisch auf der Servicebereitstellungsebene zu sehen und kann von einem Fallbearbeiter im Rahmen dieser Servicebereitstellung angezeigt werden.

Ein Administrator kann in den Falllisten die Anzeige der Produktbereitstellung aktivieren oder inaktivieren, die dem Service zugeordnet ist. Um sicherzustellen, dass die Produktbereitstellung nicht in jeder Such- oder Fallliste zurückgegeben wird, müssen die folgenden Produkteinstellungen inaktiviert werden:

- In Programmliste des Beteiligten anzeigen
- In Curam Universal Access anzeigen
- Im Filter "Eigene Fälle" anzeigen
- Im Filter "Fallsuche" anzeigen

#### **3.10.2 Zuweisen eines Bereitstellungsmusters**

Jedem Produkt wird bei der Erstellung ein Standardbereitstellungsmuster zugewiesen. Das Bereitstellungsmuster definiert, wie und wann das Produkt in Form einer Zahlung bereitgestellt wird.

Services können entweder die Funktion für Produktbereitstellungsnominierte oder für Rechnungsnominierte verwenden. Wenn ein Service die Funktion für Produktbereitstellungsnominierte verwendet, werden Zahlungen für den Service entsprechend dem Bereitstellungsmuster des Nominierten an den Produktbereitstellungsnominierten getätigt. Wenn der Nominierte kein Bereitstellungsmuster angegeben hat, wird standardmäßig das Produktbereitstellungsmuster verwendet. Wenn ein Service die Funktion für Rechnungsnominierte verwendet, legt CPM fest, wer der Nominierte sein wird. Das Standardbereitstellungsmuster für den CPM-Nominierten (nicht das Produktbereitstellungsmuster) wird verwendet, wenn Zahlungen für den Service ausgegeben werden.

Informationen zur Definition der Funktion des Nominierten eines Service enthält Abschnitt 3.8 im Handbuch zu Cúram Provider Management.

#### **3.10.3 Konfigurieren von Fällen mit offenem Ende**

Mit der Einstellung "Fälle mit offenem Ende zulassen" wird festgelegt, ob ein voraussichtliches Enddatum für Services definiert werden muss, die auf diesem Produkt basieren.

Wenn diese Einstellung für das Produkt nicht angegeben ist, muss für Services, die für die Verwendung der Produktbereitstellungsverarbeitung konfiguriert sind, bei der Erstellung der Servicebereitstellung explizit ein Enddatum angegeben werden. Beim Erreichen des Enddatums werden für die Produktbereitstellung ausgegebene Finanzmittel automatisch gestoppt.

### <span id="page-35-0"></span>**3.10.4 Konfigurieren von Abzügen**

Sowohl neue als auch vorhandene Abzugstypen, die auf dem System vorhanden sind, können einem Produkt zugeordnet werden, das für die Bereitstellung eines Service verwendet wird. Dadurch ist es möglich, Abzüge für eine beliebige Anzahl von Nominierten zu erstellen, die für Services definiert wurden, die auf diesem Produkt basieren.

Die Abzugsfunktion für Produkte ist nur für Services verfügbar, die mit Produktbereitstellungsnominierten arbeiten. Der Grund hierfür ist, dass der Nominierte für den Service möglicherweise ein Kunde ist. Sämtliche Abzüge, die sich auf Services beziehen, die mit Produktbereitstellungsnominierten arbeiten, können auf der Ebene der Servicebereitstellung von Fallbearbeitern verwaltet werden. Wenn ein Service nicht mit Produktbereitstellungsnominierten arbeitet, d. h. er also Nominierte für Rechnungen verwendet, ist der Nominierte in den meisten Fällen ein Anbieter oder eine Anbietergruppe. Abzüge in Bezug auf diese Nominierten werden im Rahmen von CPM über Finanzmittel des Anbieters verwaltet und sind auf der Ebene der Servicebereitstellung nicht sichtbar.

Informationen zur Definition der Funktion des Nominierten eines Service enthält Abschnitt 3.8 im Handbuch zu Cúram Provider Management.

### **3.10.5 Zuordnen von Produkten zu Kategorien**

Ein Administrator kann Produkte zu Kategorien integrierter Fälle zuweisen, damit Fälle, die diesen Produkten unterliegen, zu dem integrierten Fall hinzugefügt werden können. Für Produkte, die für die Bereitstellung von Services verwendet werden, ist eine Zuordnung eines integrierten Falltyps zu dem Produkt nicht erforderlich. Der Grund hierfür ist, dass der Benutzer einen Service und kein Produkt zu dem integrierten Fall hinzufügt. Die Produktbereitstellung für die Anspruchsberechtigungs- und Finanzverarbeitung für den Service wird vom System im Hintergrund erstellt und wird nicht als eigenständiges Produkt verwendet.

# <span id="page-36-0"></span>**Kapitel 4. Konfigurieren von Fallangaben und Regeln**

# **4.1 Einführung**

Dieses Kapitel enthält eine Übersicht der verfügbaren Konfigurationsoptionen für Fallangaben und Regeln. Fallangaben und Regeln werden für die Feststellung der Anspruchsberechtigung und Leistungshöhe des Kunden für die Produkte der Behörde verwendet. Angaben werden in der Verwaltung als dynamische Angabentypen konfiguriert. Sind die Angabentypen einmal konfiguriert, werden sie Falltypen zugeordnet, damit sie auf der Fallebene erfasst werden können. Angabentypen werden anschließend mit Regeln verknüpft und Regeln werden Produkten zugewiesen, damit das System die Anspruchsberechtigung und Leistungshöhe des Kunden feststellen kann. Dieses Kapitel enthält auch eine Übersicht der verfügbaren Konfigurationsoptionen für die Ansicht des Angabenverlaufs.

### **4.2 Konfigurieren von Angabentypen**

Im Allgemeinen erstellt ein Administrator einen neuen dynamischen Angabentyp, indem er den Namen, den logischen Namen, den Gültigkeitszeitraum sowie einen Gruppennamen konfiguriert, der die Sicherheits-IDs für den Angabentyp enthalten soll.

Sobald der Angabentyp erstellt ist, erstellt das System automatisch eine neue Version des Angabentyps. Administratoren müssen dann mithilfe des Editors für dynamische Angaben die Metadaten für die neu erstellte Version bearbeiten. Mit dem Editor werden alle Angabenseiten erstellt, die mit diesem neuen Angabentyp verknüpft sind. Dazu gehört auch der Entwurf für die Anzeige der Seiten im Arbeitsbereich für die Angaben. Sobald die einzelnen Angabentypen konfiguriert und ihre Metadaten im Editor entworfen wurden, werden sie aktiviert, damit sie für die Zuordnung zu Fällen verwendet werden können. Eine ausführliche Erläuterung zur Vorgehensweise beim Konfigurieren von dynamischen Angabentypen finden Sie im Cúram-Konfigurationshandbuch für dynamische Angaben.

# **4.2.1 Zuordnen von Angabentypen zu Fällen**

Jeder Angabentyp ist einem integrierten Falltyp oder einem Produktbereitstellungsfalltyp zugeordnet. Wenn der Angabentyp auf der Ebene des integrierten Falls verwaltet werden soll, wird er einem integrierten Falltyp zugeordnet; dabei ist eine Erfassung für den integrierten Fall auf der Fallebene und eine Wiederverwendung durch eine beliebige Produktbereitstellung innerhalb dieses integrierten Falls möglich. Beachten Sie, dass wenn der Angabentyp über einen eigenständigen Produktbereitstellungsfall verwaltet werden soll, er dem Produkt zugeordnet wird, dem dieser Fall unterliegt.

In der folgenden Tabelle werden die verfügbaren Konfigurationsoptionen für die Zuordnung eines dynamischen Angabentyps zu einem integrierten Falltyp oder einem Produktbereitstellungsfalltyp beschrieben:

| Konfigurationseinstellung | Beschreibung                                      |
|---------------------------|---------------------------------------------------|
| Angabentyp                | Mit dieser Einstellung kann der Administrator den |
|                           | vorkonfigurierten Angabentyp auswählen, der dem   |
|                           | Falltyp zugeordnet werden soll.                   |

*Tabelle 3. Konfigurationseinstellungen für Angabenzuordnung*

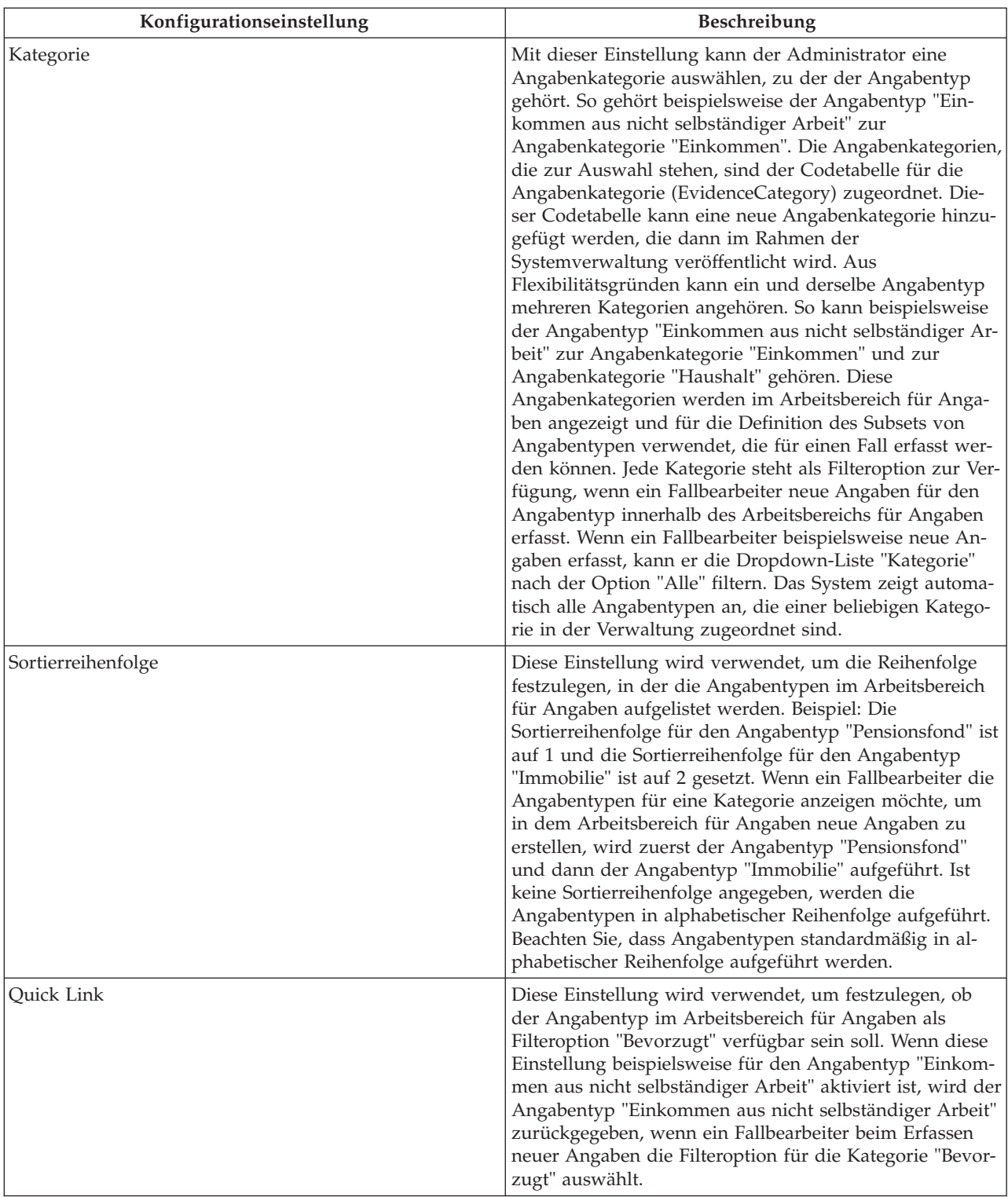

#### <span id="page-37-0"></span>*Tabelle 3. Konfigurationseinstellungen für Angabenzuordnung (Forts.)*

### **4.2.2 Aktivieren der gemeinsamen Verwendung von Angaben für Angabentypen**

Mit der Funktion für die gemeinsame Verwendung von Angaben können Behörden Angaben gemeinsam nutzen. Administratoren können wählen, welche Angabentypen für die gemeinsame Nutzung verwendet werden sollen und können dann jeden Angabentyp für die gemeinsame Verwendung für sämtliche Fallty<span id="page-38-0"></span>pen aktivieren oder deaktivieren. Zum Beispiel kann ein integrierter Falltyp mehrere Angabentypen haben, von denen nur einige für die gemeinsame Verwendung infrage kommen; aus diesem Grund werden nur diese Typen aktiviert. Beachten Sie, dass für die Funktion der gemeinsamen Verwendung auf der Fallebene diese nicht nur für Angabentypen aktiviert werden muss, sondern Behörden auch die Funktion Cúram Evidence Broker installieren müssen. Weitere Informationen enthält das Handbuch zu Cúram Evidence Broker.

### **4.2.3 Konfigurieren von Genehmigungsprüfungen der Angaben**

Ein Administrator konfiguriert Genehmigungsprüfungen der Angaben durch die Angabe des Prozentsatzes der Angabenänderungen, für die eine manuelle Genehmigung erforderlich ist. Alle anderen Angabenänderungen werden automatisch genehmigt.

Genehmigungsprüfungen von Angaben können auch auf der Organisations- und auf der Benutzerebene konfiguriert werden. Die Einstellungen für die Genehmigungsprüfung von Angaben für ein Produkt stellen den letzten Schritt der Systembewertung dar, bei dem ermittelt wird, ob für Angaben eine Genehmigung erforderlich ist. D. h., wenn Angaben von einem Benutzer zur Genehmigung übermittelt wurden, überprüft das System zuerst die Einstellung zur Überprüfung der Genehmigung und anschließend die Einstellungen zur Angabengenehmigung für die Organisationseinheit, der der Benutzer angehört. Im Anschluss prüft das System die Einstellung für die Angabengenehmigung auf Produktebene. Sollte das System irgendwann feststellen, dass für die Angaben eine Genehmigung erforderlich ist, wird der Fall einem Fallsupervisor zur Genehmigung zugewiesen.

### **4.3 Konfigurieren von Regelwerken und Entwerfen von Regeln**

Bevor das System Feststellungen in Bezug auf die Anspruchsberechtigung und Leistungshöhe des Kunden machen kann, müssen Regeln, die auf die realen Daten eines Kunden angewendet werden, mithilfe des Editors für Cúram-Regeln als Regelklassen entworfen werden. Regelwerke werden so konfiguriert, dass sie diese Regeln enthalten, die anschließend mit den Angabentypen, Nicht-Angabenentitäten und Produkten verknüpft werden müssen, für die die Anspruchsberechtigung festgelegt wird. Die folgenden Unterabschnitte enthalten eine Übersicht zu den verfügbaren Konfigurationsoptionen, die die Regelwerkkonfiguration, den Regelentwurf und die Zuweisung von Regeln zu Angabentypen und Produkten unterstützen.

### **4.3.1 Konfigurieren und Kategorisieren von Regelwerken**

Administratoren können Regelwerke durch die Erstellung neuer oder die Modifizierung vorhandener aus der Liste der Regelwerke, die momentan im System aktiv sind, konfigurieren. Im Rahmen der Regelwerkerstellung werden der Name des Regelwerks und der Anzeigename angegeben. Der Regelwerkname ist der technische Name des Regelwerks und kann nicht geändert werden. Der Anzeigename des Regelwerks kann hingegen geändert werden und ist der Regelwerkname, der einem Administrator innerhalb der Verwaltungsanwendung angezeigt wird.

Jedes neue Regelwerk kann einer vorhandenen Regelkategorie zugeordnet werden; diese wird aus den vorhandenen Kategorien ausgewählt, die auf dem System eingerichtet sind. Beachten Sie, dass neue Regelkategorien auch im Rahmen der Anwendungsverwaltung erstellt werden können. Für jede neue Regelkategorie werden ein Name und eine Beschreibung hinzugefügt. Für die Modifizierung eines vorhandenen Regelwerks können Administratoren nach dem jeweiligen Regelwerk suchen, indem es mithilfe der Dropdown-Liste "Kategorie" nach Kategorie gefiltert wird. Das erforderliche Regelwerk kann dann über die Liste der zurückgegebenen Regelwerke modifiziert werden. Sobald ein Regelwerk konfiguriert ist, werden die in dem Regelwerk enthaltenen Regelklassen und ihre entsprechenden Attribute definiert oder modifiziert; dies geschieht in der Regel durch einen Regeldesigner im Cúram Express Rules-Editor. Sobald das Regelwerk definiert ist, wird es validiert und veröffentlicht.

Weitere ausführliche Informationen zur Erstellung und Bearbeitung von Regeln mit dem CER-Editor finden Sie im Handbuch Arbeiten mit Cúram Express Rules.

### <span id="page-39-0"></span>**4.4 Verknüpfen von Regeln mit Angaben unter Verwendung von Regeldatenkonfigurationen**

Mithilfe von Regeldatenkonfigurationen werden die Daten, die für die Ermittlung von Anspruchsberechtigung und Leistungshöhe benötigt werden, mit den Regeln verknüpft, die für die Festlegung verwendet werden. Mit der Anwendung können sowohl Angabentypen als auch Nicht-Angabenentitäten über Regeldatenkonfigurationen mit Regelwerken verknüpft werden. Eine neue Regeldatenkonfiguration kann dynamisch hinzugefügt werden. Der Einfachheit halber können vorhandene Regeldatenkonfigurationen bei Bedarf auch während des Betriebs kopiert und bearbeitet werden.

Für jede Regeldatenkonfiguration muss ein Name angegeben werden; die Daten werden dann im XML-Format hinzugefügt. Es kann beispielsweise eine Datenkonfiguration hinzugefügt werden, bei der Daten zur Einkommensunterstützung mit dem Regelwerk "Produkt der Einkommensunterstützung - Anspruchsberechtigung und Leistungshöhe" verknüpft werden.

Jede neue oder sich in Bearbeitung befindliche Regeldatenkonfiguration muss anschließend veröffentlicht werden, damit sie im System aktiviert werden kann. Sobald die Änderungen veröffentlicht sind, werden sie für die nächste Fallneubewertung in einem beliebigen Produktbereitstellungsfall auf der Basis eines Produkts berücksichtigt, das die geänderte Regeldatenkonfiguration verwendet, z. B. bei einer manuellen Neubewertung in dem Fall oder bei der Generierung der Finanzdaten. Das System erfasst auch Informationen zu der Änderung einer Regeldatenkonfiguration, die anschließend von Stapelprozessen verwendet werden, die für die Neubewertung aller Fälle eingeleitet werden können, die von der Änderung betroffen sind. Ausführlichere Informationen zu Regeldatenkonfigurationen finden Sie im Cúram-Handbuch zur Erstellung eines Produkts.

### **4.5 Zuweisen von Regeln zu Produkten**

Damit Entscheidungen über die Anspruchsberechtigung in Produktbereitstellungsfällen auf der Grundlage der Produkte erstellt werden können, müssen Regeln, die für die Ermittlung der Anspruchsberechtigung und Leistungshöhe entworfen werden, Produkten zugewiesen werden. Beachten Sie, dass die Anwendung die Zuweisung von Cúram Express Rules und Cúram-Regeln zu Leistungs- und Verbindlichkeitsprodukten in Abhängigkeit davon vereinfacht, ob das Produkt für die Verwendung mit Cúram Express Rules oder Cúram-Regeln konfiguriert ist. In den folgenden vier Unterabschnitten werden die verfügbaren Konfigurationsoptionen für die Zuweisung von Cúram Express Rules zu Produkten beschrieben. Eine Beschreibung dazu, wie Cúram-Regeln zu Produkten zugewiesen werden, finden Sie in [4.5.5, "Zuweisen von Cúram-Regeln zu Produkten", auf Seite 34.](#page-43-0)

### **4.5.1 Zuweisen eines Produktzeitraums zu einem Produkt**

Regeln werden auf der Grundlage von Produktzeiträumen Produkten zugewiesen. Jeder Produktzeitraum gibt den Zeitrahmen an, in dem Regelwerke auf das Produkt angewendet werden können, z. B. das Kalenderjahr 2011. Aus diesem Grund muss jedem Produkt ein Produktzeitraum zugewiesen werden, damit die Anspruchsberechtigung und Leistungshöhe des Kunden ermittelt werden können. Ein Administrator kann für ein Produkt einen oder mehrere Produktzeiträume erstellen.

Die folgende Tabelle enthält Beschreibungen für die verfügbaren Konfigurationseinstellungen für Produktzeiträume:

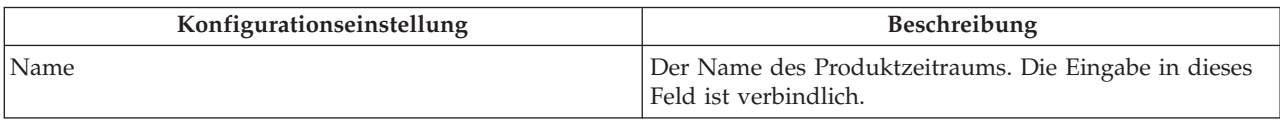

*Tabelle 4. Konfigurationseinstellungen für Produktzeiträume*

| Konfigurationseinstellung | Beschreibung                                                                                                    |
|---------------------------|----------------------------------------------------------------------------------------------------|
| Startdatum                | Mit dieser Einstellung wird das Datum bestimmt, ab<br>dem der Produktzeitraum gilt. Die Eingabe in dieses<br>Feld ist verbindlich. Das Startdatum ist standardmäßig<br>das aktuelle Datum, an dem der Produktzeitraum erstellt<br>wird.                                                                                                    |
| Enddatum                  | Das Datum, bis zu dem der Produktzeitraum gültig ist.<br>Beachten Sie, dass wenn einem Produkt keine zugewiese-<br>nen Produktzeiträume ein Gültigkeitsdatum aufweisen,<br>das die Lebensdauer des Produktbereitstellungsfalls ab-<br>deckt, das System die Anspruchsberechtigung nur bis<br>zum Enddatum bestimmt, das durch den aktuellen<br>Produktzeitraum angegeben ist. Beispiel: Ein<br>Produktbereitstellungsfall weist das Fallstartdatum 1. Ja-<br>nuar 2011 und das voraussichtliche Enddatum 31. De-<br>zember 2011 auf und das zugeordnete Produkt verfügt<br>lediglich über einen einzigen Produktzeitraum mit dem<br>Enddatum 1. November 2011. Das System ermittelt die<br>Anspruchsberechtigung für den Kunden bis November.<br>Ab 1. November 2011 wird die folgende Entscheidung<br>auf der Fallebene angezeigt: "Anspruchsberechtigung<br>konnte nicht ermittelt werden". |
| Produktstrukturregel      | Diese Einstellung wird verwendet, um das Regelwerk für<br>Produktstrukturen zuzuweisen, das festlegt, welche Ziele<br>und Zieltags ein Kunde für das Produkt potenziell erhal-<br>ten darf. Die Eingabe in dieses Feld ist verbindlich. Der<br>Administrator sucht nach Produktstrukturregeln, indem<br>er in der Dropdown-Liste "Regelwerk" das Regelwerk<br>auswählt, zu dem die Regel gehört. Die<br>Produktstrukturregel wird in der Liste der angezeigten<br>Regeln ausgewählt. Beachten Sie, dass die in der<br>Dropdown-Liste verfügbaren Regelwerke zuerst konfigu-<br>riert werden müssen. Weitere Informationen zur Konfi-<br>guration von Regelwerken finden Sie in 4.3,<br>"Konfigurieren von Regelwerken und Entwerfen von<br>Regeln", auf Seite 29.                                                                                                    |

*Tabelle 4. Konfigurationseinstellungen für Produktzeiträume (Forts.)*

| Konfigurationseinstellung                 | Beschreibung                                                                                                    |
|-------------------------------------------|----------------------------------------------------------------------------------------------------|
| Anspruchsberechtigung/Leistungshöhe-Regel | Diese Einstellung wird verwendet, um das Regelwerk für<br>Anspruchsberechtigung/Leistungshöhe zuzuweisen, mit<br>dem die Anspruchsberechtigung/Leistungshöhe des<br>Kunden für das Produkt ermittelt wird. Diese Einstellung<br>ist obligatorisch. Ein Regelwerk für<br>Anspruchsberechtigung/Leistungshöhe muss dem Pro-<br>dukt über einen Zeitraum zugewiesen werden, der die<br>Lebensdauer des Produktbereitstellungsfalls abdeckt, da-<br>mit die Anspruchsberechtigung des Kunden ermittelt<br>werden kann. Für alle Zeiträume, für die kein Regelwerk<br>für Anspruchsberechtigung/Leistungshöhe zugewiesen<br>ist, wird die folgende Entscheidung auf der Fallebene<br>angezeigt: "Anspruchsberechtigung konnte nicht ermittelt<br>werden". Der Administrator muss nach der Regel für die<br>Anspruchsberechtigung/Leistungshöhe suchen, indem er<br>in der Dropdown-Liste "Regelwerk" das Regelwerk aus-<br>wählt, zu dem die Regel gehört. Die entsprechende Regel<br>für die Anspruchsberechtigung/Leistungshöhe wird in<br>der Liste der angezeigten Regeln ausgewählt. Beachten<br>Sie, dass die in der Dropdown-Liste verfügbaren<br>Regelwerke zuerst konfiguriert werden müssen. Weitere<br>Informationen zur Konfiguration von Regelwerken fin-<br>den Sie in 4.3, "Konfigurieren von Regelwerken und Ent-<br>werfen von Regeln", auf Seite 29. |
| Schlüsselentscheidungsfaktoren-Regel      | Diese Einstellung wird verwendet, um das Regelwerk für<br>Schlüsselentscheidungsfaktoren zuzuweisen, mit dessen<br>Hilfe Informationen zu zentralen Faktoren extrahiert<br>werden, die an der Feststellung der<br>Anspruchsberechtigung eines Kunden für das Produkt<br>beteiligt waren. Diese Einstellung ist optional. Diese<br>Entscheidungsfaktoren werden in der grafischen Darstel-<br>lung für die Feststellung auf der Fallebene angezeigt. Der<br>Administrator muss nach der Regel für<br>Schlüsselentscheidungsfaktoren suchen, indem er in der<br>Dropdown-Liste "Regelwerk" das Regelwerk auswählt,<br>zu dem die Regel gehört. Die entsprechende Regel für<br>Schlüsselentscheidungsfaktoren wird in der Liste der an-<br>gezeigten Regeln ausgewählt. Beachten Sie, dass die in<br>der Dropdown-Liste verfügbaren Regelwerke zuerst kon-<br>figuriert werden müssen. Weitere Informationen zur<br>Konfiguration von Regelwerken finden Sie in 4.3, "Konfi-<br>gurieren von Regelwerken und Entwerfen von Regeln",<br>auf Seite 29.                                                                                                    |

<span id="page-41-0"></span>*Tabelle 4. Konfigurationseinstellungen für Produktzeiträume (Forts.)*

### **4.5.2 Zuweisen von Entscheidungsdetailregeln zu einem Produkt**

Ein Administrator kann nicht nur Produktstrukturregeln, Regeln für Anspruchsberechtigung und Leistungshöhe sowie Regeln für Schlüsselentscheidungsfaktoren zu Produkten hinzufügen, sondern einem Produkt optional auch eine oder mehrere Entscheidungsdetailregeln zuweisen. Regeln für Entscheidungsdetails bieten eine benutzerfreundliche Erläuterung zur Bestimmung von Anspruchsberechtigung und Leistungshöhe und unterstützen so den Benutzer beim Interpretieren der Ergebnisse der Ausführung des Regelwerks zur Anspruchsberechtigung und Leistungshöhe. Zum Zuweisen von Regeln für Entscheidungsdetails zu Produkten müssen zwei Schritte ausgeführt werden.

Im ersten Schritt müssen die Anzeigekategorien für das Produkt konfiguriert werden, die angeben, wie die dem Benutzer angezeigten Informationen gruppiert und sortiert werden sollen, wenn die Details dazu <span id="page-42-0"></span>angezeigt werden, wie eine jeweilige Entscheidung bestimmt worden ist. So kann beispielsweise die Erläuterung der Feststellungsergebnisse in die Kategorie "Zusammenfassung", "Haushaltseinkommen" und "Heilbehandlungskosten" eingeteilt werden, damit der Benutzer zuerst die Zusammenfassungsdaten auf der einen Seite und ausführliche Informationen dazu, wie sich das Haushaltseinkommen und die Heilbehandlungskosten auf eine Entscheidung ausgewirkt haben, auf den nachfolgenden Seiten anzeigen kann. Jedem Produkt können mehrere Anzeigekategorien zugeordnet werden.

In der folgenden Tabelle werden die Konfigurationsoptionen beschrieben, die beim Hinzufügen einer neuen Anzeigekategorie zu einem Produkt verfügbar sind:

| Konfigurationseinstellung | Beschreibung                                                                                                    |
|---------------------------|----------------------------------------------------------------------------------------------------|
| Name                      | Der Name der Anzeigekategorie. Dieser Name legt die<br>Beschriftung fest, die auf der Seite verwendet werden<br>soll, auf der die Ergebnisse der Anspruchsberechtigung<br>erläutert werden.                                                                                                    |
| Anzeigereihenfolge        | Diese Einstellung wird verwendet, um die Reihenfolge<br>von links nach rechts anzugeben, in der auf der Seite die<br>Informationen für eine Kategorie angezeigt werden. Bei-<br>spiel: Wenn die Anzeigekategorie "Zusammenfassung"<br>auf 1 gesetzt wird, wird die Seite, auf der die zusammen-<br>gefassten Informationen für eine Entscheidung zu sehen<br>sind, zuerst angezeigt. |
| Anzeigeseite              | Diese Einstellung wird für die Angabe des Namens der<br>JSP-Seite verwendet, die für die Kategorie angezeigt<br>wird.                                                                                                    |
| Kategoriereferenz         | Die vom Benutzer eingegebene Referenznummer, die die-<br>se Anzeigekategorie darstellt.                                                                                                    |

*Tabelle 5. Konfigurationseinstellungen für Anzeigekategorien*

Im zweiten Schritt wird die entsprechende Entscheidungsdetailregel zum Produktzeitraum zugeordnet. Bei jeder Entscheidungsdetailregel wird dies durch Auswahl der Seite für die Anzeigekategorie erreicht, auf der die Entscheidungsdetails angezeigt werden; anschließend werden die Regeln zugewiesen, mit denen die Informationen festgelegt werden, die für die Kategorie angezeigt werden. Zuerst muss ein Administrator in der Dropdown-Liste mit den dem Produkt zugeordneten Kategorien eine Anzeigekategorie auswählen. Der Administrator muss anschließend nach der Entscheidungsdetailregel suchen, indem er in der Dropdown-Liste "Regelwerk" das Regelwerk auswählt, zu dem die Regel gehört. Die entsprechende Entscheidungsdetailregel wird in der Liste der angezeigten Regeln ausgewählt. Beachten Sie, dass die in der Dropdown-Liste verfügbaren Regelwerke zuerst konfiguriert werden müssen. Weitere Informationen zur Konfiguration von Regelwerken finden Sie in [4.3, "Konfigurieren von Regelwerken und Entwerfen](#page-38-0) [von Regeln", auf Seite 29.](#page-38-0)

### **4.5.3 Bearbeiten von Details für die Feststellung der Anspruchsberechtigung**

Im Rahmen der Regelkonfiguration für ein Produkt kann ein Administrator auch die Produktkonfigurationsoptionen bearbeiten, die bei der Verarbeitung der Feststellung der Anspruchsberechtigung und Leis-tungshöhe verwendet werden. Eine Beschreibung dieser Optionen finden Sie in [3.2.2, "Konfigurieren der](#page-21-0) [Feststellung der Anspruchsberechtigung und der Entscheidungen zur Anspruchsberechtigung", auf Seite](#page-21-0) [12.](#page-21-0)

# **4.5.4 Veröffentlichen von Regeln für Produkte**

Wenn Regeln zum ersten Mal Produkten zugewiesen werden, befinden sie sich im Status "In Bearbeitung"; sie müssen daher veröffentlicht werden, damit das System sie bei der Ermittlung von Anspruchsberechtigung und Leistungshöhe in einem Fall verwenden kann. Sobald die Regeln veröffentlicht sind,

<span id="page-43-0"></span>kann ein Administrator vorhandene Produktregeln bearbeiten, indem er eine Kopie der veröffentlichten Regeln für ein Produkt erstellt und anschließend die Regeln bei Bedarf bearbeitet. Sobald dieser Vorgang abgeschlossen ist, können die Änderungen veröffentlicht oder verworfen werden. Sind die Änderungen veröffentlicht, wird von der vorherigen Version der Regeln eine Momentaufnahme erstellt und die neue Version wird gespeichert.

Sobald die Änderungen veröffentlicht sind, werden sie für die nächste Fallneubewertung in einem beliebigen Produktbereitstellungsfall auf der Grundlage des Produkts berücksichtigt, z. B. bei einer manuellen Neubewertung in dem Fall oder bei der Generierung der Finanzdaten. Das System erfasst auch Informationen zu der Änderung einer Produktkonfiguration, die anschließend von Stapelprozessen verwendet werden, die für die Neubewertung aller Fälle eingeleitet werden können, die von der Änderung betroffen sind. Eine Übersicht dazu, wie systemweite Änderungen auf Fälle angewendet werden, finden Sie im Cúram-Handbuch zur Verwaltung integrierter Fälle.

Der Administrator kann auch den Verlauf aller Versionen der Regeln anzeigen, die dem Produkt im Laufe der Zeit zugeordnet wurden.

### **4.5.5 Zuweisen von Cúram-Regeln zu Produkten**

Regelwerke, die mit Cúram-Regeln implementiert werden, können einem Produkt zugewiesen werden. Der Prozess beginnt mit der Festlegung des Regelwerks. Es wird nach dem Regelwerk gesucht; anschließend wird es in der Liste der vorhandenen Regelwerke ausgewählt.

Als Bedingung für die Ermittlung der Anspruchsberechtigung muss einem Produkt mindestens ein Regelwerk zugewiesen sein. Informationen, die für die Zuweisung des Regelwerks aufgezeichnet werden, schließen den Namen des Regelwerks für die Anspruchsberechtigung ein, die dem Produkt zugewiesen werden soll, sowie den Zeitraum der Zuweisung des Regelwerks zu dem Produkt. Dieser Zeitraum darf nicht mit den Zeiträumen für vorhandene Produktregelwerkzuweisungen kollidieren. Mindestens ein Regelwerk kann einem Produkt zugewiesen werden; während eines angegebenen Zeitraums kann jedoch immer nur ein Regelwerk aktiv sein.

Beachten Sie, dass die mit Cúram-Regeln implementierten Regelwerke mit dem Editor für Cúram-Regeln verwaltet werden. Informationen zur Pflege dieser Regelwerke finden Sie im Handbuch zum Cúram-Regeleditor.

### **4.6 Konfigurieren der Angabenverlaufsansicht**

In den folgenden Abschnitten werden die verfügbaren Konfigurationsoptionen für die Ansicht des Angabenverlaufs beschrieben.

### **4.6.1 Konfigurieren des Standardangabentyps für die Anzeige in der Ansicht für den Angabenverlauf**

Wenn die Ansicht für den Angabenverlauf zum ersten Mal durch einen Fallbearbeiter initialisiert wird, wird in dem Angabenverlauf ein Standardangabentyp angezeigt. Beachten Sie, dass dieser Standardangabentyp nur angezeigt wird, wenn der Fallbearbeiter zum ersten Mal auf die Ansicht für den Angabenverlauf zugreift. Wenn der Fallbearbeiter das nächste Mal auf die Ansicht für den Angabenverlauf zugreift, wird der zuletzt vom Fallbearbeiter angezeigte Angabentyp automatisch angezeigt, damit der Fallbearbeiter nicht noch einmal dorthin navigieren muss. Es steht die folgende Anwendungseigenschaft zur Verfügung, mit deren Hilfe der ursprüngliche Angabentyp festgelegt wird, der in der Ansicht für den Angabenverlauf angezeigt werden soll:

v Die Eigenschaft curam.evidenceflow.defaultevidence.casetypecode wird verwendet, um den Standardangabentyp anzugeben, der bei der Initialisierung im Angabenverlauf angezeigt werden soll. Mit dieser Eigenschaft hat ein Administrator die Möglichkeit, einen Standardangabentyp auszuwählen, der beim ersten Laden des Angabenverlaufs durch das System angezeigt werden soll. Hierfür wird der

<span id="page-44-0"></span>Wert dieser Eigenschaft auf einen Code aus der Codetabelle für den Angabentyp (EvidenceType) gesetzt. Der Standardwert ist 'PET2', d. h. der Code für den Angabentyp für Details zu Personen.

### **4.6.2 Konfigurieren der Abdeckungsverzögerung in der Ansicht für den Angabenverlauf**

Mit der Anwendungseigenschaft curam.evidenceflow.coverdelay wird die Zeitdauer in Millisekunden angegeben, die das System benötigt, um die untere Anzeige der Ansicht für den Angabenverlauf erneut zu laden, sobald sich ein Teilbild innerhalb des Angabenverlaufs ändert. Falls die Behörde den Eindruck hat, dass das erneute Laden zu lange oder zu kurz dauert, können Administratoren bei Bedarf mithilfe dieser Eigenschaft die Zeitdauer anpassen. Der Standardwert für diese Eigenschaft ist '500'; dies bedeutet, dass das untere Fenster 500 Millisekunden nach der Änderung eines Teilbilds im Angabenverlauf erneut geladen wird.

### **4.6.3 Aktivieren der Protokollierung für die Ansicht des Angabenverlaufs**

Es sind zwei Systemanwendungseigenschaften verfügbar, mit deren Hilfe die Protokollierung von Angabenverlaufsprozessen gesteuert wird. Wenn die Protokollierung aktiviert ist, fügt das System weitere Informationen zur ausgeführten Angabenverarbeitung zur Protokolldatei des Anwendungsservers hinzu. Diese Informationen können von Entwicklern für die Analyse und Behebung potenzieller Fehler in der Angabenfunktion verwendet werden.

- v Mit der Eigenschaft curam.evidenceflow.defaultevidence.casetypecode.log.on wird die Protokollierung aktiviert, wenn das System den Standardangabentyp für den Angabenverlauf verarbeitet. Der Standardwert für diese Eigenschaft ist "JA"; dies bedeutet, dass die Protokollierung aktiviert wird, wenn das System die in Abschnitt [4.6.1, "Konfigurieren des Standardangabentyps für die Anzeige in](#page-43-0) [der Ansicht für den Angabenverlauf", auf Seite 34](#page-43-0) beschriebene Konfiguration des Standardangabentyps abruft. Falls es beim Abrufen dieser Konfiguration zu Problemen kommt, können Entwickler für die Analyse und Behebung der Fehler die Informationen zurate ziehen, die zur Protokolldatei hinzugefügt wurden.
- v Mit der Eigenschaft curam.evidenceflow.coverdelay.log.on wird die Protokollierung aktiviert, wenn das System die im oben stehenden Abschnitt 4.6.2, "Konfigurieren der Abdeckungsverzögerung in der Ansicht für den Angabenverlauf" beschriebene Konfiguration der Abdeckungsverzögerung für die Angaben abruft und verarbeitet. Der Standardwert für diese Eigenschaft ist "JA"; dies bedeutet, dass die Protokollierung aktiviert wird, wenn das System die in Abschnitt [4.6.1, "Konfigurieren des Standardan](#page-43-0)[gabentyps für die Anzeige in der Ansicht für den Angabenverlauf", auf Seite 34](#page-43-0) beschriebene Konfiguration des Standardangabentyps abruft. Falls es beim Abrufen dieser Konfiguration zu Problemen kommt, können Entwickler für die Analyse und Behebung der Fehler die Informationen zurate ziehen, die zur Protokolldatei hinzugefügt wurden.

### **4.6.4 Konfigurieren des Abrufintervalls für den Angabenverlauf**

Mit der Anwendungseigenschaft curam.evidenceflow.polling.interval wird das Zeitintervall in Millisekunden festgelegt, während dessen der Angabenverlauf zwischen den einzelnen Abrufvorgängen des Anwendungsservers wartet, damit festgestellt werden kann, ob sich Angaben geändert haben. Beim Angabenverlauf wird der Server abgefragt, sobald Änderungen vorgenommen wurden, die dazu führen, dass Probleme, Verifizierungen oder Erinnerungen zu den Angaben hinzugefügt oder aus den Angaben entfernt werden.

Abfragen des Servers können zeitaufwendig und maschinenressourcenintensiv sein. Wenn das Abfrageintervall beispielsweise auf eine zu niedrige Zahl gesetzt ist, kann sich dies negativ auf die Systemleistung auswirken. Wenn das Abfrageintervall beispielsweise auf eine zu hohe Zahl gesetzt ist, müssen Fallbearbeiter möglicherweise zu lange warten, bis sie die übernommenen Änderungen sehen können. Wenn ein Fallbearbeiter beispielsweise ein Problem mit einem Teil einer Angabe lösen möchte, das Abfrageintervall jedoch auf 10 Sekunden gesetzt ist, entfernt das System das Problem aus dem Angabentyp frühestens

<span id="page-45-0"></span>nach 10 Sekunden. Der Standardwert für diese Eigenschaft ist '2000'; dies bedeutet, dass das System den Server alle 2000 Millisekunden abfragt, um festzustellen, ob sich Angaben geändert haben.

### **4.6.5 Validieren der Stapel-XML für den Angabenverlauf**

Es stehen zwei Anwendungseigenschaften zur Verfügung, mit denen festgestellt werden kann, ob die Stapel-XML für den Angabenverlauf, die an die Anwendungsdatenbank gesendet und daraus abgerufen wird, für ihr Schema validiert wird. Die Stapel-XML ist eine Darstellung der Stapelfunktion für den Angabenverlauf und ihres Inhalts im XML-Format. Darin sind die folgenden Informationen enthalten: Stapelname, Version sowie Angabentypen innerhalb des Stapels. Der Zweck einer Stapel-XML-Validierung ist es, sicherzustellen, dass der XML-Stapel, der vom System abgerufen wird, ein Format aufweist, das von der Ansicht für den Angabenverlauf unterstützt und interpretiert werden kann. Wenn die Validierung der Stapel-XML für den Angabenverlauf fehlschlägt, benachrichtigt das System den Benutzer darüber automatisch in einer Fehlernachricht.

- v Die Eigenschaft "curam.evidence.stack.validate.data.on.retrieval" wird verwendet, um festzustellen, ob die Stapel-XML, die aus der Datenbank abgerufen wird, für ihr Schema validiert wird. Der Standardwert für diese Eigenschaft ist "JA". Administratoren können diesen Wert auf "NEIN" setzen, um die Systemleistung zu verbessern, wenn das System Stapel aus der Datenbank abruft.
- Die Eigenschaft "curam.evidence.stack.validate.data.on.set" wird verwendet, um festzustellen, ob die Stapel-XML-Daten, die an die Datenbank gesendet werden, für ihr Schema validiert werden. Der Standardwert für diese Eigenschaft ist "JA". Administratoren können diesen Wert auf "NEIN" setzen, um die Systemleistung zu verbessern, wenn das System Stapel-XML-Daten an die Datenbank sendet.

# <span id="page-46-0"></span>**Kapitel 5. Konfigurieren der laufenden Fallverwaltung**

# **5.1 Einführung**

Dieses Kapitel enthält eine Übersicht über Konfigurationsoptionen, die die Verwaltung laufender Fälle in der Anwendung unterstützen.

### **5.2 Konfigurieren der Fallsuche**

Es stehen zwei Typen von Fallsuche zur Verfügung: die Standardfallsuche und die erweiterte Fallsuche. Die Standardfallsuche ist standardmäßig aktiviert. Die erweiterte Fallsuche kann in der Systemverwaltung mithilfe von Anwendungseigenschaften aktiviert werden. Administratoren können die erweiterte Fallsuche bei Bedarf aktivieren oder inaktivieren.

Die folgenden beiden Anwendungseigenschaften müssen aktiviert werden, damit die erweiterte Fallsuche funktioniert:

- v Die Anwendungseigenschaft "curam.lucene.luceneEnhancedSearchEnabled" wird für die Aktivierung der erweiterten Suchfunktionalität in der Anwendung verwendet. Standardmäßig ist diese Eigenschaft auf "NEIN" gesetzt. Ein Administrator kann die erweiterte Suche durch Setzen dieser Eigenschaft auf "JA" aktivieren.
- v Die Anwendungseigenschaft "curam.lucene.luceneEnhancedCaseSearchEnabled" wird für die Aktivierung der erweiterten Fallsuche verwendet. Standardmäßig ist diese Eigenschaft auf "NEIN" gesetzt. Ein Administrator kann die erweiterte Fallsuche durch Setzen dieser Eigenschaft auf "JA" aktivieren. Wenn diese Eigenschaft aktiviert ist, können der Vor- und Zuname eines Kunden auf der Seite "Fallsuche" als Suchkriterium angegeben werden.

Eine weitere Anwendungseigenschaft steht zur Verfügung, um Änderungen an suchbaren Daten vorzunehmen, die für die erweiterte Suche verfügbar sind:

v Die Anwendungseigenschaft "curam.lucene.luceneOnlineSynchronizationEnabled" wird für die Aktivierung eines Mechanismus zur Ereignisveröffentlichung verwendet, bei dem Änderungen an suchbaren Daten erkannt werden. Standardmäßig ist diese Eigenschaft auf "NEIN" gesetzt. Sie muss auf "JA" gesetzt werden, damit Änderungen an suchbaren Fallinformationen vom Suchserver erkannt und aufgenommen werden können.

Beachten Sie, dass zusätzlich zur erweiterten Fallsuche eine erweiterte Suche auch für andere Suchvorgänge in der Anwendung aktiviert werden kann, z. B. die Suche nach Personen, Arbeitgebern und Informationsanbietern. Die erweiterten Suchvorgänge für diese Typen von Suchen werden in diesem Handbuch nicht abgehandelt. Weitere Informationen zu den erweiterten Suchvorgängen finden Sie im Cúram-Entwicklerhandbuch für Generic Search Server.

### **5.3 Konfigurieren von Fallgenehmigung**

Es gibt zwei Konfigurationsoptionen, mit denen die Behörde die Fallgenehmigung konfigurieren kann. Beachten Sie, dass die Fallgenehmigung nur für Produktbereitstellungsfälle gültig ist. Diese Optionen werden in den folgenden Unterabschnitten beschrieben.

### **5.3.1 Konfigurieren von Fallgenehmigungsprüfungen**

Mit der Funktion für Fallgenehmigungsprüfungen kann die Behörde Fallgenehmigungsprüfungen für sämtliche Fälle konfigurieren, die einem Produkt unterliegen. Alle Fälle, die dieses Produkt bereitstellen, unterliegen der Einrichtung von Fallgenehmigungsprüfungen auf der Produktebene. Die Einstellung "Prozentsatz" wird für die Angabe des Prozentsatzes von Fällen auf der Grundlage dieses Produkts verwen<span id="page-47-0"></span>det, die von einem Fallsupervisor überprüft werden müssen. So ist beispielsweise für 40 % der Fälle eine manuelle Genehmigung erforderlich; die übrigen 60 % werden automatisch genehmigt.

Die Einstellung "Geschätzte Kosten" wird verwendet, um die geschätzten Kosten der Fälle anzugeben, die genehmigt werden sollen. Alle Fälle, die über den geschätzten Kosten liegen, die für die konfigurierte Fallgenehmigungsprüfung angegeben sind, werden zur Genehmigung an einen Fallsupervisor gesendet. Diese Einstellung wird mit der oben beschriebenen Einstellung "Prozentsatz" kombiniert verwendet. Alle Fälle mit genau den geschätzten Kosten bzw. mit darunter liegenden Kosten werden nur zur Genehmigung überprüft, wenn sie innerhalb des Prozentsatzes der zu prüfenden Fälle liegen. Beispiel: Wenn ein Prozentsatz mit dem Wert 20 angegeben ist und geschätzte Kosten von 200 \$ angegeben sind, müssen nur 20 % der übermittelten Fälle, die 200 \$ oder weniger Kosten, manuell zur Genehmigung überprüft werden. Beachten Sie jedoch, dass alle Fälle eines Produkts über den geschätzten Kosten von 200 \$ zur Genehmigung überprüft werden müssen.

Fallgenehmigungsprüfungen können auch auf der Ebene der Organisationseinheit und auf Benutzerebene festgelegt werden. Auf Ebene der Organisationseinheit und des Benutzers kann ein Administrator angeben, ob die Fallgenehmigungsprüfung für ein einzelnes Produkt oder für alle Produkte gelten soll. Wenn sie für alle Produkte gelten soll, werden alle Fälle des Benutzers, die zur Genehmigung übermittelt wurden, von einem Fallsupervisor überprüft. Wenn die Fallgenehmigungsprüfung für ein einzelnes Produkt gilt, ist nur für die Fälle eine Genehmigung erforderlich, die diesem Produkt unterliegen. Die Einstellungen für die Fallgenehmigungsprüfung für ein Produkt stellen den "letzten Schritt" der Systembewertung dar, bei dem ermittelt wird, ob für einen Fall eine Genehmigung erforderlich ist. Wenn ein Fall von einem Benutzer zur Genehmigung übermittelt wurde, überprüft das System zuerst die Einstellung für die Fallgenehmigungsprüfung und anschließend die Einstellungen zur Fallgenehmigung für die Organisationseinheit, der der Benutzer angehört. Im Anschluss daran prüft das System die Einstellung für die Fallgenehmigung auf Produktebene. Sollte das System irgendwann feststellen, dass für den Fall eine Genehmigung erforderlich ist, wird der Fall einem Fallsupervisor zur Genehmigung zugewiesen.

#### **5.3.2 Konfigurieren der automatischen Fallgenehmigung durch Benutzer**

Mit der Anwendungseigenschaft "curam.case.productdeliveryapproval.automaticSupervisorCaseApproval" wird festgelegt, ob das System automatisch Produktbereitstellungsfälle genehmigt, die zur Genehmigung durch den Benutzer (Fallsupervisor) übermittelt werden. Die Eigenschaft ist standardmäßig auf JA gesetzt. Wenn diese Eigenschaft auf NEIN gesetzt ist, genehmigt das System Produktbereitstellungsfälle, die zur Genehmigung durch den Fallsupervisor übermittelt werden, nicht automatisch. Bei der Übermittlung muss der Fallsupervisor jeden Fall manuell genehmigen, um ihn an die nächste Stufe seines Lebenszyklus zu übergeben.

### **5.4 Konfigurieren der Anzeige für verzögerte Verarbeitung**

Die Anwendungseigenschaft "curam.custom.delayedprocessing.dpdisplayinstatushistory" wird verwendet, um festzulegen, ob der Status "Verzögerte Bearbeitung ausstehend" im Fallstatusverlauf für den Produktbereitstellungsfall angezeigt wird. "Verzögerte Bearbeitung ausstehend" ist ein Fallstatus, der vom System dazu verwendet wird, um dem Benutzer anzuzeigen, dass das System bei der Ausführung eines Onlineprozesses erhebliche Mengen an Daten verarbeiten muss. Die verzögerte Verarbeitung verhindert, dass der Benutzer warten muss, bis ein Prozess abgeschlossen ist, bevor er mit anderen Systemaktionen fortfahren kann. Der Standardwert für diese Eigenschaft ist JA; dies bedeutet, dass der Status "Verzögerte Bearbeitung ausstehend" für den Fallstatusverlauf immer dann angezeigt wird, wenn es zu einer verzögerten Verarbeitung kommt.

Beachten Sie, dass der Status "Verzögerte Bearbeitung ausstehend" auf der Startseite für die Produktbereitstellung temporär angezeigt wird, unabhängig von dem für diese Eigenschaft gesetzten Wert. Dieser Status wird so lange angezeigt, bis die Bearbeitung abgeschlossen ist. Der Benutzer weiß dadurch, dass andere Systemaktionen ausgeführt werden können, solange sich die Produktbereitstellung im Status "Verzögerte Bearbeitung ausstehend" befindet.

### <span id="page-48-0"></span>**5.5 Konfigurieren von Fallunterbrechungen und Fallabschlüssen**

Es steht die folgende Systemanwendungseigenschaft zur Verfügung, mit deren Hilfe die Verarbeitung von Fallunterbrechungen gesteuert wird:

v Mit der Anwendungseigenschaft curam.miscapp.payuptosuspendeddate wird bestimmt, ob bei einer Fallunterbrechung Zahlungen bis zum Datum der Unterbrechung ausgegeben werden sollen. Diese Eigenschaft hat den Standardwert JA. Das heißt, dass Zahlungen bis zum Datum der Unterbrechung ausgegeben werden. Wenn diese Eigenschaft auf NEIN gesetzt ist, werden nach der Unterbrechung des Falls keine Zahlungen vorgenommen.

Es stehen die folgenden drei Systemanwendungseigenschaften zur Verfügung, mit deren Hilfe die Fallabschlussverarbeitung gesteuert wird:

- v Mit der Anwendungseigenschaft curam.case.closeCaseWithTasks wird bestimmt, ob Fälle, denen ausstehende Tasks zugeordnet sind, abgeschlossen werden können. Beachten Sie, dass diese Eigenschaft für den Abschluss der Produktbereitstellung und den Abschluss integrierter Fälle gültig ist. Der Standardwert für diese Eigenschaft ist JA. Dies bedeutet, dass Fälle, denen ausstehende Tasks zugeordnet sind, abgeschlossen werden können. Wenn diese Eigenschaft auf NEIN gesetzt ist, können Fälle erst dann abgeschlossen werden, wenn alle ausstehenden Tasks für diese Fälle abgeschlossen sind.
- Mit der Anwendungseigenschaft curam.case.productdeliveryactivationeligibility.ineligibleautoclosecase wird bestimmt, ob Fälle ohne Anspruchsberechtigung automatisch geschlossen werden. Diese Eigenschaft hat den Standardwert NEIN. Dies bedeutet, dass ein Produktbereitstellungsfall ohne Anspruchsberechtigung auf dieselbe Art aktiviert wird wie ein Produktbereitstellungsfall mit Anspruchsberechtigung. Dadurch kann eine Neubewertung ausgeführt werden, wenn Angabenänderungen für den Fall ohne Anspruchsberechtigung auftreten, die gegebenenfalls bewirken, dass die Entscheidung doch eine Anspruchsberechtigung ergibt.
- v Mit der Anwendungseigenschaft curam.miscapp.payuptocloseddate wird bestimmt, ob bei Abschließen eines Falls Zahlungen bis zum Datum des Abschlusses ausgegeben werden sollen. Diese Eigenschaft hat den Standardwert JA. Dies bedeutet, dass Zahlungen bis zum Datum des Abschlusses ausgegeben werden. Wenn für diese Eigenschaft der Wert NEIN festgelegt ist, werden Finanzkomponenten geschlossen und es werden keine weiteren Zahlungen ausgegeben.

### **5.6 Konfigurieren von Fallmeilensteinen**

Alle Fallmeilensteine basieren auf der Konfiguration eines zugeordneten Meilensteins, der im Rahmen der Administration konfiguriert wird. Um die manuelle und automatische Erstellung von Meilensteinen in einem Fall zu ermöglichen, muss außerdem eine Zuordnung einer Meilensteinkonfiguration zum Falltyp ('Produktbereitstellungsfall', 'Integrierter Fall' oder 'Screening') vorliegen. Jeder Meilenstein verfügt über ein voraussichtliches Start- und Enddatum für die Planung des wichtigen Ereignisses sowie über das tatsächliche Start- und Enddatum der Planung.

Eine Anforderung zur Aufhebung von Meilensteinen kann auch eingerichtet werden, damit das voraussichtliche Start- und Enddatum eines automatisch erstellten Meilensteins geändert werden kann. Auf Organisations- und Benutzerebene können für alle Meilensteintypen oder für den Meilenstein eines bestimmten Typs auch Prüfungen der Genehmigung für die Anforderung zur Aufhebung von Meilensteinen eingerichtet werden.

Standardmäßig bietet die Verwaltung integrierter Fälle von Cúram Funktionen zur Einrichtung von Meilensteinen. Beachten Sie jedoch, dass außerdem etwas Entwicklungsaufwand erforderlich ist. Das Einrichten von Meilensteinkonfigurationen und das Entwickeln von Meilensteinen für die Arbeit auf Fallebene wird ausführlich im Entwicklerhandbuch für Cúram-Meilensteine beschrieben. Weitere Informationen finden Sie in diesem Handbuch.

### <span id="page-49-0"></span>**5.7 Konfigurieren von Aktionen für aktuelle Fälle**

Es stehen drei Systemanwendungseigenschaften zur Verfügung, mit denen die Anzahl der Tage gesteuert wird, während denen Fälle in den Listen kürzlich zugewiesener, angezeigter und genehmigter Fälle eines Benutzers angezeigt werden. Folgende Eigenschaften stehen zur Verfügung:

- v Mit der Anwendungseigenschaft "curam.user.caserecentassigned" wird die Zeitdauer (in Tagen) festgelegt, während der das System Fälle bestimmt, die aktuell zugewiesen werden sollen. Wenn dieser Wert beispielsweise auf 7 gesetzt wird, werden alle Fälle, die innerhalb der letzten 7 Tage einem Benutzer zugewiesen wurden, in der Liste der kürzlich zugewiesenen Fälle des Benutzers angezeigt. Der Standardwert für diese Eigenschaft ist 7.
- v Mit der Anwendungseigenschaft "curam.user.caserecentviewed" wird die Zeitdauer (in Tagen) festgelegt, während der das System Fälle bestimmt, die aktuell angezeigt werden sollen. Wenn dieser Wert beispielsweise auf 7 gesetzt wird, werden alle Fälle, die innerhalb der letzten 7 Tage von einem Benutzer angezeigt wurden, in der Liste der kürzlich angezeigten Fälle des Benutzers angezeigt. Der Standardwert für diese Eigenschaft ist 7.
- v Mit der Anwendungseigenschaft "curam.user.caserecentapproved" wird die Zeitdauer (in Tagen) festgelegt, während der das System Fälle bestimmt, die aktuell genehmigt werden sollen. Wenn dieser Wert beispielsweise auf 7 gesetzt wird, werden alle Fälle, die innerhalb der letzten 7 Tage für einen Benutzer genehmigt wurden, in der Liste der kürzlich genehmigten Fälle des Benutzers angezeigt. Der Standardwert für diese Eigenschaft ist 7.

### **5.8 Konfigurieren des Falltransaktionsprotokolls**

Mit der Anwendungseigenschaft "curam.casetransactionlog.nooftransactions" wird die maximale Anzahl von Einträgen im Falltransaktionsprotokoll festgelegt, die auf der Startseite eines Falls angezeigt werden. Der Wert für diese Eigenschaft kann beispielsweise auf 15 gesetzt werden; somit ist 15 die maximale Anzahl der Einträge, die auf der Startseite eines Produktbereitstellungsfalls für aktuelle Falltransaktionen angezeigt werden kann. Diese Eigenschaft wird im Rahmen der Systemverwaltung festgelegt. Beachten Sie, dass der Wert, der für diese Eigenschaft festgelegt wird, sowohl für die Transaktionsprotokolle für integrierte Fälle als auch für Produktbereitstellungsfälle gültig ist. Der Standardwert ist 10. Ein Administrator kann diesen Standardwert bei Bedarf ändern. Beachten Sie, dass wenn die Anzahl der Falltransaktionen die festgelegte maximale Anzahl überschreitet, im Transaktionsprotokoll nur die aktuellsten Transaktionen angezeigt werden.

# <span id="page-50-0"></span>**Anhang. Implementieren von Satztabellen**

# **A.1 Einführung**

In diesem Anhang wird die von der Anwendung bereitgestellte Funktion beschrieben, mit der die Behörde Satztabellen implementieren kann. In diesem Anhang werden auch die Satztabellenentitäten und die darin enthaltenen Felder beschrieben. Außerdem enthält er eine Beschreibung der Geschäftsprozesse für Satztabellen und Beispiele für die Verwendung der unterschiedlichen Typen oder Satztabellen. Satztabellen werden zum Speichern eines angegebenen Werts oder einer Reihe von Werten entworfen, die sich im Laufe der Zeit ändern können. Satztabellen reichen von einfach bis komplex. Eine einfache Satztabelle kann eine einzelne Spalte mit einer einzelnen Zeile aufweisen, in der sich ein Wert befindet. Komplexe Satztabellen können aus mehreren Spalten mit mehreren untergeordneten Spalten und mehreren Zeilen bestehen. Jede Zelle kann zusätzlich zu einem Wert einen Maximal- und einen Minimalwert enthalten. Die Interpretation der Werte in einer Satztabelle ist vom Kontext abhängig, in dem sie verwendet werden.

# **A.2 Satztabellen - Übersicht**

Mit der Satztabellenfunktion ist Folgendes möglich:

- v Sätze können sich im Verlauf der Zeit ändern.
- Sätze werden in Tabellenstrukturen gespeichert.
- Sätze können unabhängig von Regeln oder Code gepflegt werden.
- v Sätze sind grundsätzlich gültigkeitsdatumsbasiert. Sätze werden im Rahmen von Budgetänderungen kontinuierlich angehoben und reduziert. Jeder Satzdatensatz muss so lange gültig sein, bis ein späterer Datensatz mit gültigen Sätzen für das Gültigkeitsdatum eingegeben wird.
- v Satztabellen können ein- oder zweidimensional sein, wobei jedem Eintrag ein Typ sowie Minimal- und Maximalwerte zugeordnet sind (wodurch diese Tabellen zu dreidimensionalen Tabellen werden).
- v Benutzer können Satztabellen über die gesamte Anwendung hinweg pflegen.
- v Geschäftsprozesse greifen mithilfe von Code auf die Satztabelle zu.

Beispiele für Satztabellen sind:

- v Altersgrenzwerte z. B. unter 65, über 18.
- v Einschränkungen für Geldbeträge Einkommen dürfen höchstens 4.000 \$ betragen, Kapital muss unter 10.000 \$ liegen.
- v Eingeschränkte Anzahl an Arbeitsstunden pro Woche.
- v Steuersätze für eine Reihe von Leistungen.

### **A.3 Satztabellenentitäten**

Die Satztabellenfunktion besteht aus den folgenden vier Entitäten:

- RateHeader
- RateColumn
- RateCell
- RateRow

Der Rest dieses Abschnitts dient der Beschreibung der oben aufgeführten Entitäten.

# <span id="page-51-0"></span>**A.3.1 Satzkopfzeile**

Mit der Entität für Satzkopfzeilen werden Kopfzeileninformationen für eine Satztabelle gespeichert. Jeder Datensatz in dieser Tabelle bezieht sich auf eine Satztabelle mit einem Gültigkeitsdatum und einem Status. Sie enthält die folgenden Felder:

| Entitätsfeld     | <b>Beschreibung</b>                                                                                                    |
|------------------|----------------------------------------------------------------------------------------------------|
| Gültigkeitsdatum | Dieses Feld enthält das Datum, ab dem der Datensatz<br>gültig ist.                                                                                                    |
| Satztabellentyp  | In diesem Feld steht der Typ der Satztabelle. Es wird mit<br>Daten aus der Codetabelle RateTableType gefüllt. Für jede<br>Satztabelle im System sollte es einen Eintrag in dieser<br>Codetabelle geben. Dieses Feld wird dazu verwendet,<br>um den Satz an temporären Datensätzen festzulegen,<br>worin sich die Daten für eine angegebene Satztabelle be-<br>finden. |
| Satzstatus       | In diesem Feld steht der Status für diesen Datensatz. Es<br>wird mit Daten aus der Codetabelle RateStatus gefüllt.<br>Wenn aus einer Satztabelle ein zweiter Datensatz geklont<br>wurde, erhält der ursprüngliche Datensatz den Satzstatus<br>"Aufgehoben".                                                                                                    |
| Kommentare       | In diesem Feld stehen die Kommentare zu diesem<br>Datensatz.                                                                                                    |

*Tabelle 6. Zusammenfassung der Felder für die Entität für Satzkopfzeilen*

### **A.3.2 Satzspalte**

Die Entität für die Satzspalte stellt eine Spalte in einer angegebenen Satztabelle dar. Jede Spalte kann eine oder mehrere Zellen enthalten. Sie enthält die folgenden Felder:

*Tabelle 7. Zusammenfassung der Felder für die Entität für Satzspalten*

| Entitätsfeld                      | Beschreibung                                                                                                    |
|-----------------------------------|----------------------------------------------------------------------------------------------------|
| Satzkopfzeilen-ID                 | In diesem Feld steht die ID von RateHeader, die diesem<br>Datensatz zugeordnet ist.                                                                                                    |
| ID der übergeordneten Spalte      | In diesem Feld steht die ID der übergeordneten Spalte<br>dieser Spalte. Dieses Feld wird nur für untergeordnete<br>Spalten ausgefüllt. Dieses Feld ist optional.                                                                                                    |
| Satzspalte - Schlüsselminimalwert | In diesem Feld steht der Minimalwert für diese Spalte.<br>Dieses Feld ist optional.                                                                                                    |
| Satzspalte - Schlüsselmaximalwert | In diesem Feld steht der Maximalwert für diese Spalte.<br>Dieses Feld ist optional.                                                                                                    |
| Satzspalte - Schlüsselwert        | In diesem Feld steht der Wert für diese Spalte. Dieser<br>Wert wird verwendet, wenn sich nur eine einzige Zeile<br>in einer Tabelle befindet. Dieses Feld ist optional.                                                                                                    |
| Satzspaltentyp                    | In diesem Feld steht der Typ der Spalte. Es wird mit An-<br>gaben aus der Codetabelle Rate ColumnType gefüllt. Für<br>jede Satzspalte im System sollte es einen Eintrag in die-<br>ser Codetabelle geben.                                                                                                    |
| Satzspaltenindex                  | In diesem Feld steht der Index der Spalte innerhalb der<br>Satztabelle. Wenn die Spalte keine übergeordnete Spalte<br>aufweist, bezieht sich dieses Feld auf den Index der Spal-<br>te in der Tabelle als Ganzes. Wenn die Spalte eine über-<br>geordnete Spalte aufweist (was sie zu einer<br>untergeordneten Spalte macht), bezieht sich dieses Feld<br>auf den Index der Spalte in der übergeordneten Spalte. |

| Entitätsfeld                         | <b>Beschreibung</b>                                                                                                    |
|--------------------------------------|----------------------------------------------------------------------------------------------------|
| Indikator für beliebigen Minimalwert | In diesem Feld wird angegeben, ob ein Minimalwert für<br>diese Spalte festgelegt wurde. Wenn der Wert für dieses<br>Feld "False" ist, wurde für diese Spalte kein Minimalwert<br>festgelegt. |
| Indikator für beliebigen Maximalwert | In diesem Feld wird angegeben, ob ein Maximalwert für<br>diese Spalte festgelegt wurde. Wenn der Wert für dieses<br>Feld "False" ist, wurde für diese Spalte kein Maximalwert<br>festgelegt. |

<span id="page-52-0"></span>*Tabelle 7. Zusammenfassung der Felder für die Entität für Satzspalten (Forts.)*

### **A.3.3 Satzzeile**

Die Entität für Satzzeilen stellt eine Zeile in einer Satztabelle dar. Jeder Datensatz mit Satzzeilen kann sich auf einen oder mehrere Datensätze mit Satzzellen beziehen. Sie enthält die folgenden Felder:

*Tabelle 8. Zusammenfassung der Felder für die Entität für Satzzeilen*

| Entitätsfeld           | <b>Beschreibung</b>                                                           |
|------------------------|-------------------------------------------------------------------------------|
| Satzkopfzeilen-ID      | In diesem Feld steht die ID des zugehörigen Datensatzes<br>der Satzkopfzeile. |
| Satzzeilentyp          | In diesem Feld steht der Typ dieser Zeile. Dieses Feld ist<br>optional.       |
| <i>Satzzeilenindex</i> | In diesem Feld steht der Index der Zeile innerhalb der<br>Satztabelle.        |

# **A.3.4 Satzzelle**

Die Entität für Satzzellen stellt eine Zelle in der Satztabelle dar. Sie enthält die folgenden Felder:

*Tabelle 9. Zusammenfassung der Felder für die Entität für Satzzellen*

| Entitätsfeld                         | Beschreibung                                                                                                    |
|--------------------------------------|----------------------------------------------------------------------------------------------------|
| Satzspalten-ID                       | In diesem Feld steht die ID des Datensatzes<br>"RateColumn", der der Zelle zugeordnet ist.                                                                                                    |
| Satzzelle - Minimalwert              | In diesem Feld steht der Minimalwert für diese Zelle.<br>Wenn ein Mindestwert eingegeben wurde, muss auch ein<br>Maximalwert eingegeben werden. Außerdem darf der<br>Minimalwert nicht größer als der Maximalwert sein. |
| Satzzelle - Maximalwert              | In diesem Feld steht der Maximalwert für diese Zelle.<br>Wenn ein Maximalwert eingegeben wurde, muss auch<br>ein Minimalwert eingegeben werden.                                                                         |
| Satzzellenwert                       | In diesem Feld steht der Wert für diese Zelle. Dieser<br>Wert ist obligatorisch, wenn Minimal- und Maximalwert<br>eingegeben sind.                                                                                      |
| Satzzellenindex                      | In diesem Feld steht der Index (Zeile) der Zelle in der<br>Spalte.                                                                                                    |
| Indikator für beliebigen Minimalwert | In diesem Feld wird angegeben, ob ein Minimalwert für<br>diese Zelle festgelegt wurde. Wenn der Wert für dieses<br>Feld "True" ist, wurde für diese Zelle kein Minimalwert<br>festgelegt.                               |
| Indikator für beliebigen Maximalwert | In diesem Feld wird angegeben, ob ein Maximalwert für<br>diese Zelle festgelegt wurde. Wenn der Wert für dieses<br>Feld "True" ist, wurde für diese Zelle kein Maximalwert<br>festgelegt.                               |

<span id="page-53-0"></span>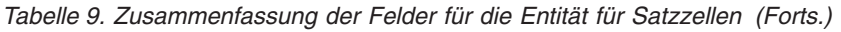

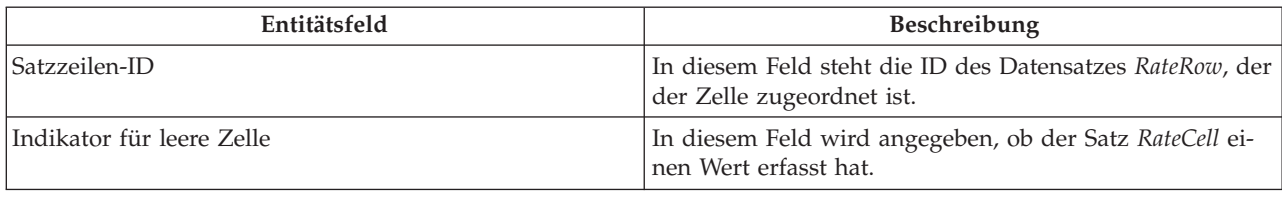

### **A.4 Geschäftsprozesse für Satztabellen**

Der Geschäftsprozess für Satztabellen enthält eine Reihe von Methoden zur Pflege von Satztabellen in der Anwendung. Beim Parsen von Satztabellendatensätzen in das XML-Format, das für die Anzeige von Satztabellen verwendet wird, wird der separate Geschäftsprozess *ParseRates* verwendet.

### **A.4.1 Satztabelle**

In diesem Abschnitt werden die Methoden aufgeführt, die durch die Klasse *RateTable* bereitgestellt werden; außerdem finden Sie hier eine kurze Beschreibung zu dem jeweiligen Zweck der Methoden.

#### **A.4.1.1 Klonen von Satztabellen**

Mit dieser Methode wird eine Satztabelle geklont. In der geklonten Satztabelle werden der Typ und das Gültigkeitsdatum als Parameter angegeben.

#### **A.4.1.2 Erstellen von Satzzellen**

Mit dieser Methode wird eine Satzzelle erstellt. Dabei wird ein Datensatz aus Satzzellen zur Datenbank hinzugefügt.

#### **A.4.1.3 Erstellen von Satzspalten**

Mit dieser Methode wird eine Satzspalte erstellt. Dabei wird ein Datensatz aus Satzspalten zur Datenbank hinzugefügt.

#### **A.4.1.4 Erstellen von Kopfzeile für Satztabellen**

Mit dieser Methode wird eine Kopfzeile für Satztabellen erstellt. Dabei wird ein Datensatz aus Kopfzeilen für Satztabellen zur Datenbank hinzugefügt.

#### **A.4.1.5 Erstellen von untergeordneten Spalten**

Mit dieser Methode wird eine Satzspalte erstellt. Dabei wird ein Datensatz aus Satzspalten zur Datenbank hinzugefügt, die sich über eine ID der untergeordneten Spalte (parentColumnID) auf die übergeordnete Spalte bezieht.

#### **A.4.1.6 Erstellen von untergeordneten Zeilen**

Mit dieser Methode wird eine untergeordnete Zeile erstellt. Dabei wird eine Reihe von Datensätzen aus Satzzellen zu der Datenbank hinzugefügt.

#### **A.4.1.7 Auflisten von Satztabellen**

Mit dieser Methode wird eine Liste der verfügbaren Satztabellen zurückgegeben.

#### **A.4.1.8 Auflisten des Verlaufs für Satztabellen**

Mit dieser Methode wird eine Liste der Datensätze der Satzkopfzeilen nach Satztabellentyp (alle), Gültigkeitsdatum oder Status zurückgegeben.

#### **A.4.1.9 Ändern von Satzzellen**

Mit dieser Methode werden Daten aus Satzzellen geändert.

#### **A.4.1.10 Ändern von Satzspalten**

Mit dieser Methode werden Daten aus Satzspalten geändert.

#### <span id="page-54-0"></span>**A.4.1.11 Ändern von Satzkopfzeilen**

Mit dieser Methode werden Daten aus Satzkopfzeilen geändert.

#### **A.4.1.12 Ändern von Satzzeilen**

Mit dieser Methode werden Daten aus Satzzeilen geändert.

#### **A.4.1.13 Ändern von untergeordneten Spalten**

Mit dieser Methode werden Daten aus untergeordneten Spalten geändert.

#### **A.4.1.14 Lesen von Satzzellendaten**

Mit dieser Methode werden die Details einer Satzzelle gelesen.

#### **A.4.1.15 Lesen von Satzspalten**

Mit dieser Methode werden die Details einer Satzspalte gelesen.

#### **A.4.1.16 Lesen von Satzkopfzeilen**

Mit dieser Methode werden die Details einer Satzkopfzeile gelesen.

#### **A.4.1.17 Lesen von Satzzeilen**

Mit dieser Methode werden die Details einer Satzzeile gelesen.

#### **A.4.1.18 Lesen von Satztabellen**

Mit dieser Methode werden die Details der Satztabelle aus der Datenbank gelesen. Es wird die Satzkopfzeile gelesen; anschließen wird die Methode *encodeRateTableData* für die Klasse *ParseRates* aufgerufen, um die verbliebenen Details abzurufen.

#### **A.4.1.19 Entfernen von Satzzellen**

Mit dieser Methode wird eine Zelle aus einer Satztabelle entfernt.

#### **A.4.1.20 Entfernen von Satzspalten**

Mit dieser Methode wird eine Spalte aus einer Satztabelle entfernt.

#### **A.4.1.21 Entfernen von Satzzeilen**

Mit dieser Methode wird eine Zeile aus einer Satztabelle entfernt.

#### **A.4.1.22 Entfernen von untergeordneten Spalten**

Mit dieser Methode wird eine untergeordnete Spalte aus einer Satztabelle entfernt.

#### **A.4.1.23 Entfernen von untergeordneten Zeilen**

Mit dieser Methode wird eine untergeordnete Zeile aus einer Satztabelle entfernt.

### **A.4.2 Parsen von Sätzen**

In diesem Abschnitt werden die Methoden aufgeführt, die durch die Klasse *ParseRates* bereitgestellt werden; außerdem finden Sie hier eine kurze Beschreibung zu dem jeweiligen Zweck der Methoden.

#### **A.4.2.1 Codieren von Satztabellendaten**

Mit dieser Methode werden die Satzdaten aus der Datenbank gelesen und im XML-Format codiert. Weitere Informationen zu diesem Format finden Sie unten in "XML-Format für Satztabellen".

#### **A.4.2.2 Aktualisieren von Indizes für Satzzellen**

Mit dieser Methode wird der Index für den Datensatz *RateCell* nach einer beliebigen Änderung des Satztabellendatensatzes definiert, für die eine erneute Indizierung der Zelle erforderlich ist.

#### **A.4.2.3 Aktualisieren von Indizes für Satzspalten**

Mit dieser Methode wird der Index für den Datensatz *RateColumn* nach einer beliebigen Änderung des Satztabellendatensatzes definiert, für die eine erneute Indizierung der Spalte erforderlich ist.

#### <span id="page-55-0"></span>**A.4.2.4 Aktualisieren von Indizes für Satzzeilen**

Mit dieser Methode wird der Index für den Datensatz *RateRow* nach einer beliebigen Änderung des Satztabellendatensatzes definiert, für die eine erneute Indizierung der Zeile erforderlich ist.

#### **A.4.2.5 Aktualisieren von Indizes für untergeordnete Spalten**

Mit dieser Methode wird der Index für den Datensatz der untergeordneten Spalte *RateColumn* nach einer beliebigen Änderung des Satztabellendatensatzes definiert, für die eine erneute Indizierung der untergeordneten Spalte erforderlich ist.

#### **A.4.2.6 Aktualisieren von Indizes für untergeordnete Zeilen**

Mit dieser Methode wird der Index für den Datensatz *RateCell* nach einer beliebigen Änderung des Satztabellendatensatzes definiert, für die eine erneute Indizierung der untergeordneten Zeile erforderlich ist.

### **A.4.3 XML-Format für Satztabellen**

In diesem Abschnitt wird das XML-Format der Satztabellendaten beschrieben. Für die Anzeige der Satztabelle erfolgt die Interpretation durch den Kunden.

#### **A.4.3.1 <RATES\_DATA>**

Jede Satztabellenbeschreibung beginnt mit diesem Tag. Dieser Tag weist ein Attribut des Typs READ\_ON-LY auf. Darin enthalten ist eine Reihe von Spalten.

#### **A.4.3.2 <COLUMN>**

Diesem Tag sind die Attribute INDEX, ID und TYPE zugeordnet. Jede Spalte kann eine Reihe von Zeilen oder untergeordneten Spalten enthalten.

#### **A.4.3.3 <ROW>**

Diesem Tag sind die Attribute INDEX, ID, TYPE und NUM\_SUB\_ROWS zugeordnet. Jede Zeile kann eine Reihe von Zellen enthalten:

#### **A.4.3.4 <SUB\_COLUMN>**

Diesem Tag sind die Attribute INDEX, ID, MAXIMUM, MINIMUM und VALUE zugeordnet. Jede Spalte kann eine Reihe von Zeilen enthalten:

#### **A.4.3.5 <CELL>**

Diesem Tag sind die Attribute ID, VALUE, MAXIMUM, MINIMUM und COLUMN\_INDEX zugeordnet.

#### **A.5 Beispiele für Verwendung von Satztabellen**

Die folgenden Beispiele stellen eine Auswahl der möglichen Verwendung von Satztabellen dar.

### **A.5.1 Zweidimensionale Satztabelle**

Eine zweidimensionale Satztabelle hat folgende Komponenten:

- v Beliebige Anzahl von Spalten, wobei jede Spalte wiederum einen Typ aufweist.
- Beliebige Anzahl von Zeilen mit einer entsprechenden Anzahl von Zellen.

Unten sehen Sie ein Beispiel für eine Satztabelle dieses Typs:

#### *Tabelle 10. Zweidimensionale Satztabelle*

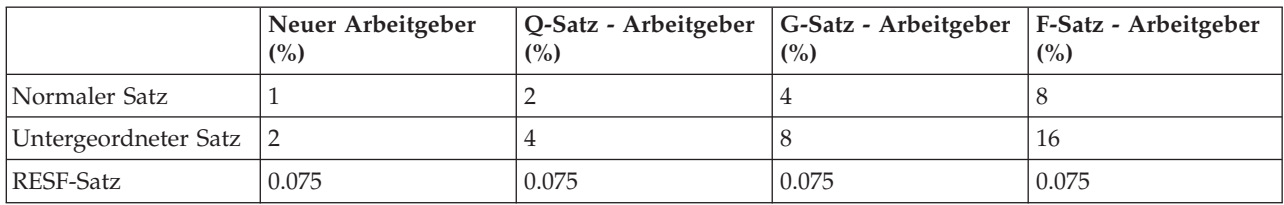

<span id="page-56-0"></span>Die XML-Zeichenfolge für die gesamte Satztabelle würde wie folgt aussehen:

(CT1 bedeutet "Neuer Arbeitgeber %", RT1 bedeutet "Normaler Satz" usw.)

<RATES\_DATA> <COLUMN INDEX=1 ID=1 TYPE=CT1> <ROW INDEX=1 ID =2 TYPE=RT1> <CELL ID=3 VALUE=1 COLUMN\_INDEX=1/>  $<$ / $R0W$ <ROW INDEX=2 ID =4 TYPE=RT2> <CELL ID=5 VALUE=2 COLUMN\_INDEX=2/>  $<$ /ROW $>$ <ROW INDEX=3 ID =6 TYPE=RT3> <CELL ID=7 VALUE=0.075 COLUMN\_INDEX=3/>  $<$ / $ROW$ </COLUMN> <COLUMN INDEX=2 ID=8 TYPE=CT2> <ROW INDEX=1 ID =2 TYPE=RT1> <CELL ID=10 VALUE=2 COLUMN\_INDEX=1/>  $<$ /ROW $>$ <ROW INDEX=2 ID =4 TYPE=RT2> <CELL ID=12 VALUE=4 COLUMN\_INDEX=2/>  $<$ / $ROW$  $>$ <ROW INDEX=3 ID =6 TYPE=RT3> <CELL ID=14 VALUE=0.075 COLUMN\_INDEX=3/>  $<$ /ROW $>$ </COLUMN> <COLUMN INDEX=3 ID=15 TYPE=CT3> <ROW INDEX=1 ID =2 TYPE=RT1> <CELL ID=17 VALUE=8 COLUMN\_INDEX=1/>  $<$ /ROW $>$ <ROW INDEX=2 ID =4 TYPE=RT2> <CELL ID=19 VALUE=16 COLUMN\_INDEX=2/>  $<$ / $ROW$ <ROW INDEX=3 ID =6 TYPE=RT3> <CELL ID=21 VALUE=0.075 COLUMN\_INDEX=3/>  $<$ /ROW $>$ </COLUMN> <COLUMN INDEX=4 ID=22 TYPE=CTS4> <ROW INDEX=1 ID =2 TYPE=RT1> <CELL ID=24 VALUE=4 COLUMN\_INDEX=1/>  $<$ / $R0W$ <ROW INDEX=2 ID =4 TYPE=RT2> <CELL ID=26 VALUE=8 COLUMN\_INDEX=2/>  $<$ / $R0W$  $>$  $<$ ROW INDEX=3 ID =6 TYPE=RT3> <CELL ID=28 VALUE=0.075 COLUMN\_INDEX=3/>  $<$ /ROW $>$ </COLUMN> </RATES\_DATA>

#### **A.5.2 Zweidimensionale Satztabelle mit Bereichen**

Eine zweidimensionale Satztabelle mit Bereichen hat folgende Komponenten:

- v Beliebige Anzahl von Spalten, wobei jede Spalte wiederum einen Typ aufweist.
- v Beliebige Anzahl von Zeilen, wobei jede Zeile wiederum einen Typ aufweist.
- v Beliebige Anzahl von Zellen, wobei jede Spalte wiederum besteht aus:
	- Mindestwert
	- Maximalwert
	- Wert

Unten sehen Sie ein Beispiel für eine Satztabelle dieses Typs:

|                      | Konto - Prozentsatz<br>(%) | Neuer Arbeitgeber<br>$\binom{0}{0}$ | Q-Satz - Arbeitgeber<br>(%) | G-Satz - Arbeitgeber<br>(%) |
|----------------------|----------------------------|-------------------------------------|-----------------------------|-----------------------------|
| Normaler Satz        | 0:1.5                      |                                     |                             | 4                           |
|                      | 1.6:3                      | 1.5                                 | 2.1                         | 4.1                         |
|                      | 3                          | 1.6                                 | 2.2                         | 4.2                         |
| Untergeordneter Satz | 0:1.5                      | 2                                   | 4                           | 8                           |
|                      | 1.6:3                      | 2                                   | 4                           | 8                           |
|                      | 3                          | 2                                   | 4                           | 8                           |
| RESF-Satz            | 0:100                      | 0.075                               | 0.075                       | 0.075                       |

<span id="page-57-0"></span>*Tabelle 11. Zweidimensionale Satztabelle mit Bereichen*

Im oben stehenden Beispiel wird das Format veranschaulicht, das von der Cúram-Referenzanwendung zum Anzeigen der Minimal- und Maximalwerte für eine Zelle verwendet wird. Die Minimal- und Maximalwerte für eine Zelle werden durch einen Doppelpunkt (":") voneinander getrennt, z. B. "0 : 1.5". Wenn nicht nur ein Bereich, sondern auch ein Wert angegeben wird, so wird dieser Wert von dem Bereich durch einen weiteren Doppelpunkt getrennt, z. B. "0 : 1.5 : 4".

Im oben stehenden Beispiel wird mithilfe der Spalte für den Prozentsatz des Kontos der entsprechende Satz für die einzelnen unterschiedlichen Arbeitgebertypen festgelegt, z. B. werden einem Q-Satz-Arbeitgeber mit einem Wert von 1,9 % für den Prozentsatz des Kontos 2,1 % für den normalen Satz und 4 % für den untergeordneten Satz berechnet.

Die XML-Zeichenfolge für die gesamte Satztabelle würde wie folgt aussehen:

(CT1 bedeutet "Konto - Prozentsatz (%)", RT1 bedeutet "Normaler Satz" usw.)

```
<RATES_DATA>
<COLUMN INDEX=1 ID=1 TYPE=CT1>
<ROW INDEX=1 ID =2 TYPE=RT1 NUM_SUB_ROWS=3>
<CELL ID=3 MINIMUM=0.0 MAXIMUM=1.5 COLUMN_INDEX=1/>
<CELL ID=4 MINIMUM=1.6 MAXIMUM=3.0 COLUMN_INDEX=2/>
<CELLID=5 VALUE=3.0 COLUMN_INDEX=3/>
</R0W<ROW INDEX=2 ID =6 TYPE=RT2 NUM_SUB_ROWS=3>
<CELL ID=7 MINIMUM=0.0 MAXIMUM=1.5 COLUMN_INDEX=1/>
<CELL ID=8 MINIMUM=1.6 MAXIMUM=3.0 COLUMN_INDEX=2/>
<CELL ID=9 VALUE=3.0 COLUMN_INDEX=3/>
</ROW><ROW INDEX=3 ID =10 TYPE=RT3>
<CELL ID=11 MINIMUM=0.0 MAXIMUM=100.0 COLUMN_INDEX=3/>
</ROW></COLUMN>
<COLUMN INDEX=2 ID=12 TYPE=CT2>
<ROW INDEX=1 ID =2 TYPE=RT1 NUM_SUB_ROWS=3>
\leqCELL ID=13 VALUE=1 COLUMN INDEX=1/\geq<CELL ID=14 VALUE=1.5 COLUMN_INDEX=2/>
<CELL ID=15 VALUE=1.6 COLUMN_INDEX=3/>
</ROW>\leqROW INDEX=2 ID =6 TYPE=RT2 NUM SUB ROWS=3\geq\leqCELL ID=16 VALUE=2 COLUMN INDEX=1/>
<CELL ID=17 VALUE=2 COLUMN_INDEX=2/>
<CELL ID=18 VALUE=2 COLUMN_INDEX=3/>
</ROW<ROW INDEX=3 ID =10 TYPE=RT3>
<CELL ID=19 VALUE=0.075 COLUMN_INDEX=3/>
</ROW></COLUMN>
<COLUMN INDEX=3 ID=20 TYPE=CT3>
<ROW INDEX=1 ID =2 TYPE=RT1 NUM_SUB_ROWS=3>
<CELL ID=21 VALUE=2 COLUMN_INDEX=1/>
<CELL ID=22 VALUE=2.1 COLUMN_INDEX=2/>
<CELL ID=23 VALUE=2.2 COLUMN_INDEX=3/>
</ROW<ROW INDEX=2 ID =6 TYPE=RT2 NUM_SUB_ROWS=3>>
\leqCELL ID=24 VALUE=4 COLUMN INDEX=1/>
<CELL ID=25 VALUE=4 COLUMN_INDEX=2/>
<CELL ID=26 VALUE=4 COLUMN_INDEX=3/>
</ROW><ROW INDEX=3 ID =10 TYPE=RT3>
CELL ID=27 VALUE=0.075 COLUMN_INDEX=3/>
</ROW></COLUMN>
</COLUMN>
<COLUMN INDEX=4 ID=28 TYPE=CT4>
<ROW INDEX=1 ID =2 TYPE=RT1 NUM_SUB_ROWS=3>
\leqCELL ID=29 VALUE=4 COLUMN INDEX=1/>
<CELL ID=30 VALUE=4.1 COLUMN_INDEX=2/>
<CELL ID=31 VALUE=4.2 COLUMN_INDEX=3/>
</ROW><ROW INDEX=2 ID =6 TYPE=RT2 NUM_SUB_ROWS=3>>
<CELL ID=32 VALUE=8 COLUMN_INDEX=1/>
<CELL ID=33 VALUE=8 COLUMN_INDEX=2/>
<CELL ID=34 VALUE=8 COLUMN_INDEX=3/>
</ROW><ROW INDEX=3 ID =10 TYPE=RT3>
<CELL ID=35 VALUE=0.075 COLUMN_INDEX=3/>
</ROW></COLUMN>
</RATES_DATA>
```
### <span id="page-59-0"></span>**A.5.3 Zweidimensionale Satztabelle mit Bereichen und untergeordneten Spalten**

Eine zweidimensionale Satztabelle mit Bereichen und untergeordneten Spalten hat folgende Komponenten:

- v Beliebige Anzahl von Spalten/untergeordneten Spalten, wobei jede Spalte wiederum besteht aus:
	- Typ
	- Mindestwert
	- Maximalwert
- v Beliebige Anzahl von Zeilen, wobei jede Zeile wiederum besteht aus:
	- Typ
- v Beliebige Anzahl von Zellen, wobei jede Zelle wiederum besteht aus:
	- Mindestwert
	- Maximalwert
	- Wert

Unten sehen Sie ein Beispiel für eine Satztabelle dieses Typs:

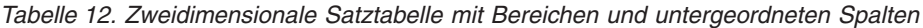

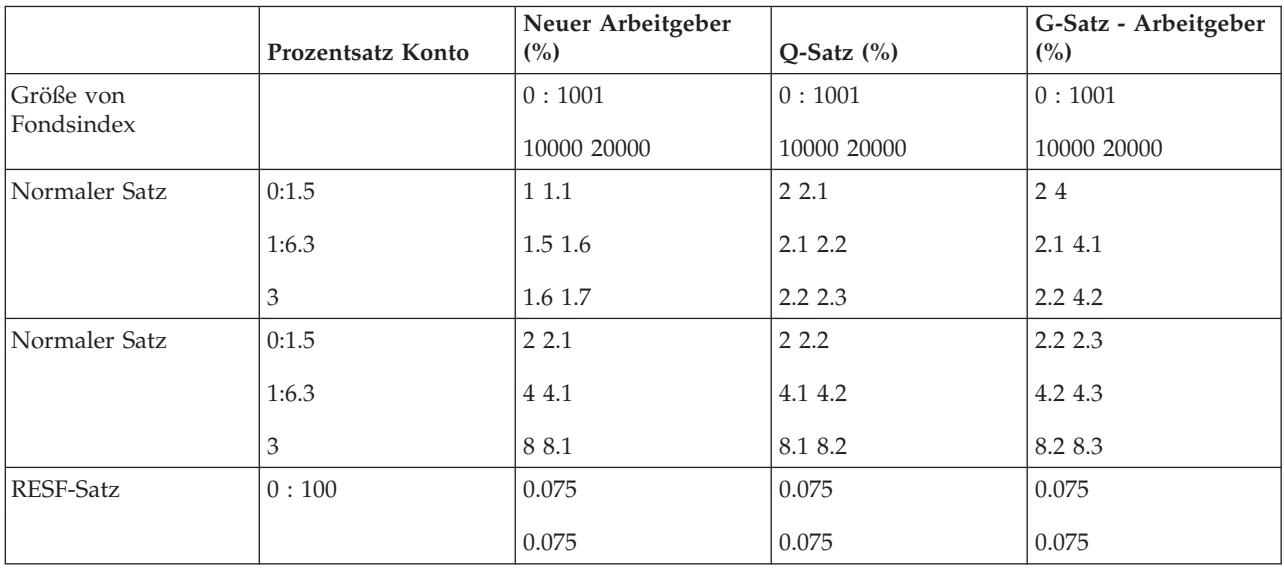

Im oben stehenden Beispiel werden die Größe der Fondsindexwerte sowie der Wert für den Prozentsatz des Kontos verwendet, um den Satz für die einzelnen Arbeitgebertypen festzulegen, z. B. werden einem Q-Satz-Arbeitgeber mit einem Wert von 1,9 % für den Prozentsatz des Kontos und einem Fondsindex von 9000 2,1 % für den normalen Satz und 4,1 % für den untergeordneten Satz berechnet.

Die XML-Zeichenfolge für die gesamte Satztabelle würde wie folgt aussehen:

(CT1 bedeutet "Konto - Prozentsatz (%)", RT1 bedeutet "Größe von Fondsindex" usw.)

```
<RATES_DATA>
<COLUMN INDEX=1 ID=1 TYPE=CT1>
<ROW
INDEX=1 ID =2 TYPE=RT1 NUM_SUB_ROWS=3>
<CELL
ID=3 MINIMUM=0.0 MAXIMUM=1.5 COLUMN_INDEX=1/>
<CELL
ID=4 MINIMUM=1.6 MAXIMUM=3.0 COLUMN_INDEX=2/>
<CELL
ID=5 VALUE=3.0 COLUMN_INDEX=3/>
</ROW><ROW INDEX=2 ID =6 TYPE=RT2 NUM_SUB_ROWS=3>
\leqCELL ID=7 MINIMUM=0.0 MAXIMUM=1.5 COLUMN INDEX=1/>
<CELL ID=8 MINIMUM=1.6 MAXIMUM=3.0 COLUMN_INDEX=2/>
<CELL ID=9 VALUE=3.0 COLUMN_INDEX=3/>
</ROW<ROW INDEX=3 ID =10 TYPE=RT3>
<CELL ID=11
MINIMUM=0.0 MAXIMUM=100.0 COLUMN_INDEX=3/>
</ROW</COLUMN>
<COLUMN INDEX=2 ID=12
TYPE=CT2>
<SUB_COLUMN INDEX=1 ID=13 MAXIMUM=10000.0
MINIMUM=0.0>
<ROW INDEX=1 ID =2 TYPE=RT1 NUM_SUB_ROWS=3>
\leqCELL ID=14 VALUE=1 COLUMN_INDEX=1/\geq<CELL ID=15
VALUE=1.5 COLUMN_INDEX=2/>
<CELL ID=16 VALUE=1.6
COLUMN_INDEX=3/>
</ROW><ROW
INDEX=2 ID =6 TYPE=RT2 NUM_SUB_ROWS=3>>
<CELL
ID=17 VALUE=2 COLUMN_INDEX=1/>
<CELL ID=18
VALUE=2.1 COLUMN_INDEX=2/>
<CELL ID=19 VALUE=2.2
COLUMN_INDEX=3/>
</ROW><ROW
INDEX=3 ID =10 TYPE=RT3>
<CELL ID=20 VALUE=0.075
COLUMN_INDEX=3/>
</ROW</SUBCOLUMN>
<SUB_COLUMN INDEX=2 ID=21 MAXIMUM=20000.0 MINIMUM=10001.0>
\leqROW INDEX=1 ID =2 TYPE=RT1 NUM SUB ROWS=3>
\leqCELL ID=22 VALUE=1.1 COLUMN_INDEX=\frac{1}{2}<CELL ID=23 VALUE=1.6 COLUMN_INDEX=2/>
<CELL
ID=24 VALUE=1.7 COLUMN_INDEX=3/>
</ROW><ROW INDEX=2 ID =6 TYPE=RT2 NUM_SUB_ROWS=3>>
<CELL ID=25 VALUE=2.1 COLUMN_INDEX=1/>
<CELL
ID=26 VALUE=2.2 COLUMN_INDEX=2/>
<CELL ID=27
VALUE=2.3 COLUMN_INDEX=3/>
</ROW<ROW INDEX=3 ID =10 TYPE=RT3>
<CELL
ID=28 VALUE=0.075 COLUMN_INDEX=3/>
</ROW</SUBCOLUMN>
</COLUMN>
<COLUMN INDEX=3 ID=29 TYPE=CT3>
<SUB_COLUMN
INDEX=1 ID=30 MAXIMUM=10000.0 MINIMUM=0.0>
<ROW
INDEX=1 ID =2 TYPE=RT1 NUM_SUB_ROWS=3>
<CELL ID=31
```
IBM Cúram Social Program Management: Cúram-Konfigurationshandbuch zur Verwaltung integrierter Fälle

# <span id="page-62-0"></span>**Bemerkungen**

Die vorliegenden Informationen wurden für Produkte und Services entwickelt, die auf dem deutschen Markt angeboten werden. Möglicherweise bietet IBM die in dieser Dokumentation beschriebenen Produkte, Services oder Funktionen in anderen Ländern nicht an. Informationen über die gegenwärtig im jeweiligen Land verfügbaren Produkte und Services sind beim zuständigen IBM Ansprechpartner erhältlich. Hinweise auf IBM Lizenzprogramme oder andere IBM Produkte bedeuten nicht, dass nur Programme, Produkte oder Services von IBM verwendet werden können. Anstelle der IBM Produkte, Programme oder Services können auch andere, ihnen äquivalente Produkte, Programme oder Services verwendet werden, solange diese keine gewerblichen oder anderen Schutzrechte von IBM verletzen. Die Verantwortung für den Betrieb von Produkten, Programmen und Services anderer Anbieter liegt beim Kunden. Für die in diesem Handbuch beschriebenen Erzeugnisse und Verfahren kann es IBM Patente oder Patentanmeldungen geben. Mit der Auslieferung dieses Handbuchs ist keine Lizenzierung dieser Patente verbunden. Lizenzanforderungen sind schriftlich an folgende Adresse zu richten (Anfragen an diese Adresse müssen auf Englisch formuliert werden):

IBM Director of Licensing

IBM Europe, Middle East & Africa

Tour Descartes

2, avenue Gambetta

92066 Paris La Defense

France

Trotz sorgfältiger Bearbeitung können technische Ungenauigkeiten oder Druckfehler in dieser Veröffentlichung nicht ausgeschlossen werden. Die hier enthaltenen Informationen werden in regelmäßigen Zeitabständen aktualisiert und als Neuausgabe veröffentlicht. IBM kann ohne weitere Mitteilung jederzeit Verbesserungen und/oder Änderungen an den in dieser Veröffentlichung beschriebenen Produkten und/ oder Programmen vornehmen.

Verweise in diesen Informationen auf Websites anderer Anbieter werden lediglich als Service für den Kunden bereitgestellt und stellen keinerlei Billigung des Inhalts dieser Websites dar. Das über diese Websites verfügbare Material ist nicht Bestandteil des Materials für dieses IBM Produkt. Die Verwendung dieser Websites geschieht auf eigene Verantwortung.

Werden an IBM Informationen eingesandt, können diese beliebig verwendet werden, ohne dass eine Verpflichtung gegenüber dem Einsender entsteht. Lizenznehmer des Programms, die Informationen zu diesem Produkt wünschen mit der Zielsetzung: (i) den Austausch von Informationen zwischen unabhängig voneinander erstellten Programmen und anderen Programmen (einschließlich des vorliegenden Programms) sowie (ii) die gemeinsame Nutzung der ausgetauschten Informationen zu ermöglichen, wenden sich an folgende Adresse:

IBM Corporation Dept F6, Bldg 1 294 Route 100 Somers NY 10589-3216

#### U.S.A.

Die Bereitstellung dieser Informationen kann unter Umständen von bestimmten Bedingungen - in einigen Fällen auch von der Zahlung einer Gebühr - abhängig sein.

Die Lieferung des in diesem Dokument beschriebenen Lizenzprogramms sowie des zugehörigen Lizenzmaterials erfolgt auf der Basis der IBM Rahmenvereinbarung bzw. der Allgemeinen Geschäftsbedingungen von IBM, der IBM Internationalen Nutzungsbedingungen für Programmpakete oder einer äquivalenten Vereinbarung.

Alle in diesem Dokument enthaltenen Leistungsdaten stammen aus einer kontrollierten Umgebung. Die Ergebnisse, die in anderen Betriebsumgebungen erzielt werden, können daher erheblich von den hier erzielten Ergebnissen abweichen. Einige Daten stammen möglicherweise von Systemen, deren Entwicklung noch nicht abgeschlossen ist. Eine Gewährleistung, dass diese Daten auch in allgemein verfügbaren Systemen erzielt werden, kann nicht gegeben werden. Darüber hinaus wurden einige Daten unter Umständen durch Extrapolation berechnet. Die tatsächlichen Ergebnisse können davon abweichen. Benutzer dieses Dokuments sollten die entsprechenden Daten in ihrer spezifischen Umgebung prüfen.

Alle Informationen zu Produkten anderer Anbieter stammen von den Anbietern deraufgeführten Produkte, deren veröffentlichten Ankündigungen oder anderen allgemein verfügbaren Quellen.

IBM hat diese Produkte nicht getestet und kann daher keine Aussagen zu Leistung, Kompatibilität oder anderen Merkmalen machen. Fragen zu den Leistungsmerkmalen von Produkten anderer Anbieter sind an den jeweiligen Anbieter zu richten.

Aussagen über Pläne und Absichten von IBM unterliegen Änderungen oder können zurückgenommen werden und repräsentieren nur die Ziele von IBM.

Alle von IBM angegebenen Preise sind empfohlene Richtpreise und können jederzeit ohne weitere Mitteilung geändert werden. Händlerpreise können u. U. von den hier genannten Preisen abweichen.

Diese Veröffentlichung dient nur zu Planungszwecken. Die in dieser Veröffentlichung enthaltenen Informationen können geändert werden, bevor die beschriebenen Produkte verfügbar sind.

Diese Veröffentlichung enthält Beispiele für Daten und Berichte des alltäglichen Geschäftsablaufs. Sie sollen nur die Funktionen des Lizenzprogramms illustrieren und können Namen von Personen, Firmen, Marken oder Produkten enthalten. Alle diese Namen sind frei erfunden; Ähnlichkeiten mit tatsächlichen Namen und Adressen sind rein zufällig.

#### COPYRIGHTLIZENZ:

Diese Veröffentlichung enthält Beispielanwendungsprogramme, die in Quellensprache geschrieben sind und Programmiertechniken in verschiedenen Betriebsumgebungen veranschaulichen. Sie dürfen diese Beispielprogramme kostenlos kopieren, ändern und verteilen, wenn dies zu dem Zweck geschieht, Anwendungsprogramme zu entwickeln, zu verwenden, zu vermarkten oder zu verteilen, die mit der Anwendungsprogrammierschnittstelle für die Betriebsumgebung konform sind, für die diese Beispielprogramme geschrieben werden. Diese Beispiele wurden nicht unter allen denkbaren Bedingungen getestet. Daher kann IBM die Zuverlässigkeit, Wartungsfreundlichkeit oder Funktion dieser Programme weder zusagen noch gewährleisten. Die Beispielprogramme werden ohne Wartung (auf "as-is"-Basis) und ohne jegliche Gewährleistung zur Verfügung gestellt. IBM übernimmt keine Haftung für Schäden, die durch die Verwendung der Beispielprogramme entstehen.

Kopien oder Teile der Beispielprogramme bzw. daraus abgeleiteter Code müssen folgenden Copyrightvermerk beinhalten:

<span id="page-64-0"></span>© (Name Ihrer Firma) (Jahr). Teile des vorliegenden Codes wurden aus Beispielprogrammen der IBM Corp. abgeleitet.

© Copyright IBM Corp. \_Jahr/Jahre angeben\_. Alle Rechte vorbehalten.

Wird dieses Buch als Softcopy (Book) angezeigt, erscheinen keine Fotografien oder Farbabbildungen.

#### **Marken**

IBM, das IBM Logo und ibm.com sind Marken oder eingetragene Marken der International Business Machines Corporation. Weitere Produkt- und Servicenamen können Marken von IBM oder anderen Unternehmen sein. Eine aktuelle Liste der IBM Marken finden Sie auf der Website "Copyright and trademark information" unter [http://www.ibm.com/legal/us/en/copytrade.shtml.](http://www.ibm.com/legal/us/en/copytrade.shtml)

Andere Namen können Marken der jeweiligen Rechtsinhaber sein. Weitere Firmen-, Produkt- und Servicenamen können Marken oder Servicemarken anderer Unternehmen sein.

IBM Cúram Social Program Management: Cúram-Konfigurationshandbuch zur Verwaltung integrierter Fälle

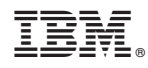

Gedruckt in Deutschland